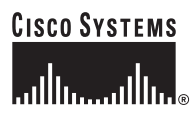

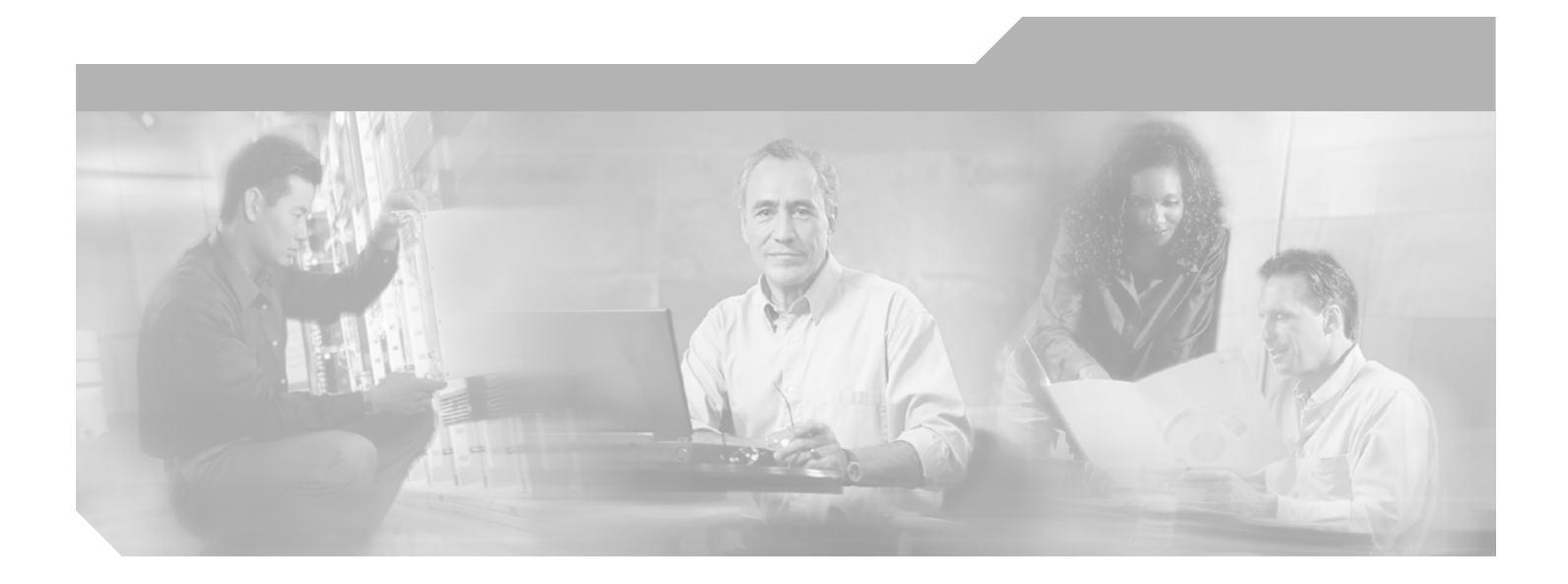

### **Catalyst 6500 Series Switch SSL Services Module Command Reference**

Release 2.1

#### **Corporate Headquarters**

Cisco Systems, Inc. 170 West Tasman Drive San Jose, CA 95134-1706 USA <http://www.cisco.com> Tel: 408 526-4000 800 553-NETS (6387) Fax: 408 526-4100

Text Part Number: OL-4779-01

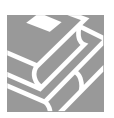

THE SPECIFICATIONS AND INFORMATION REGARDING THE PRODUCTS IN THIS MANUAL ARE SUBJECT TO CHANGE WITHOUT NOTICE. ALL STATEMENTS, INFORMATION, AND RECOMMENDATIONS IN THIS MANUAL ARE BELIEVED TO BE ACCURATE BUT ARE PRESENTED WITHOUT WARRANTY OF ANY KIND, EXPRESS OR IMPLIED. USERS MUST TAKE FULL RESPONSIBILITY FOR THEIR APPLICATION OF ANY PRODUCTS.

THE SOFTWARE LICENSE AND LIMITED WARRANTY FOR THE ACCOMPANYING PRODUCT ARE SET FORTH IN THE INFORMATION PACKET THAT SHIPPED WITH THE PRODUCT AND ARE INCORPORATED HEREIN BY THIS REFERENCE. IF YOU ARE UNABLE TO LOCATE THE SOFTWARE LICENSE OR LIMITED WARRANTY, CONTACT YOUR CISCO REPRESENTATIVE FOR A COPY.

The Cisco implementation of TCP header compression is an adaptation of a program developed by the University of California, Berkeley (UCB) as part of UCB's public domain version of the UNIX operating system. All rights reserved. Copyright © 1981, Regents of the University of California.

NOTWITHSTANDING ANY OTHER WARRANTY HEREIN, ALL DOCUMENT FILES AND SOFTWARE OF THESE SUPPLIERS ARE PROVIDED "AS IS" WITH ALL FAULTS. CISCO AND THE ABOVE-NAMED SUPPLIERS DISCLAIM ALL WARRANTIES, EXPRESSED OR IMPLIED, INCLUDING, WITHOUT LIMITATION, THOSE OF MERCHANTABILITY, FITNESS FOR A PARTICULAR PURPOSE AND NONINFRINGEMENT OR ARISING FROM A COURSE OF DEALING, USAGE, OR TRADE PRACTICE.

IN NO EVENT SHALL CISCO OR ITS SUPPLIERS BE LIABLE FOR ANY INDIRECT, SPECIAL, CONSEQUENTIAL, OR INCIDENTAL DAMAGES, INCLUDING, WITHOUT LIMITATION, LOST PROFITS OR LOSS OR DAMAGE TO DATA ARISING OUT OF THE USE OR INABILITY TO USE THIS MANUAL, EVEN IF CISCO OR ITS SUPPLIERS HAVE BEEN ADVISED OF THE POSSIBILITY OF SUCH DAMAGES.

CCIP, CCSP, the Cisco Arrow logo, the Cisco *Powered* Network mark, Cisco Unity, Follow Me Browsing, FormShare, and StackWise are trademarks of Cisco Systems, Inc.; Changing the Way We Work, Live, Play, and Learn, and iQuick Study are service marks of Cisco Systems, Inc.; and Aironet, ASIST, BPX, Catalyst, CCDA, CCDP, CCIE, CCNA, CCNP, Cisco, the Cisco Certified Internetwork Expert logo, Cisco IOS, the Cisco IOS logo, Cisco Press, Cisco Systems, Cisco Systems Capital, the Cisco Systems logo, Empowering the Internet Generation, Enterprise/Solver, EtherChannel, EtherSwitch, Fast Step, GigaStack, Internet Quotient, IOS, IP/TV, iQ Expertise, the iQ logo, iQ Net Readiness Scorecard, LightStream, MGX, MICA, the Networkers logo, Networking Academy, Network Registrar, *Packet*, PIX, Post-Routing, Pre-Routing, RateMUX, Registrar, ScriptShare, SlideCast, SMARTnet, StrataView Plus, Stratm, SwitchProbe, TeleRouter, The Fastest Way to Increase Your Internet Quotient, TransPath, and VCO are registered trademarks of Cisco Systems, Inc. and/or its affiliates in the U.S. and certain other countries.

All other trademarks mentioned in this document or Web site are the property of their respective owners. The use of the word partner does not imply a partnership relationship between Cisco and any other company. (0304R)

*Catalyst 6500 Series Switch SSL Services Module Command Reference* Copyright © 2002–2003 Cisco Systems, Inc. All rights reserved.

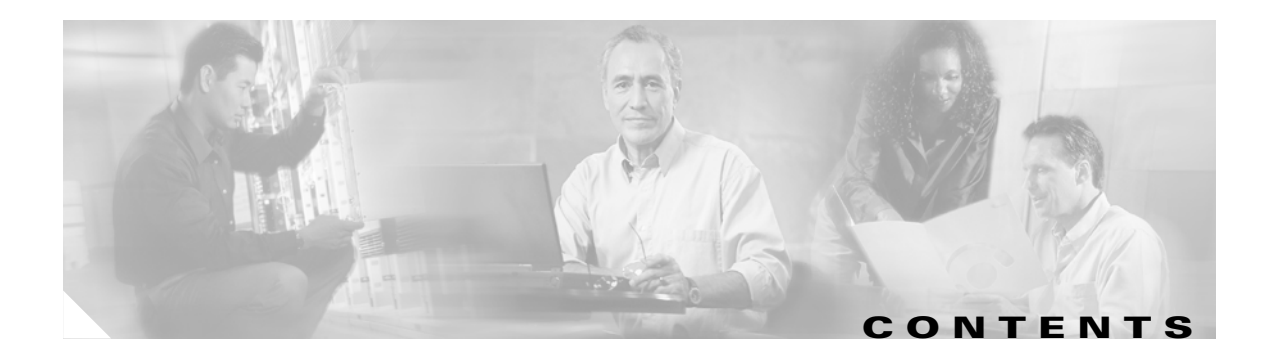

### **[Preface](#page-6-0) vii**

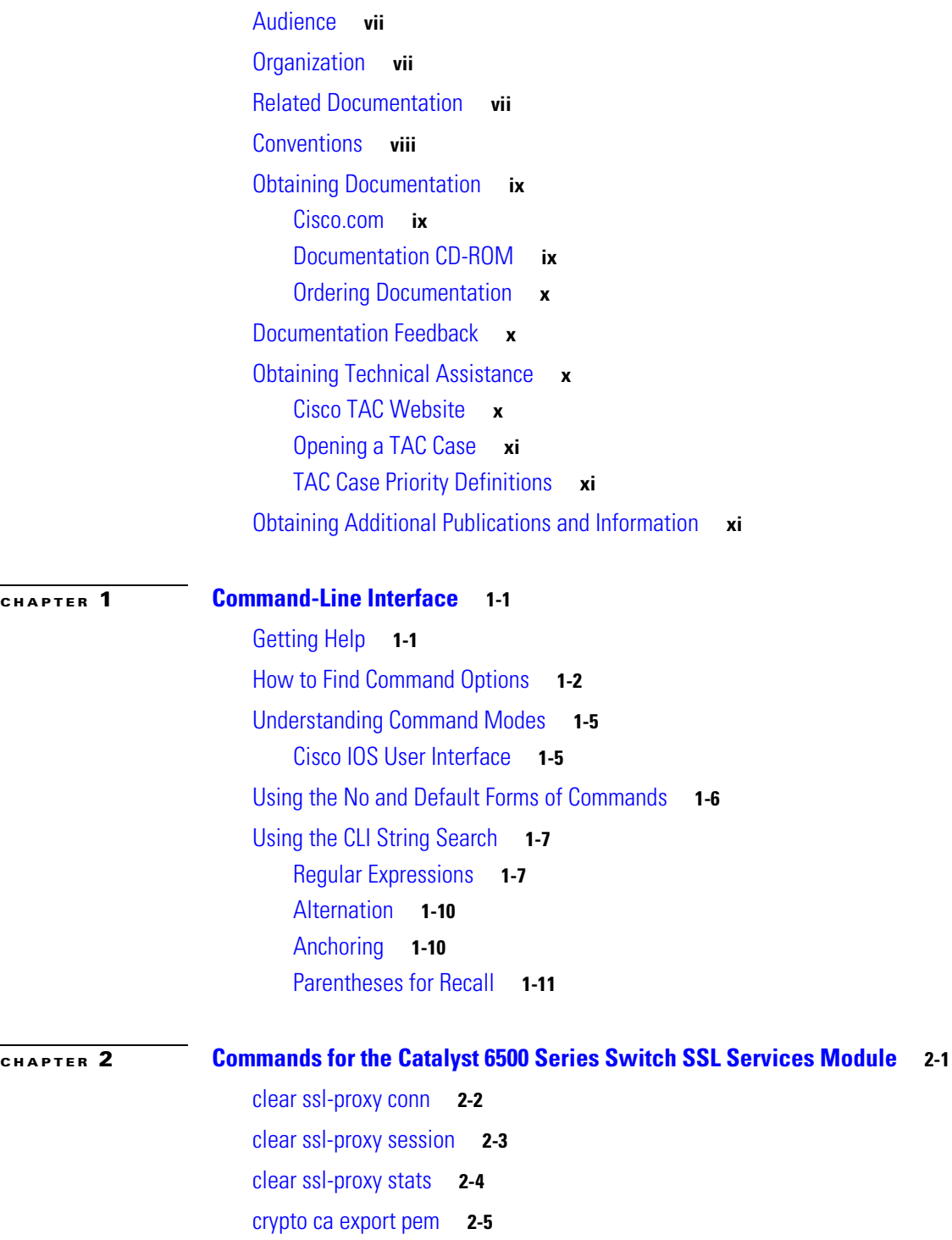

**OL-4779-01**

[crypto ca import pem](#page-30-0) **2-7** [crypto ca export pkcs12](#page-32-0) **2-9** [crypto ca import pkcs12](#page-34-0) **2-11** [crypto key export rsa pem](#page-36-0) **2-13** [crypto key import rsa pem](#page-38-0) **2-15** [debug ssl-proxy](#page-40-0) **2-17** [do](#page-43-0) **2-20** [show ssl-proxy admin-info](#page-44-0) **2-21** [show ssl-proxy buffers](#page-45-0) **2-22** [show ssl-proxy certificate-history](#page-46-0) **2-23** [show ssl-proxy conn](#page-49-0) **2-26** [show ssl-proxy crash-info](#page-52-0) **2-29** [show ssl-proxy mac address](#page-54-0) **2-31** [show ssl-proxy natpool](#page-55-0) **2-32** [show ssl-proxy policy](#page-56-0) **2-33** [show ssl-proxy service](#page-58-0) **2-35** [show ssl-proxy stats](#page-59-0) **2-36** [show ssl-proxy status](#page-62-0) **2-39** [show ssl-proxy version](#page-64-0) **2-41** [show ssl-proxy vlan](#page-65-0) **2-42** [snmp-server enable](#page-66-0) **2-43** [ssl-proxy crypto selftest](#page-67-0) **2-44** [ssl-proxy mac address](#page-68-0) **2-45** [ssl-proxy natpool](#page-69-0) **2-46** [ssl-proxy pki](#page-70-0) **2-47** [ssl-proxy policy http-header](#page-72-0) **2-49** [ssl-proxy policy ssl](#page-74-0) **2-51** [ssl-proxy policy tcp](#page-78-0) **2-55** [ssl-proxy policy url-rewrite](#page-82-0) **2-59** [ssl-proxy pool ca](#page-84-0) **2-61** [ssl-proxy service](#page-85-0) **2-62** [ssl-proxy service client](#page-89-0) **2-66** [ssl-proxy ssl ratelimit](#page-92-0) **2-69** [ssl-proxy vlan](#page-93-0) **2-70** [standby authentication](#page-97-0) **2-74**

[standby delay minimum reload](#page-98-0) **2-75** [standby ip](#page-100-0) **2-77** [standby mac-address](#page-102-0) **2-79** [standby mac-refresh](#page-104-0) **2-81** [standby name](#page-105-0) **2-82** [standby preempt](#page-106-0) **2-83** [standby priority](#page-108-0) **2-85** [standby redirects](#page-109-0) **2-86** [standby timers](#page-111-0) **2-88** [standby track](#page-113-0) **2-90** [standby use-bia](#page-115-0) **2-92 [APPENDIX](#page-116-0) A [Acronyms](#page-116-1) A-1**

**[APPENDIX](#page-126-0) B [Acknowledgments for Open-Source Software](#page-126-1) B-1**

 $\mathcal{L}_{\mathcal{A}}$ 

**Contents**

 $\overline{\mathbf{I}}$ 

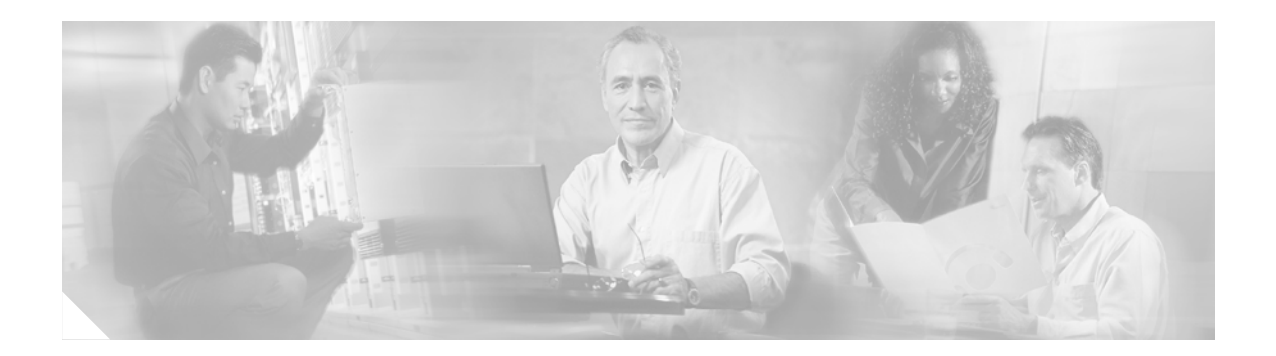

## <span id="page-6-0"></span>**Preface**

This preface describes the audience, organization, and conventions of this publication, and provides information on how to obtain related documentation.

## <span id="page-6-1"></span>**Audience**

This publication is for experienced network administrators who are responsible for configuring and maintaining Catalyst 6500 series switches.

## <span id="page-6-2"></span>**Organization**

This publication is organized as follows:

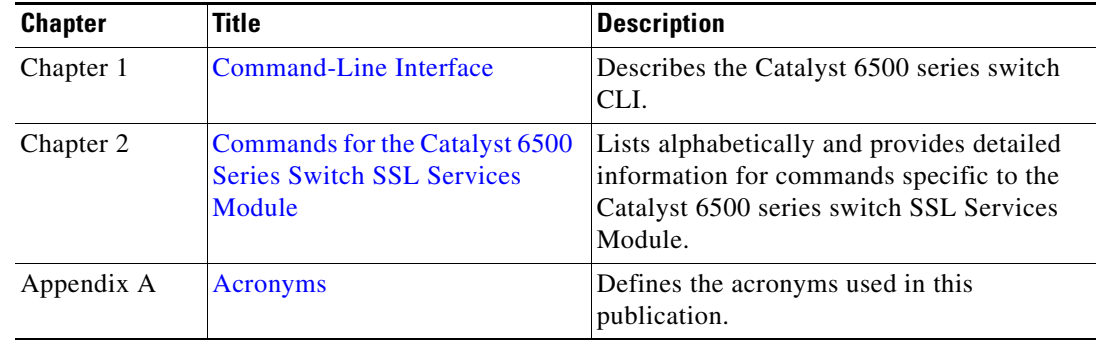

## <span id="page-6-3"></span>**Related Documentation**

The Catalyst 6500 series switch Cisco IOS documentation set includes these documents:

- **•** *Catalyst 6500 Series Switch SSL Services Module Configuration Note*
- **•** *Catalyst 6500 Series Switch Cisco IOS Software Configuration Guide*
- **•** *Catalyst 6500 Series Switch SSL Services Module System Message Guide*
- **•** *Catalyst 6500 Series Switch SSL Services Module Installation and Verification Note*
- **•** *Release Notes for Catalyst 6500 Series Switch SSL Services Module Release 2.1*

The Cisco IOS documentation set includes these documents:

- **•** *Configuration Fundamentals Configuration Guide*
- **•** *Command Reference*

For information about MIBs, refer to this URL:

http://www.cisco.com/public/sw-center/netmgmt/cmtk/mibs.shtml

## <span id="page-7-0"></span>**Conventions**

This document uses the following conventions:

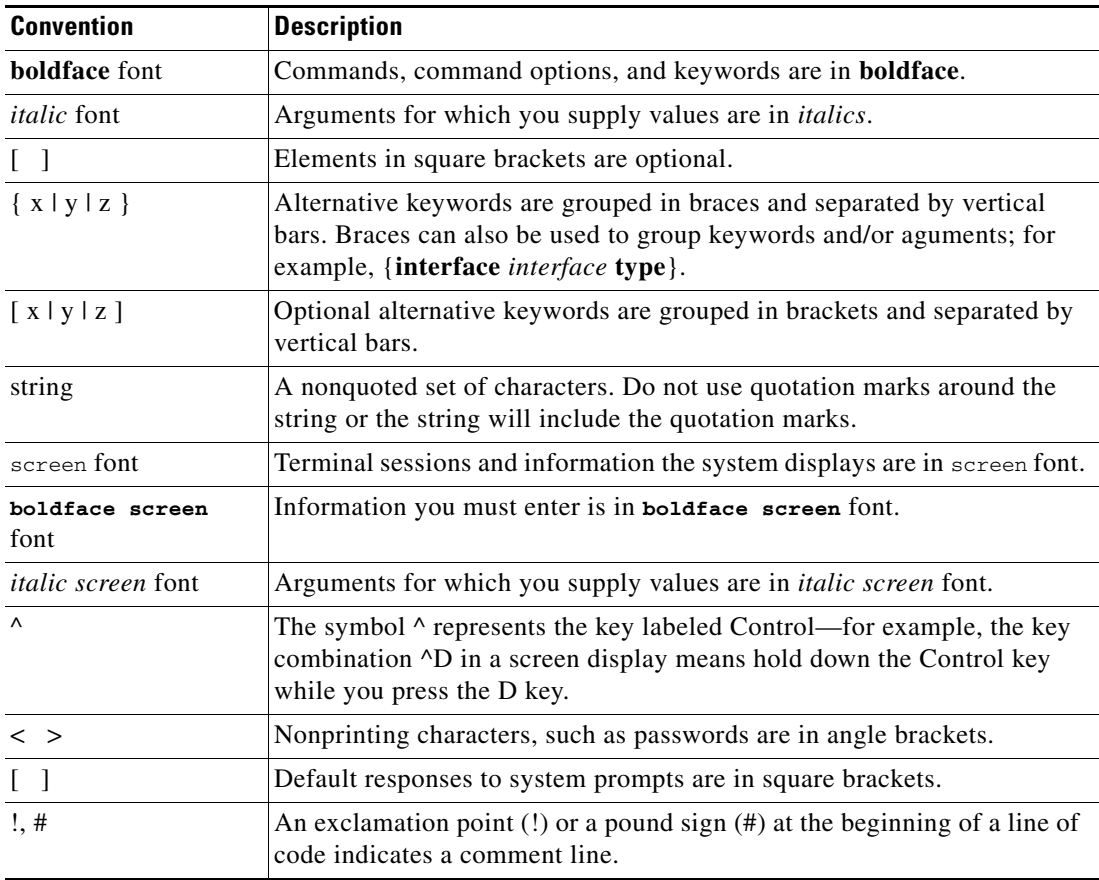

Notes use the following conventions:

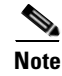

**Note** Means *reader take note*. Notes contain helpful suggestions or references to material not covered in the publication.

Cautions use the following conventions:

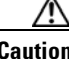

**Caution** Means *reader be careful*. In this situation, you might do something that could result in equipment damage or loss of data.

### <span id="page-8-0"></span>**Obtaining Documentation**

Cisco provides several ways to obtain documentation, technical assistance, and other technical resources. These sections explain how to obtain technical information from Cisco Systems.

### <span id="page-8-1"></span>**Cisco.com**

You can access the most current Cisco documentation on the World Wide Web at this URL:

<http://www.cisco.com/univercd/home/home.htm>

You can access the Cisco website at this URL:

<http://www.cisco.com>

International Cisco websites can be accessed from this URL:

[http://www.cisco.com/public/countries\\_languages.shtml](http://www.cisco.com/public/countries_languages.shtml)

### <span id="page-8-2"></span>**Documentation CD-ROM**

Cisco documentation and additional literature are available in a Cisco Documentation CD-ROM package, which may have shipped with your product. The Documentation CD-ROM is updated regularly and may be more current than printed documentation. The CD-ROM package is available as a single unit or through an annual or quarterly subscription.

Registered Cisco.com users can order a single Documentation CD-ROM (product number DOC-CONDOCCD=) through the Cisco Ordering tool:

[http://www.cisco.com/en/US/partner/ordering/ordering\\_place\\_order\\_ordering\\_tool\\_launch.html](http://www.cisco.com/en/US/partner/ordering/ordering_place_order_ordering_tool_launch.html)

All users can order annual or quarterly subscriptions through the online Subscription Store:

<http://www.cisco.com/go/subscription>

Click Subscriptions & Promotional Materials in the left navigation bar.

### <span id="page-9-0"></span>**Ordering Documentation**

You can find instructions for ordering documentation at this URL:

[http://www.cisco.com/univercd/cc/td/doc/es\\_inpck/pdi.htm](http://www.cisco.com/univercd/cc/td/doc/es_inpck/pdi.htm)

You can order Cisco documentation in these ways:

• Registered Cisco.com users (Cisco direct customers) can order Cisco product documentation from the Networking Products MarketPlace:

<http://www.cisco.com/en/US/partner/ordering/index.shtml>

• Nonregistered Cisco.com users can order documentation through a local account representative by calling Cisco Systems Corporate Headquarters (California, USA) at 408 526-7208 or, elsewhere in North America, by calling 800 553-NETS (6387).

### <span id="page-9-1"></span>**Documentation Feedback**

You can submit e-mail comments about technical documentation to bug-doc@cisco.com.

You can submit comments by using the response card (if present) behind the front cover of your document or by writing to the following address:

Cisco Systems Attn: Customer Document Ordering 170 West Tasman Drive San Jose, CA 95134-9883

We appreciate your comments.

## <span id="page-9-2"></span>**Obtaining Technical Assistance**

For all customers, partners, resellers, and distributors who hold valid Cisco service contracts, the Cisco Technical Assistance Center (TAC) provides 24-hour-a-day, award-winning technical support services, online and over the phone. Cisco.com features the Cisco TAC website as an online starting point for technical assistance. If you do not hold a valid Cisco service contract, please contact your reseller.

### <span id="page-9-3"></span>**Cisco TAC Website**

The Cisco TAC website provides online documents and tools for troubleshooting and resolving technical issues with Cisco products and technologies. The Cisco TAC website is available 24 hours a day, 365 days a year. The Cisco TAC website is located at this URL:

<http://www.cisco.com/tac>

Accessing all the tools on the Cisco TAC website requires a Cisco.com user ID and password. If you have a valid service contract but do not have a login ID or password, register at this URL:

<http://tools.cisco.com/RPF/register/register.do>

### <span id="page-10-0"></span>**Opening a TAC Case**

Using the online TAC Case Open Tool is the fastest way to open P3 and P4 cases. (P3 and P4 cases are those in which your network is minimally impaired or for which you require product information.) After you describe your situation, the TAC Case Open Tool automatically recommends resources for an immediate solution. If your issue is not resolved using the recommended resources, your case will be assigned to a Cisco TAC engineer. The online TAC Case Open Tool is located at this URL:

<http://www.cisco.com/tac/caseopen>

For P1 or P2 cases (P1 and P2 cases are those in which your production network is down or severely degraded) or if you do not have Internet access, contact Cisco TAC by telephone. Cisco TAC engineers are assigned immediately to P1 and P2 cases to help keep your business operations running smoothly.

To open a case by telephone, use one of the following numbers:

Asia-Pacific: +61 2 8446 7411 (Australia: 1 800 805 227) EMEA: +32 2 704 55 55 USA: 1 800 553-2447

For a complete listing of Cisco TAC contacts, go to this URL:

<http://www.cisco.com/warp/public/687/Directory/DirTAC.shtml>

### <span id="page-10-1"></span>**TAC Case Priority Definitions**

To ensure that all cases are reported in a standard format, Cisco has established case priority definitions.

Priority 1 (P1)—Your network is "down" or there is a critical impact to your business operations. You and Cisco will commit all necessary resources around the clock to resolve the situation.

Priority 2 (P2)—Operation of an existing network is severely degraded, or significant aspects of your business operation are negatively affected by inadequate performance of Cisco products. You and Cisco will commit full-time resources during normal business hours to resolve the situation.

Priority 3 (P3)—Operational performance of your network is impaired, but most business operations remain functional. You and Cisco will commit resources during normal business hours to restore service to satisfactory levels.

Priority 4 (P4)—You require information or assistance with Cisco product capabilities, installation, or configuration. There is little or no effect on your business operations.

### <span id="page-10-2"></span>**Obtaining Additional Publications and Information**

Information about Cisco products, technologies, and network solutions is available from various online and printed sources.

**•** The Cisco Product Catalog describes the networking products offered by Cisco Systems, as well as ordering and customer support services. Access the Cisco Product Catalog at this URL:

[http://www.cisco.com/en/US/products/products\\_catalog\\_links\\_launch.html](http://www.cisco.com/en/US/products/products_catalog_links_launch.html)

**•** [Cisco Press publishes a wide range of general networking, training and certification titles. Both n](http://tools.cisco.com/RPF/register/register.do)ew and experienced users will benefit from these publications. For current Cisco Press titles and other information, go to Cisco Press online at this URL:

<http://www.ciscopress.com>

• Packet magazine is the Cisco quarterly publication that provides the latest networking trends, technology breakthroughs, and Cisco products and solutions to help industry professionals get the most from their networking investment. Included are networking deployment and troubleshooting tips, configuration examples, customer case studies, tutorials and training, certification information, and links to numerous in-depth online resources. You can access Packet magazine at this URL:

<http://www.cisco.com/packet>

• iQ Magazine is the Cisco bimonthly publication that delivers the latest information about Internet business strategies for executives. You can access iQ Magazine at this URL:

<http://www.cisco.com/go/iqmagazine>

• Internet Protocol Journal is a quarterly journal published by Cisco Systems for engineering professionals involved in designing, developing, and operating public and private internets and intranets. You can access the Internet Protocol Journal at this URL:

[http://www.cisco.com/en/US/about/ac123/ac147/about\\_cisco\\_the\\_internet\\_protocol\\_journal.html](http://www.cisco.com/en/US/about/ac123/ac147/about_cisco_the_internet_protocol_journal.html)

**•** Training—Cisco offers world-class networking training. Current offerings in network training are listed at this URL:

<http://www.cisco.com/en/US/learning/index.html>

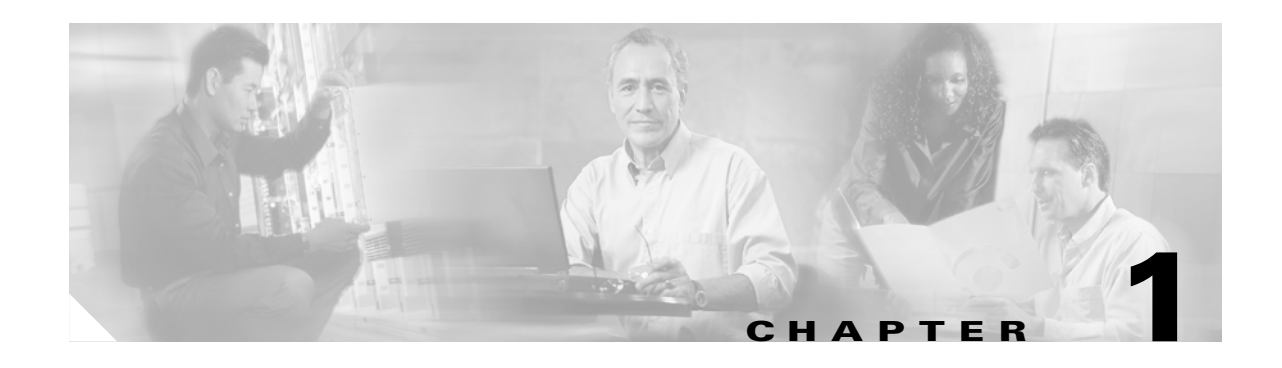

## <span id="page-12-3"></span><span id="page-12-1"></span><span id="page-12-0"></span>**Command-Line Interface**

This chapter provides information for understanding and using the Catalyst 6500 series switch SSL Services Module software using the command-line interface (CLI). The command line interface (CLI) for the Catalyst 6500 series switch SSL Services Module is based on the Cisco IOS CLI. For information about Cisco IOS commands that are not contained in this publication, refer to the current Cisco IOS documentation including:

- **•** *Cisco IOS Release 12.2 Configuration Fundamentals Configuration Guide*
- **•** *Cisco IOS Release 12.2 Command Reference*

This chapter includes the following sections:

- **•** [Getting Help, page 1-1](#page-12-2)
- [How to Find Command Options, page 1-2](#page-13-0)
- **•** [Understanding Command Modes, page 1-5](#page-16-0)
- **•** [Using the No and Default Forms of Commands, page 1-6](#page-17-0)
- **•** [Using the CLI String Search, page 1-7](#page-18-0)

### <span id="page-12-2"></span>**Getting Help**

To obtain a list of commands that are available for each command mode, enter a question mark (**?**) at the system prompt. You also can obtain a list of any command's associated keywords and arguments with the context-sensitive help feature.

[Table 1-1](#page-12-4) lists commands that you can enter to get help that is specific to a command mode, a command, a keyword, or an argument.

| Command                                   | <b>Purpose</b>                                                                                                    |
|-------------------------------------------|----------------------------------------------------------------------------------------------------|
| abbreviated-command-entry?                | Obtain a list of commands that begin with a<br>particular character string. (Do not leave a space<br>between the command and question mark.) |
| abbreviated-command-entry< <b>Tab&gt;</b> | Complete a partial command name.                                                                                                    |
| ?                                         | List all commands available for a particular<br>command mode.                                                                                |

<span id="page-12-4"></span>*Table 1-1 Getting Help*

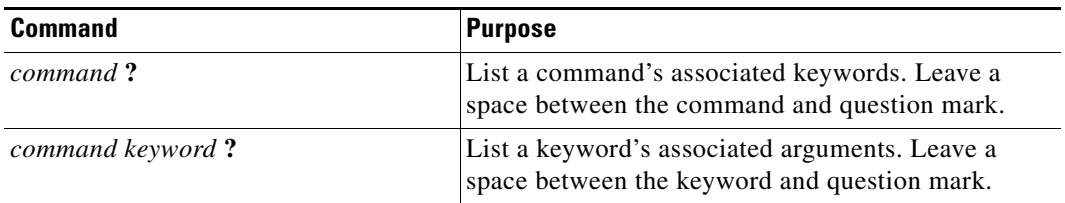

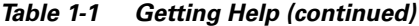

This example shows how to obtain a list of commands that begin with a particular character string or complete a partial command name:

```
ssl-proxy# tu?
tunnel
```
simpson1-2# tu

This example shows how to list all commands available for a particular command mode:

```
ssl-proxy(config)# ?
Configure commands:
  aaa Authentication, Authorization and
                     Accountin
  access-list Add an access list entry
  alias Create command alias
 arp Set a static ARP entry
 async-bootp Modify system bootp parameters
  banner Define a login banner
 boot Modify system boot parameters
 bridge Bridge Group.
 buffers and adjust system buffer pool parameters
  cdp Global CDP configuration subcommands
  class-map Configure QoS Class Map
.
.
.
Output is truncated.
```
This example shows how to list a keyword's associated arguments:

```
ssl-proxy(config-if)# channel-group 1 mode ?
  auto Enable PAgP only if a PAgP device is detected
  desirable Enable PAgP unconditionally
  on Enable Etherchannel only
```
ssl-proxy(config-if)#

## <span id="page-13-0"></span>**How to Find Command Options**

This section provides an example of how to display syntax for a command. The syntax can consist of optional or required keywords. To display keywords for a command, enter a question mark (**?**) at the configuration prompt or after entering part of a command followed by a space. The Catalyst 6500 series SSL Services Module software displays a list of available keywords along with a brief description of the keywords. For example, if you are in global configuration mode and want to see all the keywords for the **ssl-proxy** command, you enter **ssl-proxy ?**.

[Table 1-2](#page-14-0) shows examples of how you can use the question mark (**?**) to assist you in entering commands.

<span id="page-14-0"></span>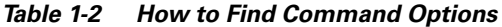

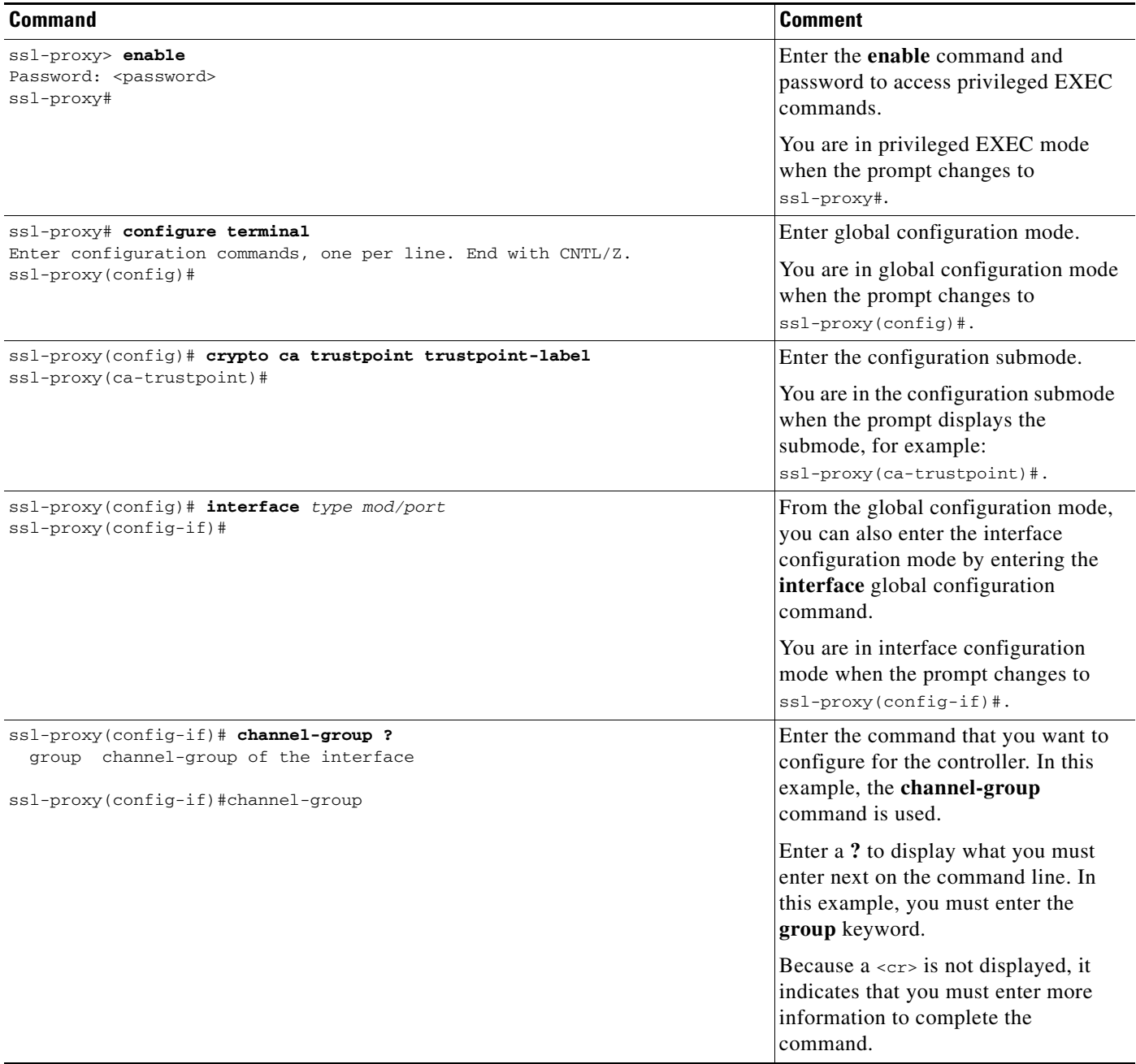

*Table 1-2 How to Find Command Options (continued)*

| <b>Command</b>                                                                                                    | <b>Comment</b>                                                                                                    |
|----------------------------------------------------------------------------------------------------|----------------------------------------------------------------------------------------------------|
| ssl-proxy(config-if)# channel-group group ?<br><1-256> Channel group number<br>ssl-proxy(config-if)#channel-group group                                                                                   | After you enter the group keyword,<br>enter a ? to display what you must<br>enter next on the command line. In<br>this example, you must enter a channel<br>group number from 1 to 256.                                       |
|                                                                                                    | Because $a \leq r$ is not displayed, it<br>indicates that you must enter more<br>information to complete the<br>command.                                                                                                    |
| ssl-proxy(config-if)# channel-group 1 ?<br>mode Etherchannel Mode of the interface<br>ssl-proxy(config-if)#                                                                                               | After you enter the channel group<br>number, enter a ? to display what you<br>must enter next on the command line.<br>In this example, you must enter the<br>mode keyword.                                                    |
|                                                                                                    | Because $a \leq r$ is not displayed, it<br>indicates that you must enter more<br>information to complete the<br>command.                                                                                                    |
| ssl-proxy(config-if)# channel-group 1 mode ?<br>Enable PAgP only if a PAgP device is detected<br>auto<br>desirable Enable PAgP unconditionally<br>Enable Etherchannel only<br>on<br>ssl-proxy(config-if)# | After you enter the mode keyword,<br>enter a ? to display what you must<br>enter next on the command line. In<br>this example, you must enter the auto,<br>desirable, or on keyword.                                          |
|                                                                                                    | Because $a \leq r$ is not displayed, it<br>indicates that you must enter more<br>information to complete the<br>command.                                                                                                    |
| ssl-proxy(config-if)# channel-group 1 mode auto ?<br>$<$ cr><br>ssl-proxy(config-if)#                                                                                                    | In this example, the <b>auto</b> keyword is<br>entered. After you enter the auto<br>keyword, enter a ? to display what you<br>must enter next on the command line.                                                            |
|                                                                                                    | Because a <cr> is displayed, it<br/>indicates that you can press Return to<br/>complete the command. If additional<br/>keywords are listed, you can enter<br/>more keywords or press Return to<br/>complete the command.</cr> |
| ssl-proxy(config-if)# channel-group 1 mode auto<br>ssl-proxy(config-if)#                                                                                                    | In this example, press Return to<br>complete the command.                                                                                                    |

ш

## <span id="page-16-0"></span>**Understanding Command Modes**

This section contains descriptions of the command modes for the Cisco IOS user interface.

### <span id="page-16-1"></span>**Cisco IOS User Interface**

The Cisco IOS user interface is divided into many different modes. The commands that are available to you depend on which mode you are currently in. You can obtain a list of commands that are available for each command mode by entering a question mark (**?**) at the system prompt.

When you start a session on the Catalyst 6500 series switch, you begin in user mode, often called EXEC mode. Only a limited subset of the commands are available in EXEC mode. In order to have access to all commands, you must enter privileged EXEC mode. Normally, you must enter a password to enter privileged EXEC mode. From privileged EXEC mode, you can enter any EXEC command or enter global configuration mode. Most EXEC commands are one-time commands, such as **show** commands, which show the current status of a given item, and **clear** commands, which clear counters or interfaces. The EXEC commands are not saved across reboots of the Catalyst 6500 series switch.

The configuration modes allow you to make changes to the running configuration. If you later save the configuration, these commands are stored across Catalyst 6500 series switch reboots. In order to get to the various configuration modes, you must start at global configuration mode where you can enter interface configuration mode, subinterface configuration mode, and a variety of protocol-specific modes.

ROM-monitor mode is a separate mode that is used when the Catalyst 6500 series switch cannot boot properly. If your Catalyst 6500 series switch or access server does not find a valid system image when it is booting, or if its configuration file is corrupted at startup, the system might enter ROM-monitor mode.

[Table 1-3](#page-16-2) provides a summary of the main command modes.

| <b>Command</b><br>Mode                | <b>Access Method</b>                                                                         | <b>Prompt</b>              | <b>Exit Method</b>                                                                                                    |
|---------------------------------------|----------------------------------------------------------------------------------------------|----------------------------|----------------------------------------------------------------------------------------------------|
| User EXEC                             | Log in.                                                                                      | ssl-proxy>                 | Use the <b>logout</b> command.                                                                                                    |
| Privileged<br><b>EXEC</b><br>command. | From user EXEC mode,<br>enter the <b>enable</b> EXEC                                         | ssl-proxy#                 | To exit to user EXEC mode, enter the <b>disable</b><br>command.                                                                                                    |
|                                       |                                                                                              |                            | To enter global configuration mode, enter the<br>configure terminal privileged EXEC<br>command.                                                                           |
| Global<br>configuration               | From privileged EXEC<br>mode, enter the<br>configure terminal<br>privileged EXEC<br>command. | ssl-proxy(config)#         | To exit to privileged EXEC mode, enter the exit<br>or end command or press Ctrl-Z.<br>To enter interface configuration mode, enter an<br>interface configuration command. |
| Global<br>configuration<br>submode    | From global<br>configuration mode,<br>enter a submode<br>command.                            | ssl-proxy(config-submode)# | To exit to global configuration submode, enter<br>the exit command.                                                                                                    |

<span id="page-16-2"></span>*Table 1-3 Summary of Main Command Modes*

| <b>Command</b><br>Mode                                                                                      | <b>Access Method</b>                                                                                                    | <b>Prompt</b>                          | <b>Exit Method</b>                                                                                                    |
|----------------------------------------------------------------------------------------------------|----------------------------------------------------------------------------------------------------|----------------------------------------|----------------------------------------------------------------------------------------------------|
| From global<br>Interface<br>configuration<br>configuration mode,<br>interface with an<br>interface command. | enter by specifying an                                                                                                    | ssl-proxy(config-if)#                  | To exit to global configuration mode, enter the<br>exit command.                                                                                                    |
|                                                                                                    |                                                                                                    |                                        | To exit to privileged EXEC mode, enter the exit<br>command or press Ctrl-Z.                                                                                                    |
|                                                                                                    |                                                                                                    |                                        | To enter subinterface configuration mode,<br>specify a subinterface with the interface<br>command.                                                                                                    |
| Subinterface<br>configuration                                                                               | From interface<br>configuration mode,                                                                                                    | ssl-proxy(config-subinterf<br>$ace)$ # | To exit to global configuration mode, enter the<br>exit command.                                                                                                    |
|                                                                                                    | specify a subinterface<br>with an interface<br>command.                                                                                                    |                                        | To enter privileged EXEC mode, enter the end<br>command or press Ctrl-Z.                                                                                                    |
| ROM monitor                                                                                                 | From privileged EXEC<br>mode, enter the reload<br><b>EXEC</b> command. Press<br>the Break key during the<br>first 60 seconds while the<br>system is booting. | Rommon>                                | To exit ROM-monitor mode, you must reload<br>the image by entering the <b>boot</b> command. If you<br>use the <b>boot</b> command without specifying a file<br>or any other boot instructions, the system boots<br>from the default Flash image (the first image in<br>onboard Flash memory). Otherwise, you can<br>instruct the system to boot from a specific Flash<br>image (using the <b>boot system flash</b> filename<br>command). |

*Table 1-3 Summary of Main Command Modes (continued)*

For more information on command modes, refer to the "Using the Command Line Interface" chapter of the *Configuration Fundamentals Configuration Guide*.

**Note** You can issue EXEC-level Cisco IOS commands (such as **show**, **clear**, and **debug** commands) from within global configuration mode or other modes by issuing the **[do](#page-43-1)** command followed by the EXEC command. See the **[do](#page-43-1)** command for information on how to use this command.

## <span id="page-17-0"></span>**Using the No and Default Forms of Commands**

Almost every configuration command has a **no** form. In general, enter the **no** form to disable a function. Use the command without the keyword **no** to reenable a disabled function or to enable a function that is disabled by default. For example, IP routing is enabled by default. To disable IP routing, specify the **no ip routing** command and specify the **ip routing** command to reenable it. This publication provides the complete syntax for the configuration commands and describes what the **no** form of a command does.

Configuration commands can have a **default** form. The **default** form of a command returns the command setting to its default. Most commands are disabled by default, so the **default** form is the same as the **no** form. However, some commands are enabled by default and have variables set to certain default values. In these cases, the **default** form of the command enables the command and sets variables to their default values. This publication describes what the **default** form of a command does if the command is not the same as the **no** form.

### <span id="page-18-0"></span>**Using the CLI String Search**

The pattern in the command output is referred to as a string. The CLI string search feature allows you to search or filter any **show** or **more** command output and allows you to search and filter at --More- prompts. This feature is useful when you need to sort though large amounts of output, or if you want to exclude output that you do not need to see.

With the search function, you can begin unfiltered output at the first line that contains a regular expression that you specify. You can then specify a maximum of one filter per command or start a new search from the --More-- prompt.

A regular expression is a pattern (a phrase, number, or more complex pattern) that software uses to match against **show** or **more** command output. Regular expressions are case sensitive and allow for complex matching requirements. Examples of simple regular expressions are Serial, misses, and 138. Examples of complex regular expressions are 00210..., ( is ), and [Oo]utput.

You can perform three types of filtering:

- **•** Use the **begin** keyword to begin output with the line that contains a specified regular expression.
- Use the **include** keyword to include output lines that contain a specified regular expression.
- Use the **exclude** keyword to exclude output lines that contain a specified regular expression.

You can then search this filtered output at the --More-- prompts.

**Note** The CLI string search function does not allow you to search or filter backward through previous output; filtering cannot be specified using HTTP access to the CLI.

### <span id="page-18-1"></span>**Regular Expressions**

A regular expression can be a single character that matches the same single character in the command output or multiple characters that match the same multiple characters in the command output. This section describes how to create both single-character patterns and multiple-character patterns and how to create more complex regular expressions using multipliers, alternation, anchoring, and parentheses.

#### **Single-Character Patterns**

The simplest regular expression is a single character that matches the same single character in the command output. You can use any letter (A-Z, a-z) or digit (0-9) as a single-character pattern. You can also use other keyboard characters (such as ! or  $\sim$ ) as single-character patterns, but certain keyboard characters have special meaning when used in regular expressions. [Table 1-4](#page-18-2) lists the keyboard characters with special meaning.

<span id="page-18-2"></span>

| <b>Character</b> | <b>Special Meaning</b>                               |
|------------------|------------------------------------------------------|
| ٠                | Matches any single character, including white space. |
| *                | Matches 0 or more sequences of the pattern.          |
|                  | Matches 1 or more sequences of the pattern.          |
|                  | Matches 0 or 1 occurrences of the pattern.           |

*Table 1-4 Characters with Special Meaning*

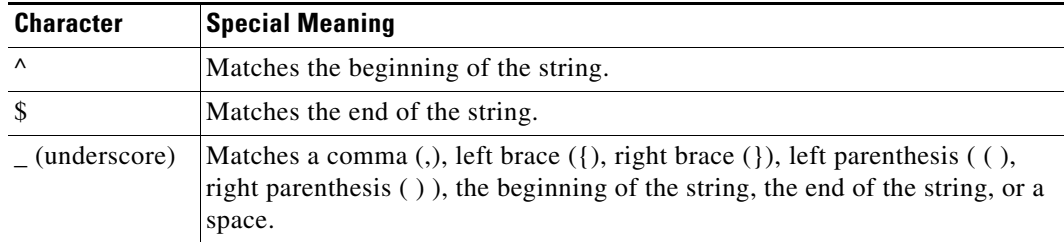

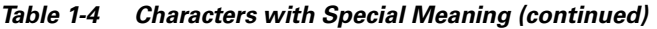

To enter these special characters as single-character patterns, remove the special meaning by preceding each character with a backslash (\). These examples are single-character patterns matching a dollar sign, an underscore, and a plus sign, respectively.

#### **\\$ \\_ \+**

You can specify a range of single-character patterns to match against command output. For example, you can create a regular expression that matches a string containing one of the following letters: a, e, i, o, or u. One and only one of these characters must exist in the string for pattern matching to succeed. To specify a range of single-character patterns, enclose the single-character patterns in square brackets ([ ]). For example,

#### **[aeiou]**

matches any one of the five vowels of the lowercase alphabet, while

#### **[abcdABCD]**

matches any one of the first four letters of the lower- or uppercase alphabet.

You can simplify ranges by entering only the end points of the range separated by a dash (-). Simplify the previous range as follows:

#### **[a-dA-D]**

To add a dash as a single-character pattern in your range, include another dash and precede it with a backslash:

#### **[a-dA-D\-]**

You can also include a right square bracket (]) as a single-character pattern in your range. To do so, enter the following:

#### **[a-dA-D\-\]]**

The previous example matches any one of the first four letters of the lower- or uppercase alphabet, a dash, or a right square bracket.

You can reverse the matching of the range by including a caret  $(^{\wedge})$  at the start of the range. This example matches any letter except the ones listed:

#### **[^a-dqsv]**

This example matches anything except a right square bracket (]) or the letter d:

**[^\]d]** 

### **Multiple-Character Patterns**

When creating regular expressions, you can also specify a pattern containing multiple characters. You create multiple-character regular expressions by joining letters, digits, or keyboard characters that do not have special meaning. For example, a4% is a multiple-character regular expression. Put a backslash in front of the keyboard characters that have special meaning when you want to remove their special meaning.

With multiple-character patterns, order is important. The regular expression a4% matches the character a followed by a 4 followed by a  $\%$  sign. If the string does not have a4 $\%$ , in that order, pattern matching fails. This multiple-character regular expression

**a.** 

uses the special meaning of the period character to match the letter a followed by any single character. With this example, the strings ab, a!, or a2 are all valid matches for the regular expression.

You can remove the special meaning of the period character by putting a backslash in front of it. In the following expression

**a\.** 

only the string a. matches this regular expression.

You can create a multiple-character regular expression containing all letters, all digits, all keyboard characters, or a combination of letters, digits, and other keyboard characters. These examples are all valid regular expressions:

#### **telebit 3107 v32bis**

### <span id="page-20-1"></span><span id="page-20-0"></span>**Multipliers**

You can create more complex regular expressions to match multiple occurrences of a specified regular expression by using some special characters with your single- and multiple-character patterns. [Table 1-5](#page-20-0) lists the special characters that specify "multiples" of a regular expression.

| <b>Character</b> | <b>Description</b>                                                        |
|------------------|---------------------------------------------------------------------------|
| *                | Matches 0 or more single- or multiple-character patterns.                 |
|                  | Matches 1 or more single- or multiple-character patterns.                 |
|                  | Matches 0 or 1 occurrences of the single- or multiple-character patterns. |

*Table 1-5 Special Characters Used as Multipliers*

This example matches any number of occurrences of the letter a, including none:

**a\*** 

This pattern requires that at least one letter a in the string is matched:

**a+** 

This pattern matches the string bb or bab:

**ba?b** 

This string matches any number of asterisks (\*):

**\\*\***

To use multipliers with multiple-character patterns, you enclose the pattern in parentheses. In the following example, the pattern matches any number of the multiple-character string ab:

#### **(ab)\***

As a more complex example, this pattern matches one or more instances of alphanumeric pairs (but not none; that is, an empty string is not a match):

#### **([A-Za-z][0-9])+**

The order for matches using multipliers  $(*, +, \text{ or } ?)$  is to put the longest construct first. Nested constructs are matched from outside to inside. Concatenated constructs are matched beginning at the left side of the construct. The regular expression matches A9b3, but not 9Ab3 because the letters are specified before the numbers.

### <span id="page-21-0"></span>**Alternation**

Alternation allows you to specify alternative patterns to match against a string. You separate the alternative patterns with a vertical bar (|). Exactly one of the alternatives can match the string. For example, the regular expression

#### **codex** | **telebit**

matches the string codex or the string telebit, but not both codex and telebit.

### <span id="page-21-2"></span><span id="page-21-1"></span>**Anchoring**

You can match a regular expression pattern against the beginning or the end of the string. That is, you can specify that the beginning or end of a string contains a specific pattern. You "anchor" these regular expressions to a portion of the string using the special characters shown in [Table 1-6.](#page-21-2)

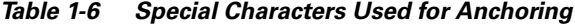

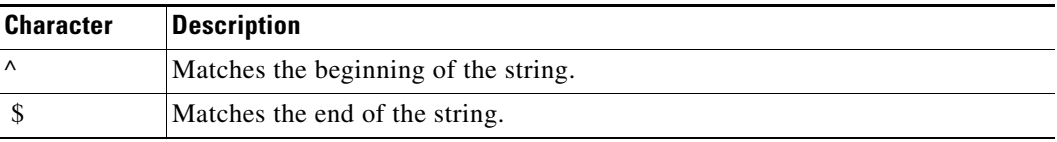

This regular expression matches a string only if the string starts with abcd:

#### **^abcd**

In contrast, this expression is in a range that matches any single letter, as long as it is not the letters a, b, c, or d:

#### **[^abcd]**

With this example, the regular expression matches a string that ends with .12:

#### **\$\.12**

Contrast these anchoring characters with the special character underscore (\_). The underscore matches the beginning of a string  $(\wedge)$ , the end of a string  $(\hat{\theta})$ , parentheses ( ), space ( ), braces { }, comma (,), or underscore (\_). With the underscore character, you can specify that a pattern exist anywhere in the string.

 $\sim$ 

For example,

**\_1300\_** 

matches any string that has 1300 somewhere in the string. The string's 1300 can be preceded by or end with a space, brace, comma, or underscore. For example,

**{1300\_** 

matches the regular expression, but 21300 and 13000 do not.

Using the underscore character, you can replace long regular expression lists, such as the following:

**^1300\$ ^1300(space) (space)1300 {1300, ,1300, {1300} ,1300, (1300** 

with

**\_1300\_**

### <span id="page-22-0"></span>**Parentheses for Recall**

As shown in the ["Multipliers" section on page 1-9,](#page-20-1) you use parentheses with multiple-character regular expressions to multiply the occurrence of a pattern. You can also use parentheses around a single- or multiple-character pattern to remember a pattern for use elsewhere in the regular expression.

To create a regular expression that recalls a previous pattern, you use parentheses to indicate a remembered specific pattern and a backslash (\) followed by an integer to reuse the remembered pattern. The integer specifies the occurrence of the parentheses in the regular expression pattern. If you have more than one remembered pattern in your regular expression, then \1 indicates the first remembered pattern, \2 indicates the second remembered pattern, and so on.

This regular expression uses parentheses for recall:

#### **a(.)bc(.)\1\2**

This regular expression matches an a followed by any character (call it character 1), followed by bc, followed by any character (character 2), followed by character 1 again, and then followed by character 2 again. The regular expression can match aZbcTZT. The software remembers that character 1 is Z and character 2 is T and then uses Z and T again later in the regular expression.

**Using the CLI String Search**

П

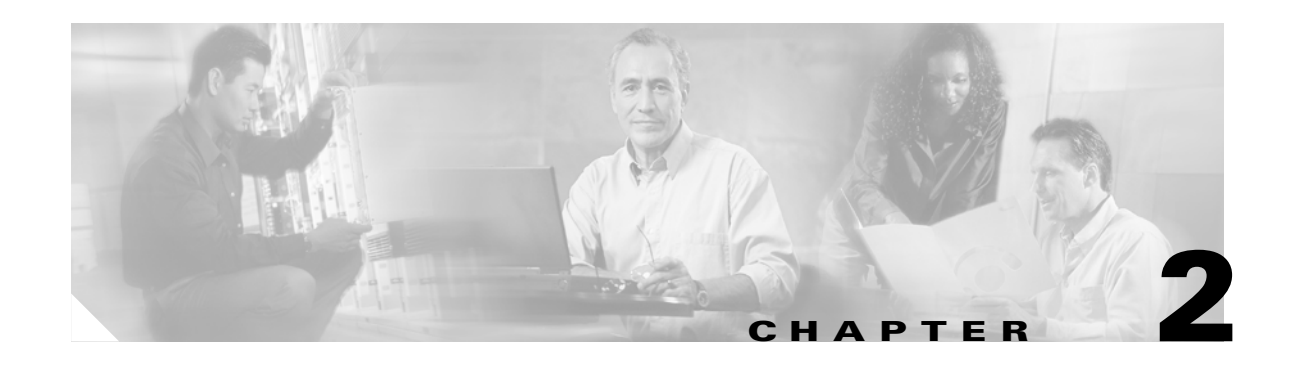

# <span id="page-24-2"></span><span id="page-24-1"></span><span id="page-24-0"></span>**Commands for the Catalyst 6500 Series Switch SSL Services Module**

This chapter contains an alphabetical listing of commands for the Catalyst 6500 series switch SSL Services Module.

For additional SSL Services Module information, refer to the following documentation:

- **•** *Catalyst 6500 Series Switch SSL Services Module Configuration Note*
- **•** *Catalyst 6500 Series Switch SSL Services Module Installation and Verification Note*

## <span id="page-25-0"></span>**clear ssl-proxy conn**

To clear all TCP connections on the entire system, use the **clear ssl-proxy conn** command.

**clear ssl-proxy conn** [**service** *name*]

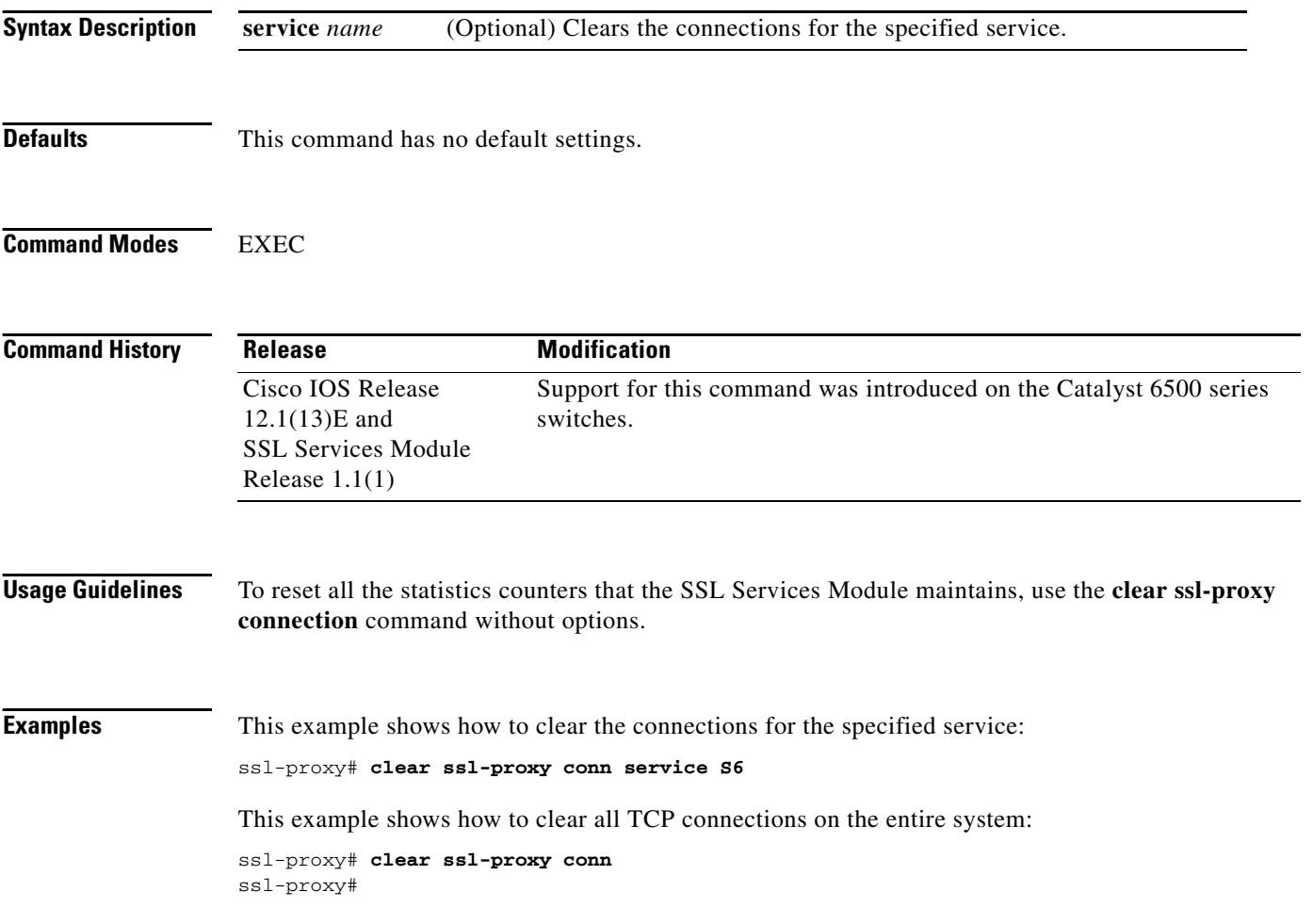

## <span id="page-26-0"></span>**clear ssl-proxy session**

To clear all entries from the session cache, use the **clear ssl-proxy session** command.

**clear ssl-proxy session** [**service** *name*]

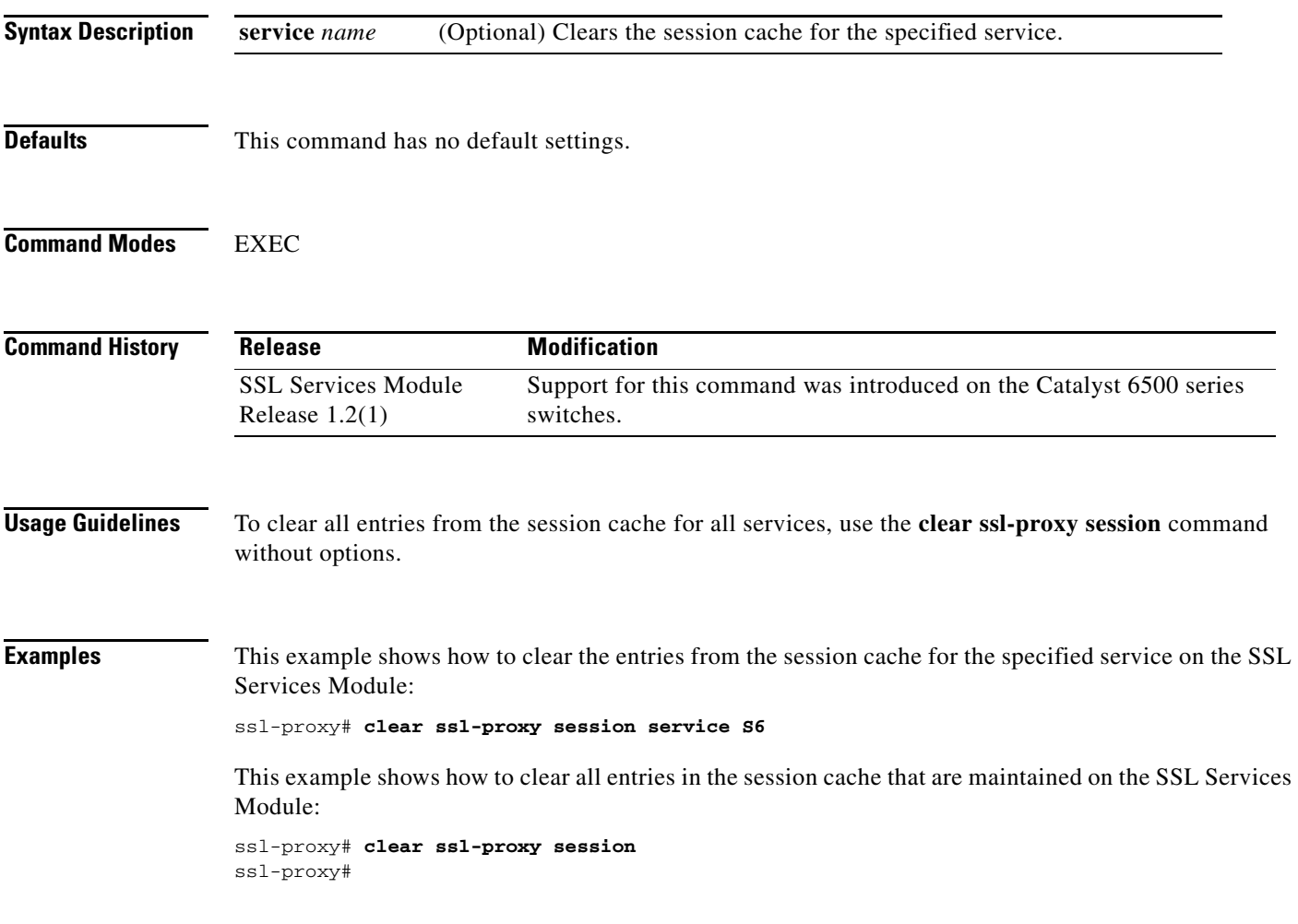

## <span id="page-27-0"></span>**clear ssl-proxy stats**

To reset the statistics counters that are maintained in the different system components on the SSL Services Module, use the **clear ssl-proxy stats** command.

**clear ssl-proxy stats** [**crypto** | **fdu** | **ipc | pki** | **service** | **ssl** | **tcp**]

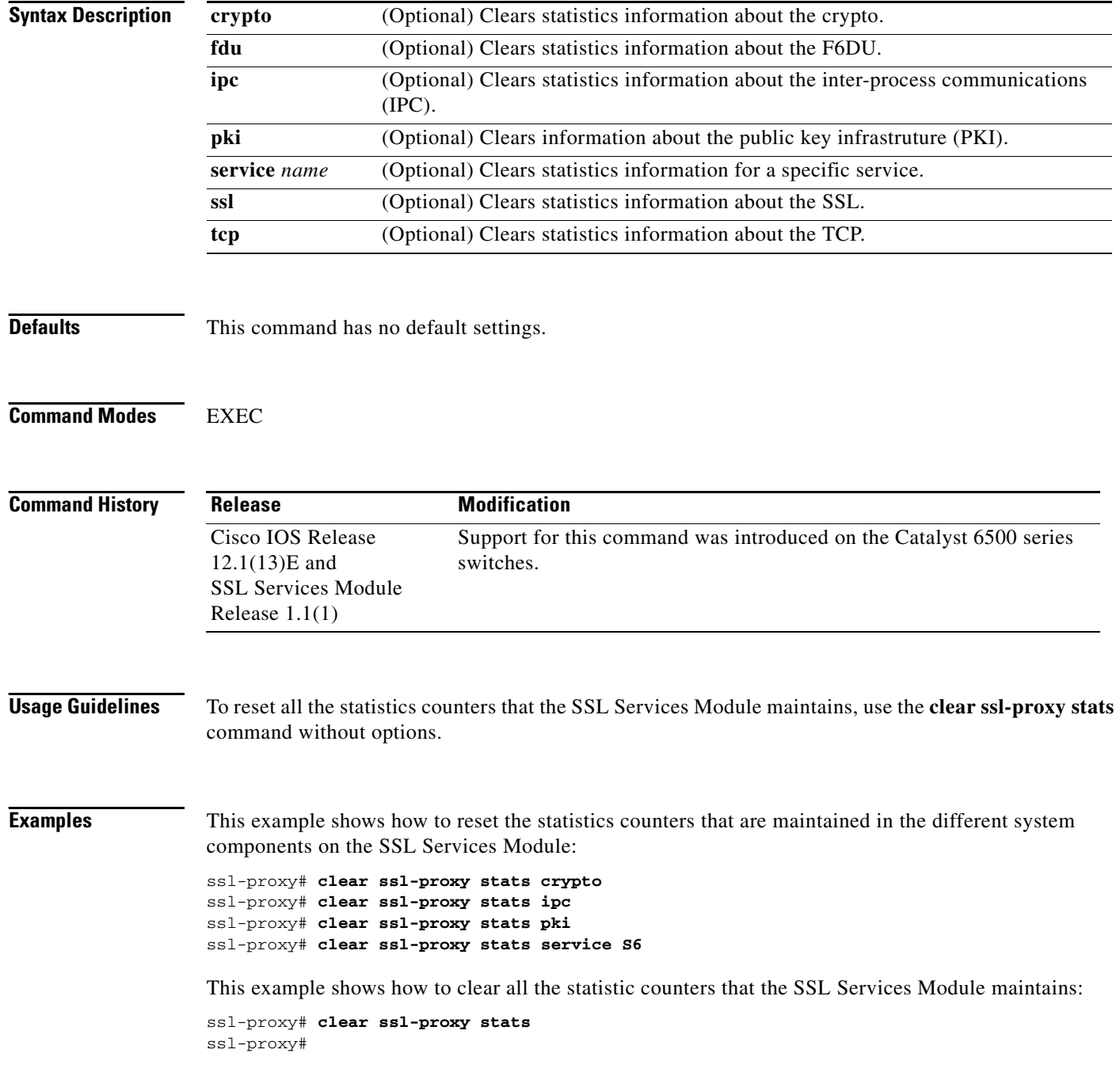

### <span id="page-28-0"></span>**crypto ca export pem**

To export privacy-enhanced mail (PEM) files from the SSL Services Module, use the **crypto ca export pem** command.

**crypto ca export** *trustpoint\_label* **pem** {**terminal** {**des** | **3des**} {**url** *url*}} *pass\_phrase*

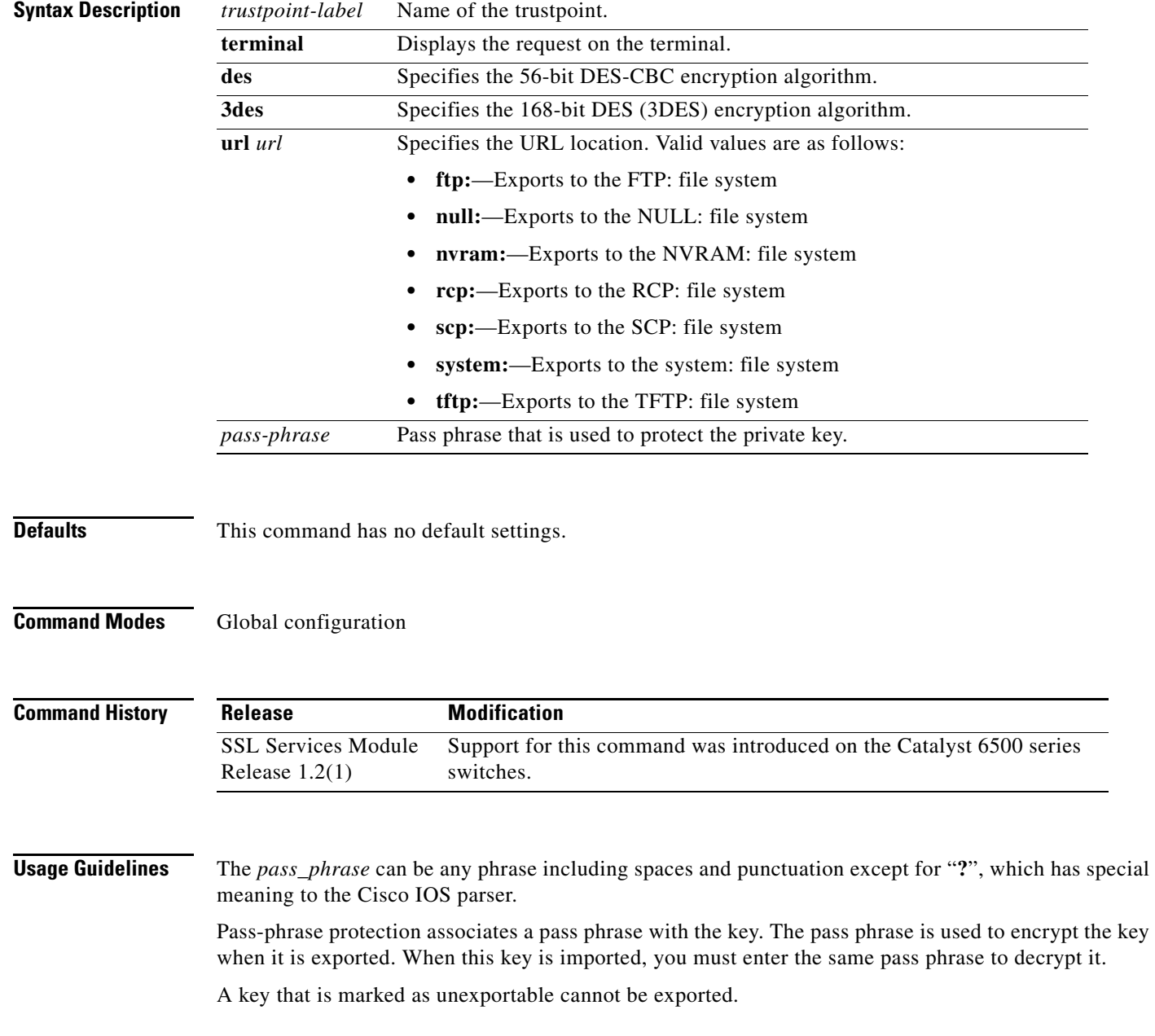

You can change the default file extensions when prompted. The default file extensions are as follows:

- **•** public key (.pub)
- **•** private key (.prv)
- **•** certificate (.crt)
- **•** CA certificate (.ca)
- **•** signature key (-sign)
- **•** encryption key (-encr)

**Note** In SSL software release 1.2, only the private key (.prv), the server certificate (.crt), and the issuer CA certificate (.ca) of the server certificate are exported. To export the whole certificate chain, including all the CA certificates, use a PKCS12 file instead of PEM files.

**Examples** This example shows how to export a PEM-formatted file on the SSL Services Module:

```
ssl-proxy(config)# crypto ca import TP5 pem url tftp://10.1.1.1/TP5 password
% Importing CA certificate...
Address or name of remote host [10.1.1.1]? 
Destination filename [TP5.ca]? 
Reading file from tftp://10.1.1.1/TP5.ca
Loading TP5.ca from 10.1.1.1 (via Ethernet0/0.168): !
[OK - 1976 bytes]
% Importing private key PEM file...
Address or name of remote host [10.1.1.1]? 
Destination filename [TP5.prv]? 
Reading file from tftp://10.1.1.1/TP5.prv
Loading TP5.prv from 10.1.1.1 (via Ethernet0/0.168): !
[OK - 963 bytes]
% Importing certificate PEM file...
Address or name of remote host [10.1.1.1]? 
Destination filename [TP5.crt]? 
Reading file from tftp://10.1.1.1/TP5.crt
Loading TP5.crt from 10.1.1.1 (via Ethernet0/0.168): !
[OK - 1692 bytes]
% PEM files import succeeded.
ssl-proxy(config)# end
```
\*Apr 11 15:11:29.901: %SYS-5-CONFIG\_I: Configured from console by console

**Related Commands [crypto ca import pem](#page-30-0)**

ssl-proxy#

## <span id="page-30-0"></span>**crypto ca import pem**

To import a PEM-formatted file to the SSL Services Module, use the **crypto ca import pem** command.

**crypto ca import** *trustpoint\_label* **pem** [**exportable**] {**terminal** | **url** *url* | **usage-keys**} *pass\_phrase* 

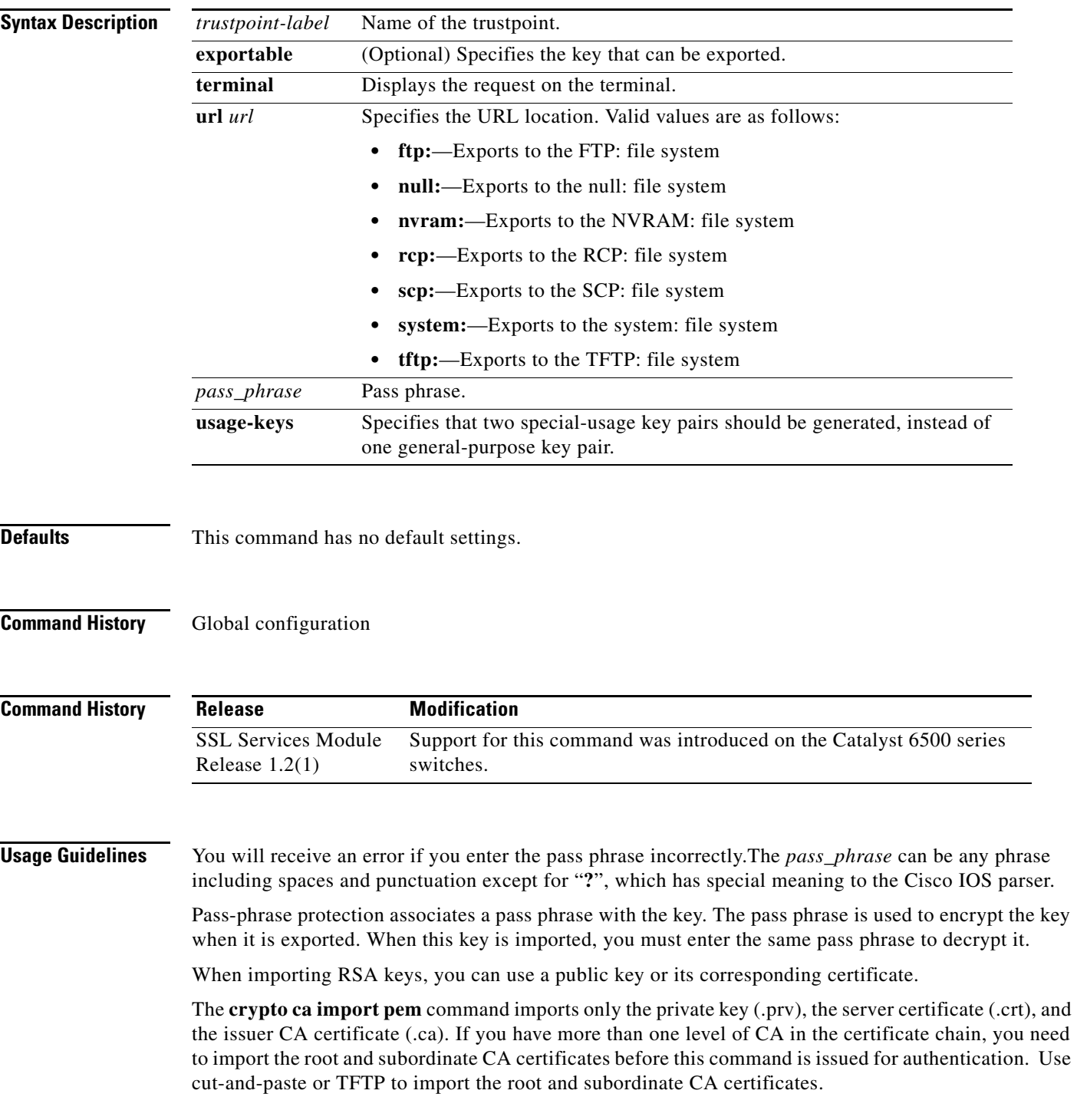

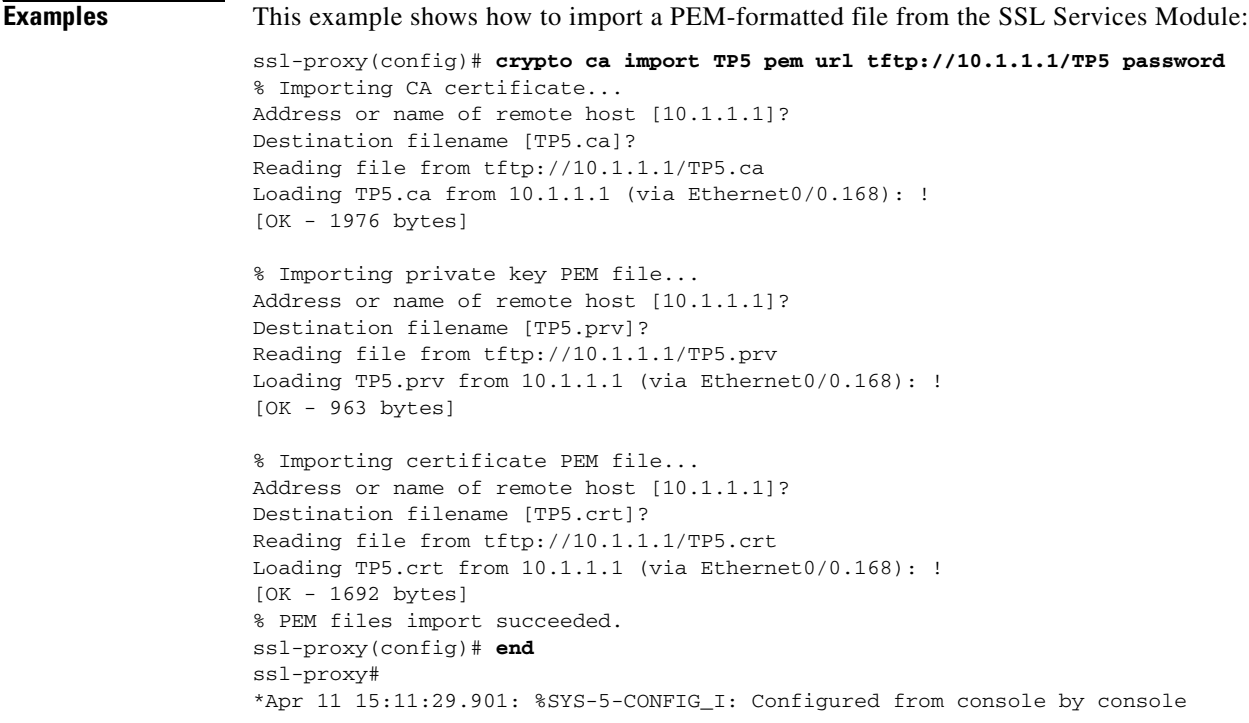

**Related Commands [crypto ca export pem](#page-28-0)**

```
Catalyst 6500 Series Switch SSL Services Module Command Reference—Release 2.1
```
n

## <span id="page-32-0"></span>**crypto ca export pkcs12**

To export a PKCS12 file from the SSL Services Module, use the **crypto ca export pkcs12** command.

**crypto ca export** *trustpoint\_label* **pkcs12** *file\_system* [*pkcs12\_filename*] *pass\_phrase*

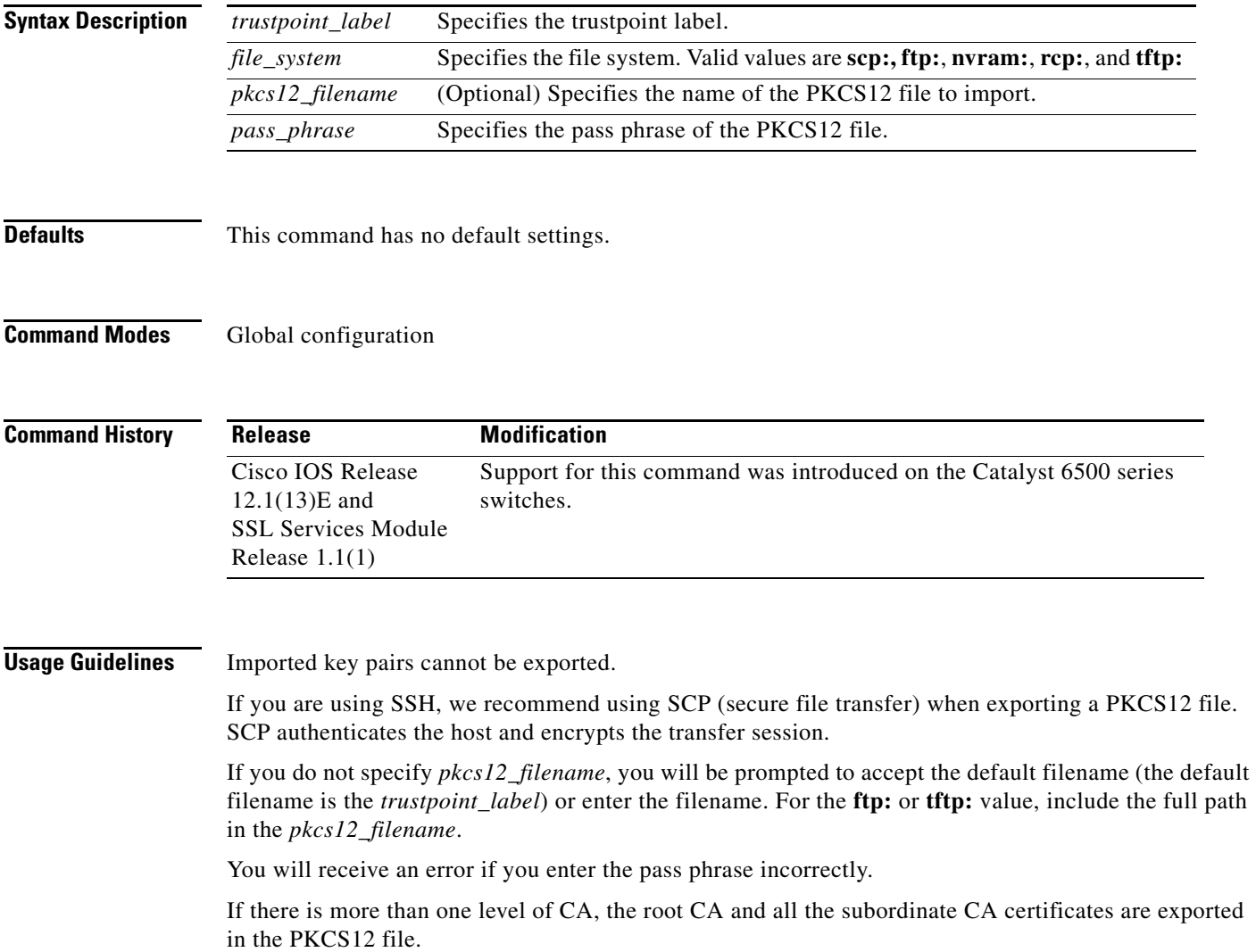

### **Examples** This example shows how to export a PKCS12 file using SCP: ssl-proxy(config)# **crypto ca export TP1 pkcs12 scp: sky is blue** Address or name of remote host []? **10.1.1.1** Destination username [ssl-proxy]? **admin-1** Destination filename [TP1]? **TP1.p12** Password: Writing TP1.p12 Writing pkcs12 file to scp://admin-1@10.1.1.1/TP1.p12 Password: ! CRYPTO\_PKI:Exported PKCS12 file successfully. ssl-proxy(config)#

**Catalyst 6500 Series Switch SSL Services Module Command Reference—Release 2.1**

## <span id="page-34-0"></span>**crypto ca import pkcs12**

To import a PKCS12 file to the SSL Services Module, use the **crypto ca import** command.

**crypto ca import** *trustpoint\_label* **pkcs12** *file\_system* [*pkcs12\_filename*] *pass\_phrase*

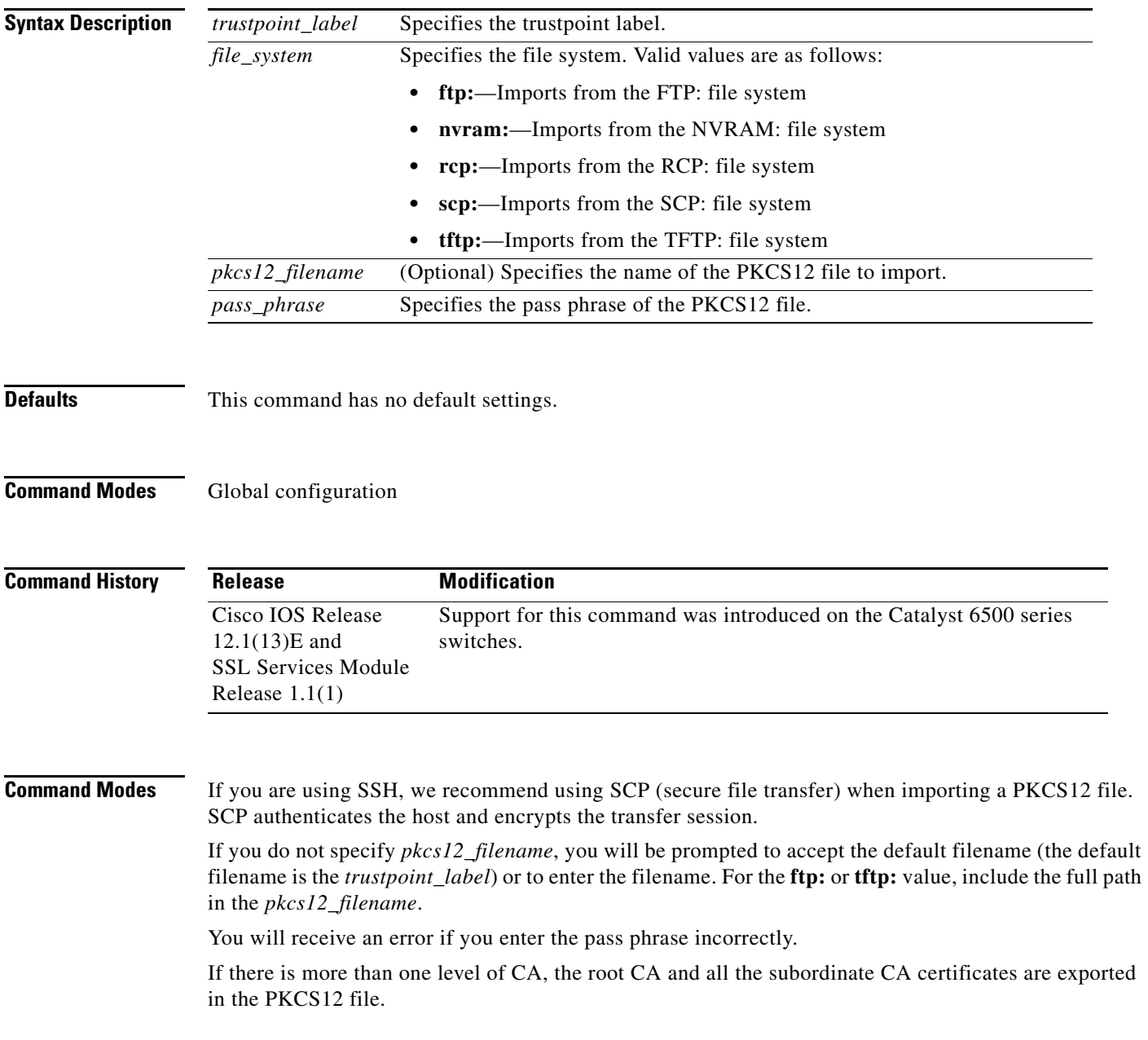

**Examples** This example shows how to import a PKCS12 file using SCP:

ssl-proxy(config)# **crypto ca import TP2 pkcs12 scp: sky is blue** Address or name of remote host []? **10.1.1.1** Source username [ssl-proxy]? **admin-1** Source filename [TP2]? **/users/admin-1/pkcs12/TP2.p12**

#### Password:**password**

```
Sending file modes:C0644 4379 TP2.p12
!
ssl-proxy(config)#
*Aug 22 12:30:00.531:%CRYPTO-6-PKCS12IMPORT_SUCCESS:PKCS #12 Successfully Imported.
ssl-proxy(config)#
```
## **crypto key export rsa pem**

To export a PEM-formatted RSA key to the SSL Services Module, use the **crypto key export rsa pem** command.

**crypto key export rsa** *keylabel* **pem** {**terminal** | **url** *url*} {{**3des | des**} [**exportable**] *pass\_phrase*}

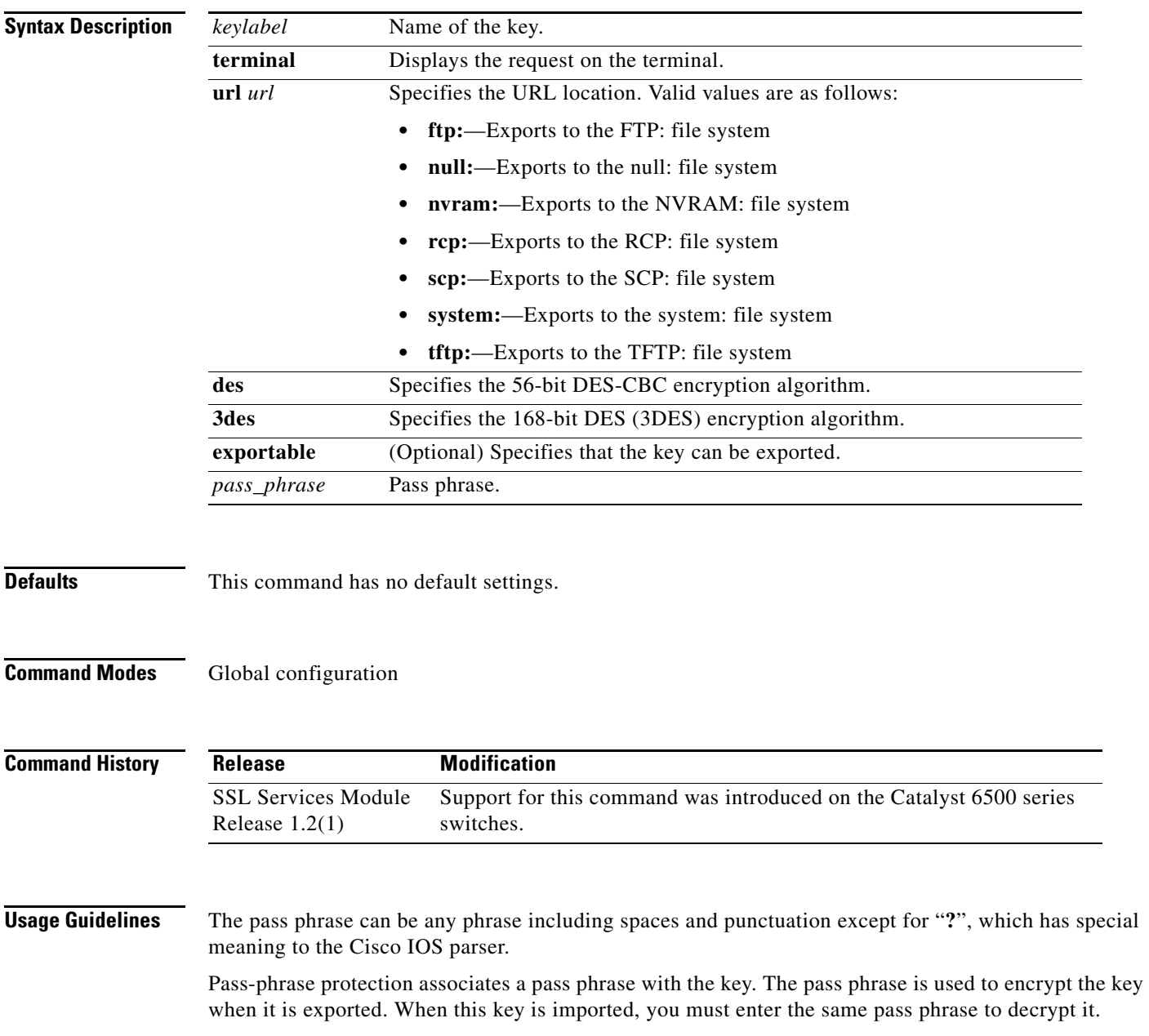

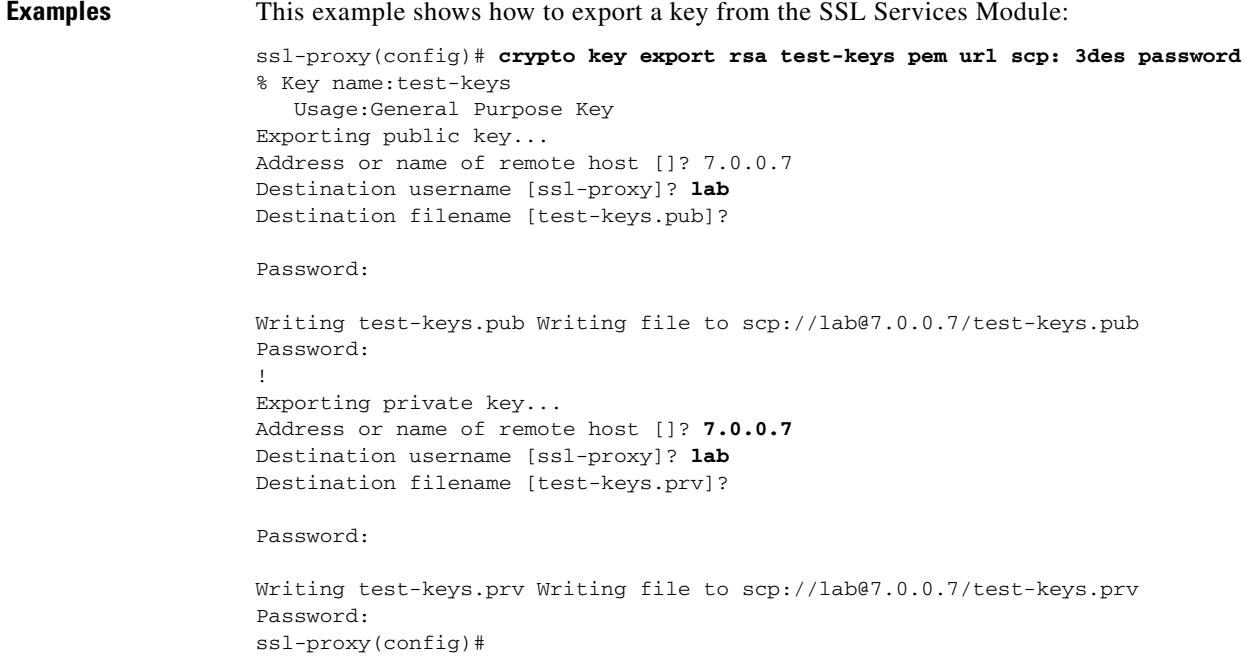

П

# **crypto key import rsa pem**

To import a PEM-formatted RSA key from an external system, use the **crypto key import rsa pem** command.

**crypto key import rsa** *keylabel* **pem** [**usage-keys**] {**terminal** | **url** *url*} [**exportable**] *passphrase*}

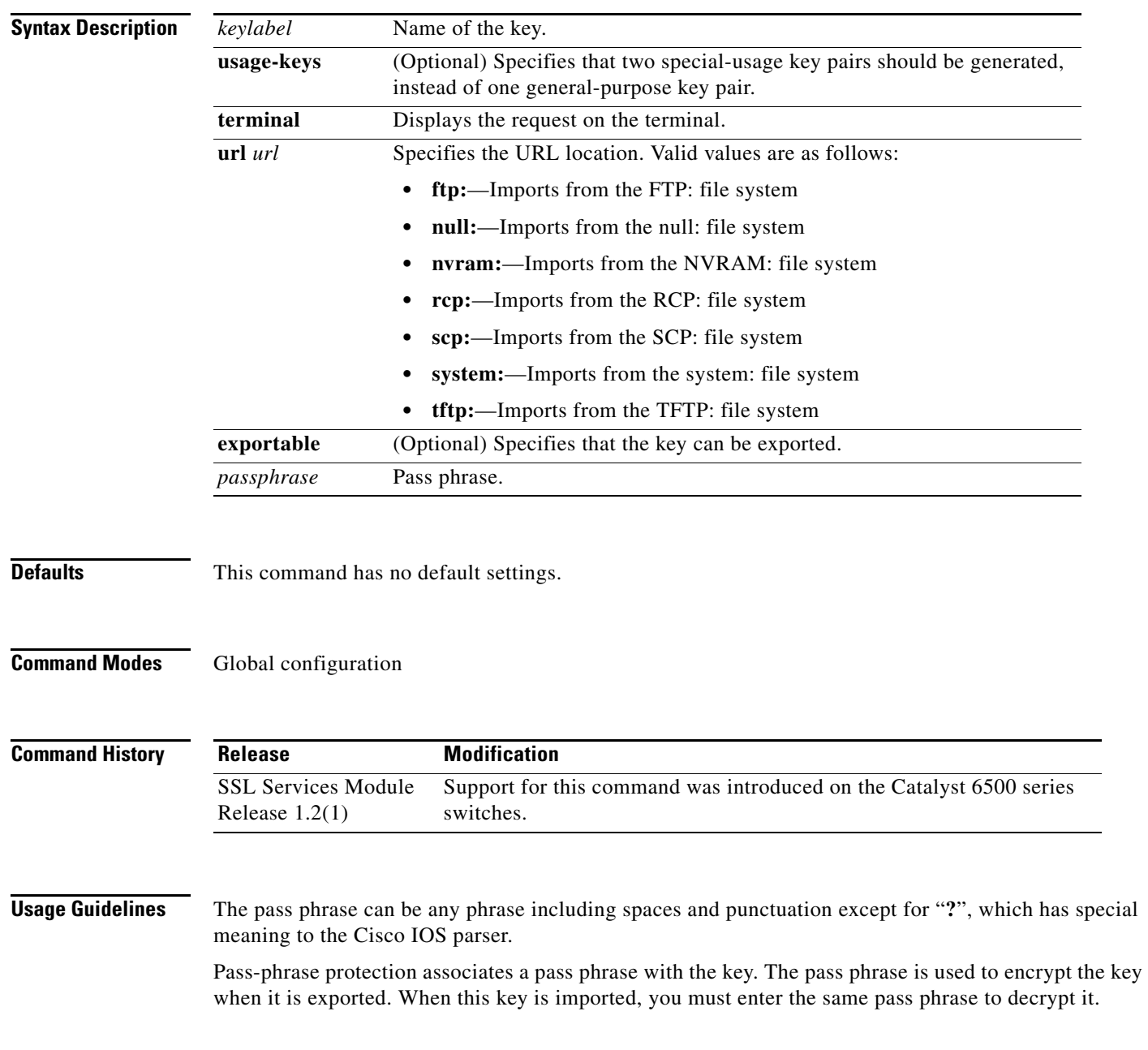

**Examples** This example shows how to import a PEM-formatted RSA key from an external system and export the PEM-formatted RSA key to the SSL Services Module: ssl-proxy(config)# **crypto key import rsa newkeys pem url scp: password** % Importing public key or certificate PEM file... Address or name of remote host []? **7.0.0.7** Source username [ssl-proxy]? **lab** Source filename [newkeys.pub]? **test-keys.pub** Password: Sending file modes:C0644 272 test-keys.pub Reading file from scp://lab@7.0.0.7/test-keys.pub! % Importing private key PEM file... Address or name of remote host []? **7.0.0.7** Source username [ssl-proxy]? **lab** Source filename [newkeys.prv]? **test-keys.prv** Password: Sending file modes:C0644 963 test-keys.prv Reading file from scp://lab@7.0.0.7/test-keys.prv!% Key pair import succeeded. ssl-proxy(config)#

## **debug ssl-proxy**

To turn on the debug flags in different system components, use the **debug ssl-proxy** command. Use the **no** form of this command to turn off the debug flags.

**debug ssl-proxy** {**app** | **fdu** [*type*] | **ipc** | **pki** [*type*] | **ssl** [*type*] | **tcp** [*type*]}

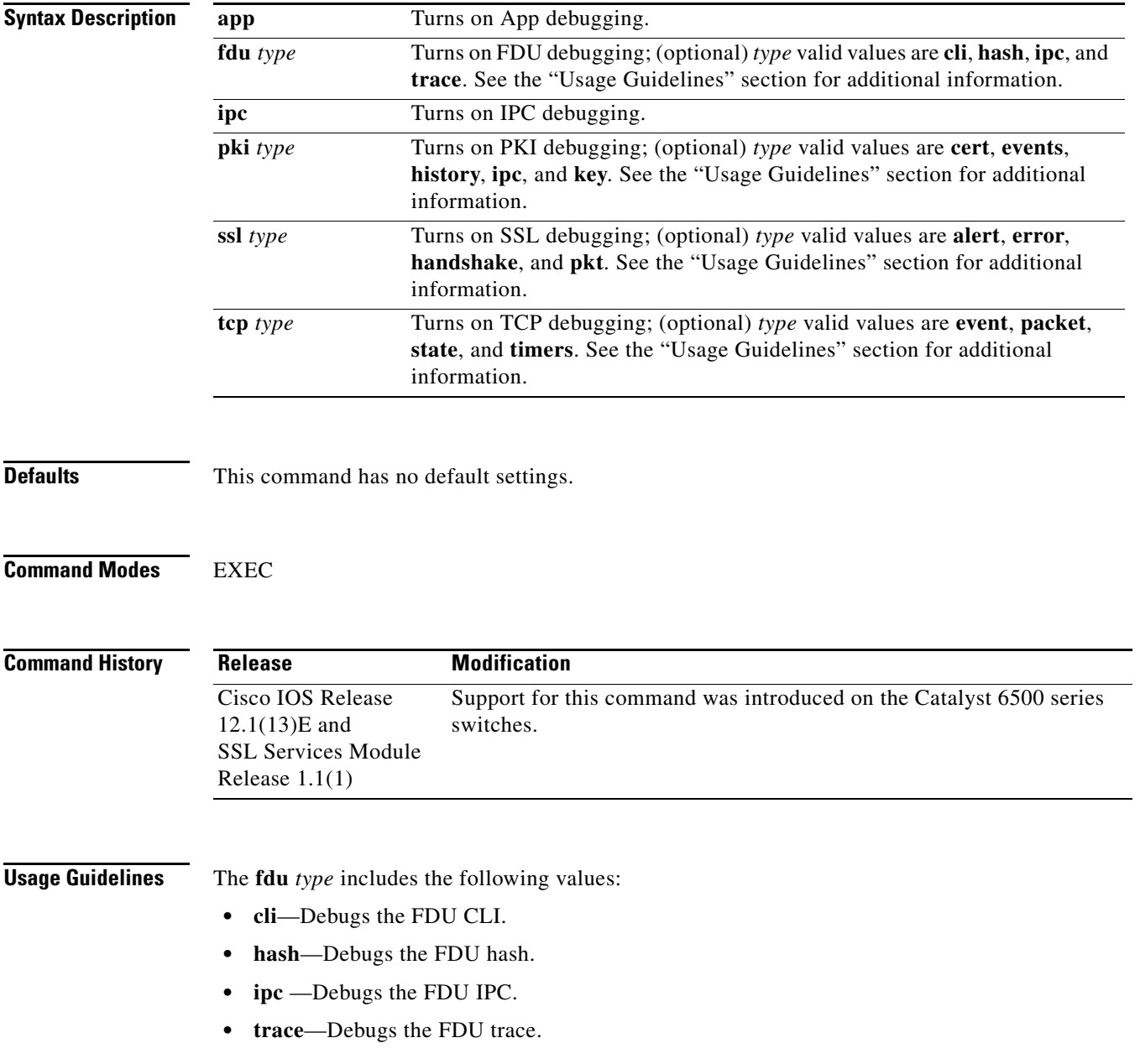

The **pki** *type* includes the following values:

- **• certs**—Debugs the certificate management.
- **• events**—Debugs events.
- **• history**—Debugs the certificate history.
- **• ipc**—Debugs the IPC messages and buffers.
- **• key**—Debugs key management.

The **ssl** *type* includes the following values:

- **• alert**—Debugs the SSL alert events.
- **• error**—Debugs the SSL error events.
- **• handshake**—Debugs the SSL handshake events.
- **• pkt**—Debugs the received and transmitted SSL packets.

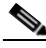

**Note** Use the TCP debug commands only to troubleshoot basic connectivity issues under little or no load conditions (for instance, when no connection is being established to the virtual server or real server).

If you run TCP debug commands, the TCP module displays large amounts of debug information on the console, which can significantly slow down module performance. Slow module performance can lead to delayed processing of TCP connection timers, packets, and state transitions.

The **tcp** *type* includes the following values:

- **• events**—Debugs the TCP events.
- **• pkt**—Debugs the received and transmitted TCP packets.
- **• state**—Debugs the TCP states.
- **• timers**—Debugs the TCP timers.

**Examples** This example shows how to turn on App debugging:

ssl-proxy# **debug ssl-proxy app** ssl-proxy#

This example shows how to turn on FDU debugging:

```
ssl-proxy# debug ssl-proxy fdu
ssl-proxy#
```
This example shows how to turn on IPC debugging:

```
ssl-proxy# debug ssl-proxy ipc
ssl-proxy#
```
This example shows how to turn on PKI debugging:

ssl-proxy# **debug ssl-proxy pki** ssl-proxy#

This example shows how to turn on SSL debugging:

```
ssl-proxy# debug ssl-proxy ssl
ssl-proxy#
```
This example shows how to turn on TCP debugging:

ssl-proxy# **debug ssl-proxy tcp** ssl-proxy#

This example shows how to turn off TCP debugging:

ssl-proxy# **no debug ssl-proxy tcp** ssl-proxy#

 $\mathcal{L}_{\mathcal{A}}$ 

# **do**

To execute EXEC-level commands from global configuration mode or other configuration modes or submodes, use the **do** command.

**do** *command*

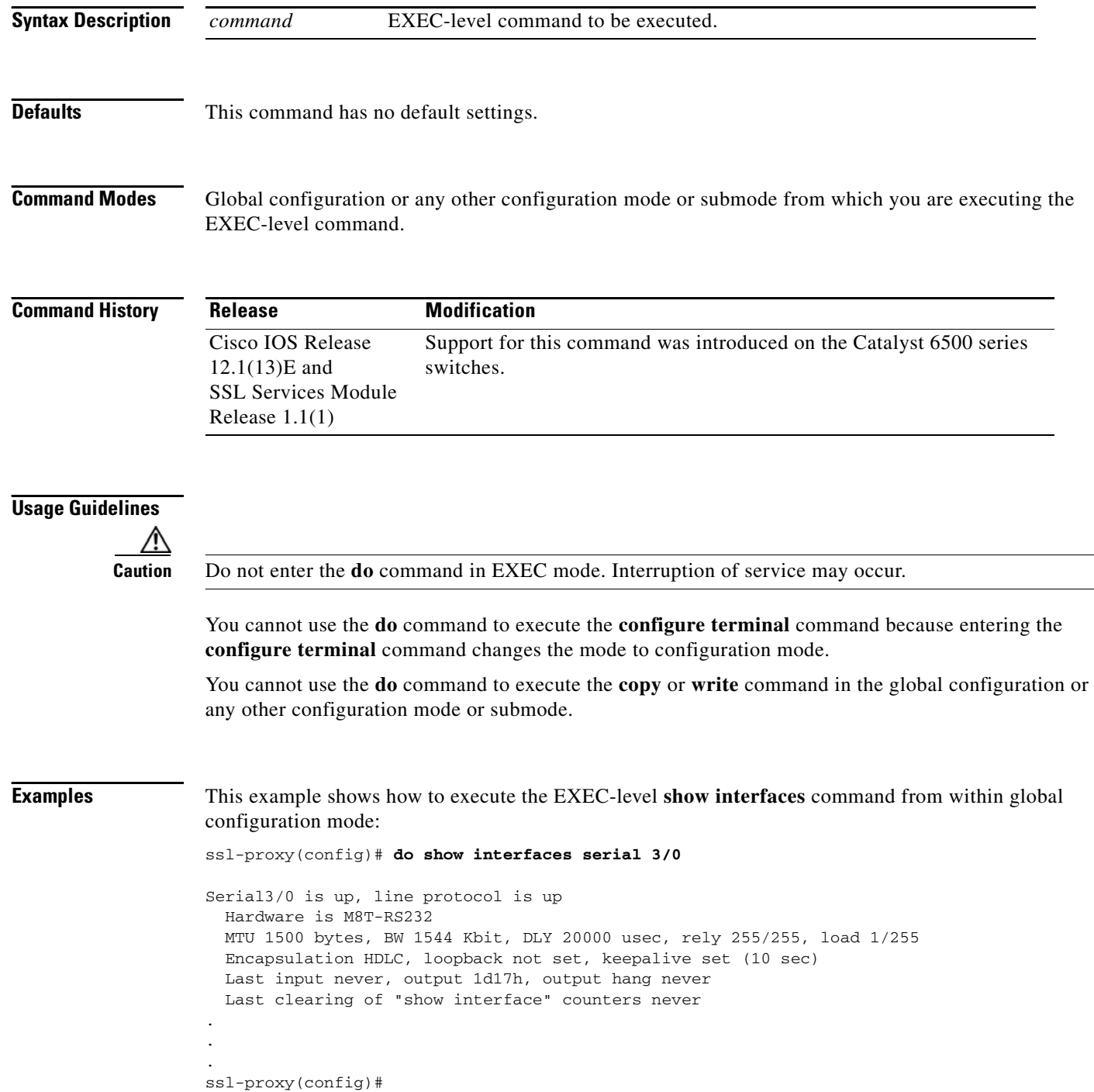

### **show ssl-proxy admin-info**

To display the administration VLAN and related IP and gateway addresses, use the **show ssl-proxy admin-info** command.

### **show ssl-proxy admin-info**

**Syntax Description** This command has no arguments or keywords.

**Defaults** This command has no default settings.

**Command Modes** EXEC

**Command History Release Modification** Cisco IOS Release 12.1(13)E and SSL Services Module Release 1.1(1) Support for this command was introduced on the Catalyst 6500 series switches.

**Examples** This example shows how to display the administration VLAN and related IP and gateway addresses:

```
ssl-proxy# show ssl-proxy admin-info 
STE administration VLAN: 2 
STE administration IP address: 207.57.100.18 
STE administration gateway: 207.0.207.5 
ssl-proxy#
```
**Related Commands [ssl-proxy vlan](#page-93-0)**

### **show ssl-proxy buffers**

To display information about TCP buffer usage, use the **show ssl-proxy buffers** command.

**show ssl-proxy buffers Syntax Description** This command has no arguments or keywords. **Defaults** This command has no default settings. **Command Modes** EXEC **Command History Examples** This example shows how to display the buffer usage and other information in the TCP subsystem: ssl-proxy# **show ssl-proxy buffers**  Buffers info for TCP module 1 TCP data buffers used 2816 limit 112640 TCP ingress buffer pool size 56320 egress buffer pool size 56320 TCP ingress data buffers min-thresh 7208960 max-thresh 21626880 TCP ingress data buffers used Current 0 Max 0 TCP ingress buffer RED shift 9 max drop prob 10 Conns consuming ingress data buffers 0 Buffers with App 0 TCP egress data buffers used Current 0 Max 0 Conns consuming egress data buffers 0 In-sequence queue bufs 0 OOO bufs 0 ssl-proxy# **Release Modification** Cisco IOS Release 12.1(13)E and SSL Services Module Release 1.1(1) Support for this command was introduced on the Catalyst 6500 series switches.

**Related Commands [ssl-proxy policy tcp](#page-78-0)**

# **show ssl-proxy certificate-history**

To display information about the event history of the certificate, use the **show ssl-proxy certificate-history** command.

**show ssl-proxy certificate-history** [**service** [*name*]]

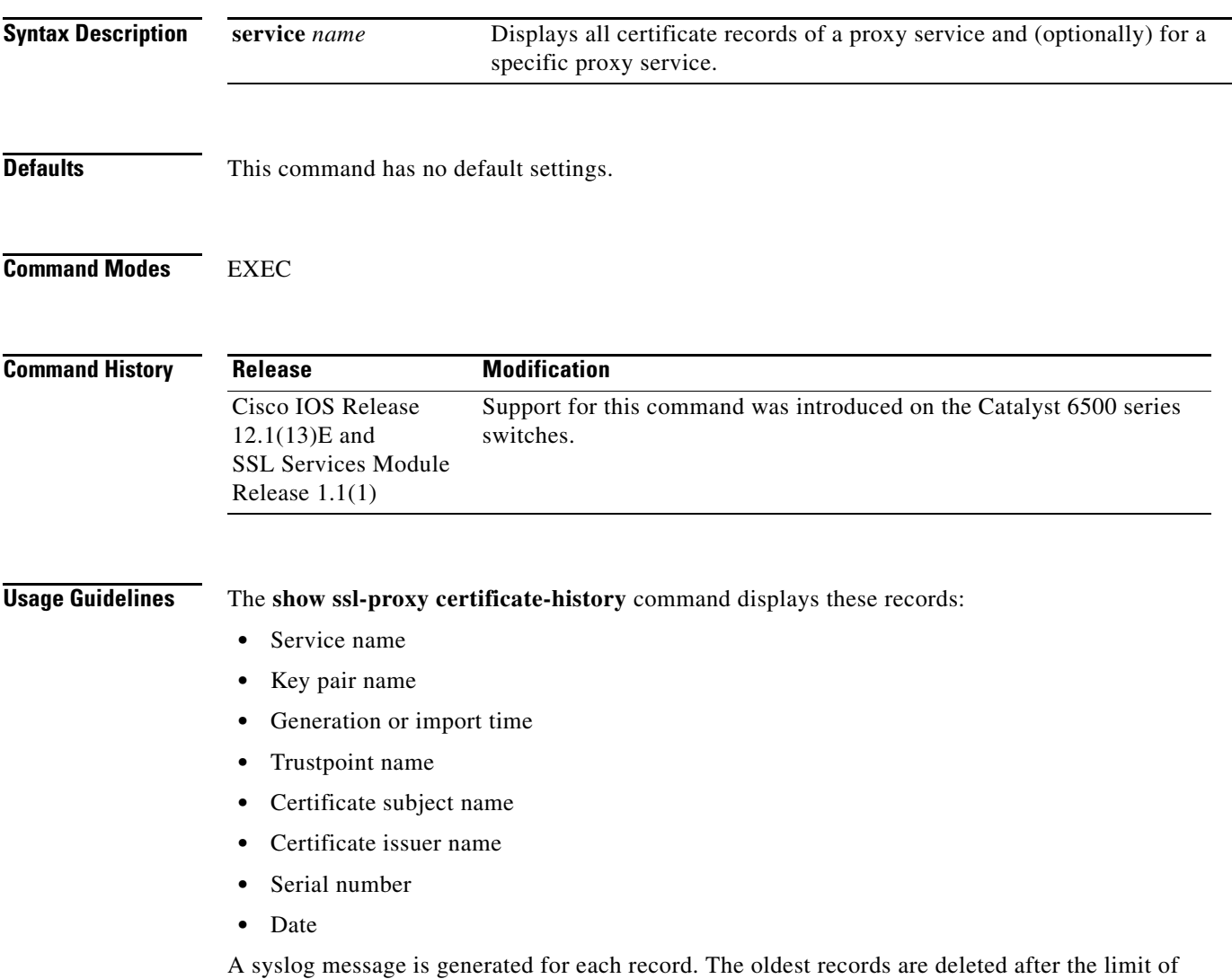

512 records is reached.

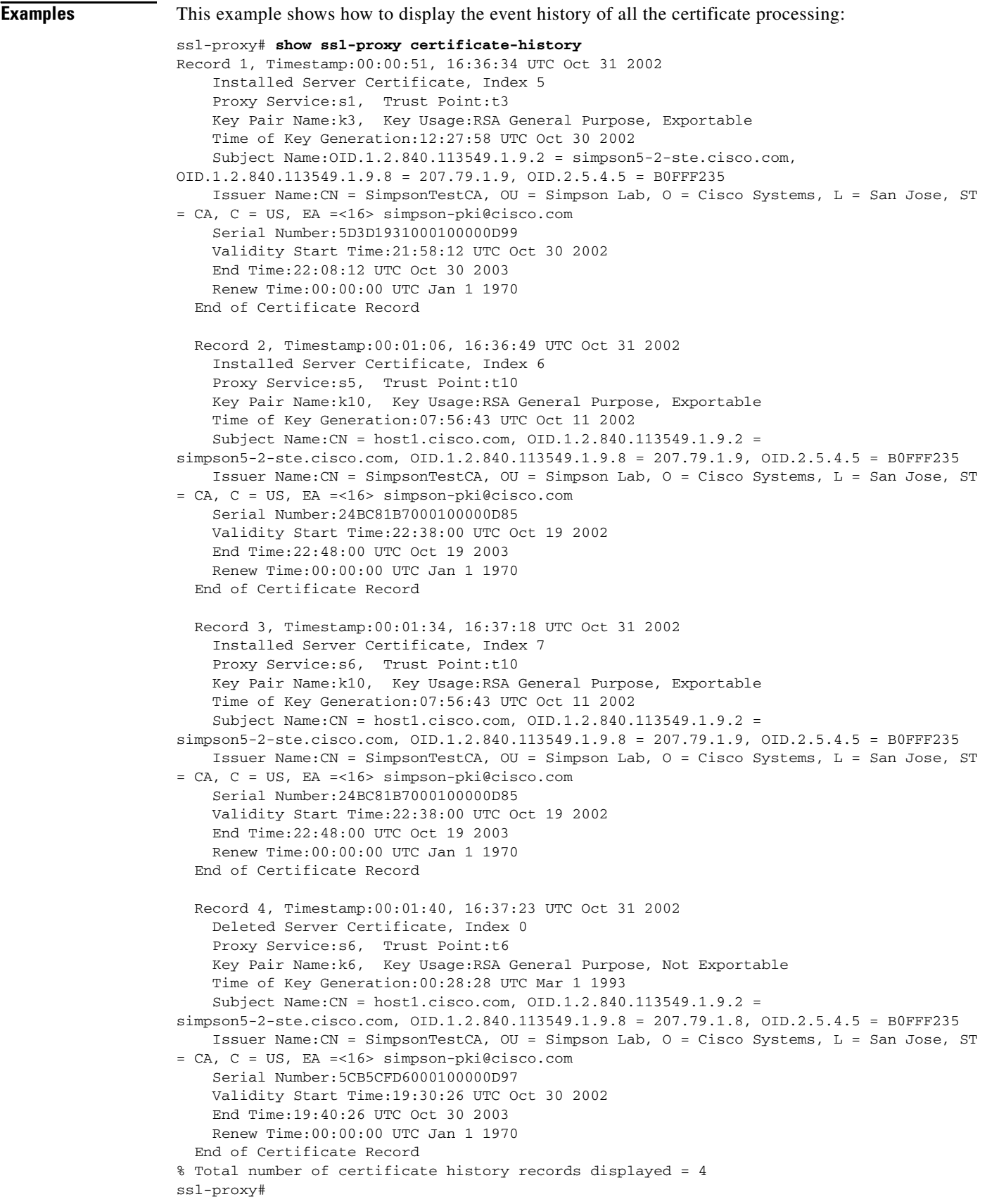

n

This example shows how to display the certificate record for a specific proxy service:

```
ssl-proxy# show ssl-proxy certificate-history service s6
Record 3, Timestamp:00:01:34, 16:37:18 UTC Oct 31 2002
     Installed Server Certificate, Index 7
     Proxy Service:s6, Trust Point:t10
     Key Pair Name:k10, Key Usage:RSA General Purpose, Exportable
     Time of Key Generation:07:56:43 UTC Oct 11 2002
     Subject Name:CN = host1.cisco.com, OID.1.2.840.113549.1.9.2 = 
simpson5-2-ste.cisco.com, OID.1.2.840.113549.1.9.8 = 207.79.1.9, OID.2.5.4.5 = B0FFF235
     Issuer Name:CN = SimpsonTestCA, OU = Simpson Lab, O = Cisco Systems, L = San Jose, ST 
= CA, C = US, EA =<16> simpson-pki@cisco.com
     Serial Number:24BC81B7000100000D85
     Validity Start Time:22:38:00 UTC Oct 19 2002
     End Time:22:48:00 UTC Oct 19 2003
    Renew Time:00:00:00 UTC Jan 1 1970
   End of Certificate Record
   Record 4, Timestamp:00:01:40, 16:37:23 UTC Oct 31 2002
     Deleted Server Certificate, Index 0
     Proxy Service:s6, Trust Point:t6
     Key Pair Name:k6, Key Usage:RSA General Purpose, Not Exportable
     Time of Key Generation:00:28:28 UTC Mar 1 1993
     Subject Name:CN = host1.cisco.com, OID.1.2.840.113549.1.9.2 = 
simpson5-2-ste.cisco.com, OID.1.2.840.113549.1.9.8 = 207.79.1.8, OID.2.5.4.5 = B0FFF235
     Issuer Name:CN = SimpsonTestCA, OU = Simpson Lab, O = Cisco Systems, L = San Jose, ST 
= CA, C = US, EA =<16> simpson-pki@cisco.com
     Serial Number:5CB5CFD6000100000D97
     Validity Start Time:19:30:26 UTC Oct 30 2002
     End Time:19:40:26 UTC Oct 30 2003
     Renew Time:00:00:00 UTC Jan 1 1970
   End of Certificate Record
Total number of certificate history records displayed = 2
```
**Related Commands [ssl-proxy service](#page-85-0)**

### **show ssl-proxy conn**

To display the TCP connections from the SSL Services Module, use the **show ssl-proxy conn** command.

- **show ssl-proxy conn 4tuple** [**local** {**ip** *local-ip-addr local-port*} [**remote** [{**ip** *remote-ip-addr* [**port** *remote-port*]} | {**port** *remote-port* [**ip** *remote-ip-addr*]}]]]
- **show ssl-proxy conn 4tuple** [**local** {**port** *local-port*} [**remote** [{**ip** *remote-ip-addr* [**port** *remote-port*]} | {**port** *remote-port* [**ip** *remote-ip-addr*]}]]]
- **show ssl-proxy conn 4tuple** [**local** {**remote** [{**ip** *remote-ip-addr* [**port** *remote-port*]} | {**port** *remote-port* [**ip** *remote-ip-addr*]}]]

**show ssl-proxy conn service** *name*

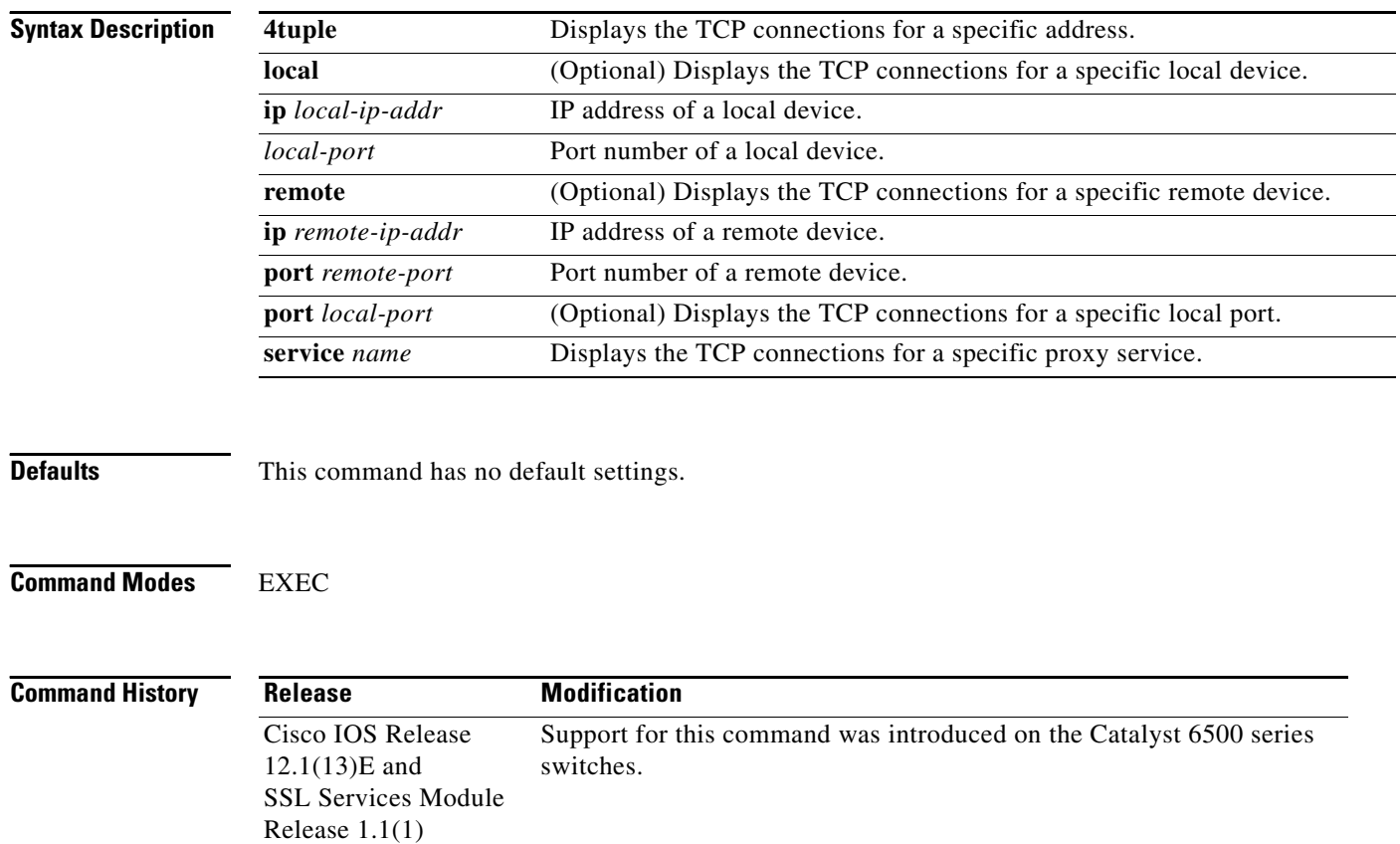

**Examples** These examples show different ways to display the TCP connection that is established from the SSL Services Module:

#### ssl-proxy# **show ssl-proxy conn**

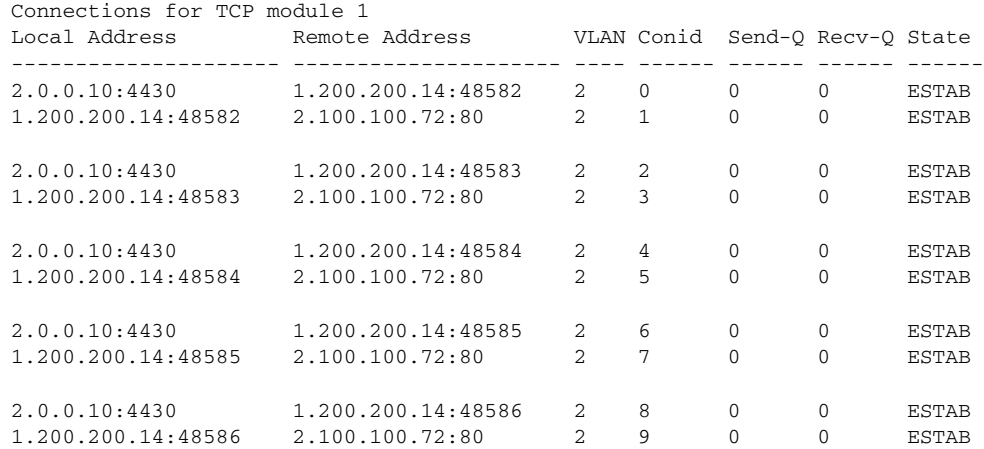

#### ssl-proxy# **show ssl-proxy conn 4tuple local port 443**

Connections for TCP module 1

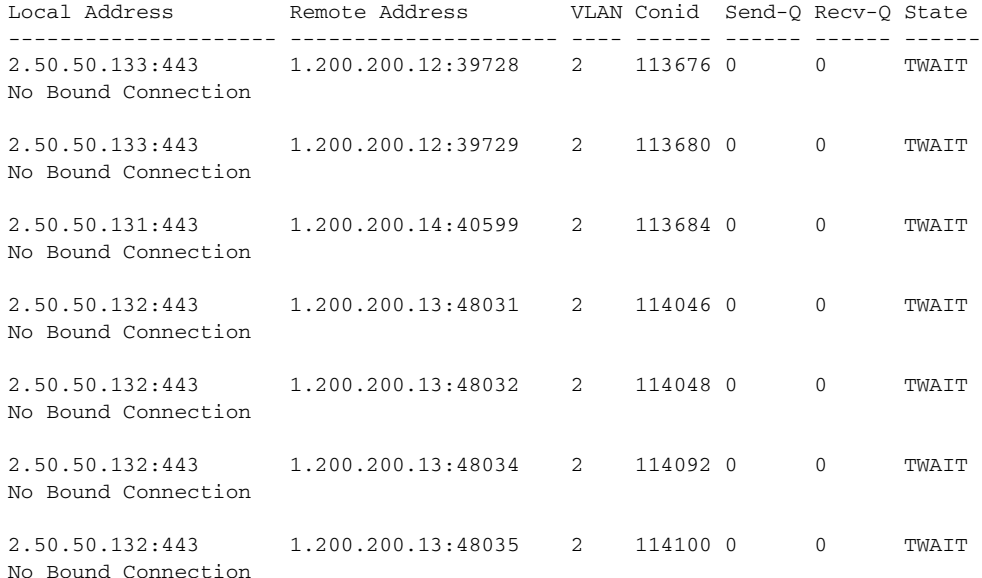

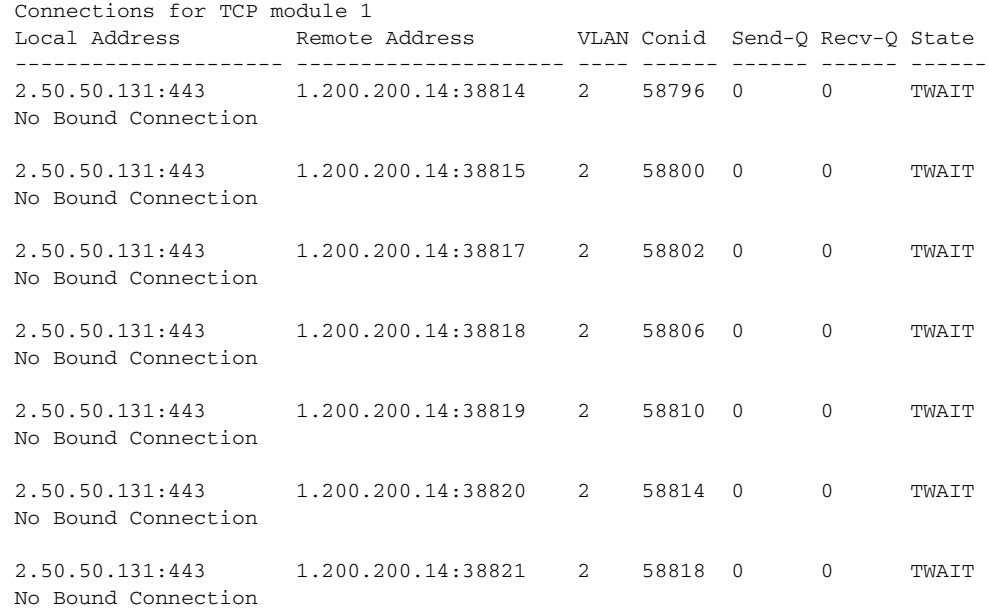

### ssl-proxy# **show ssl-proxy conn 4tuple remote ip 1.200.200.14**

ssl-proxy# **show ssl-proxy conn service iis1**

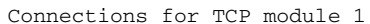

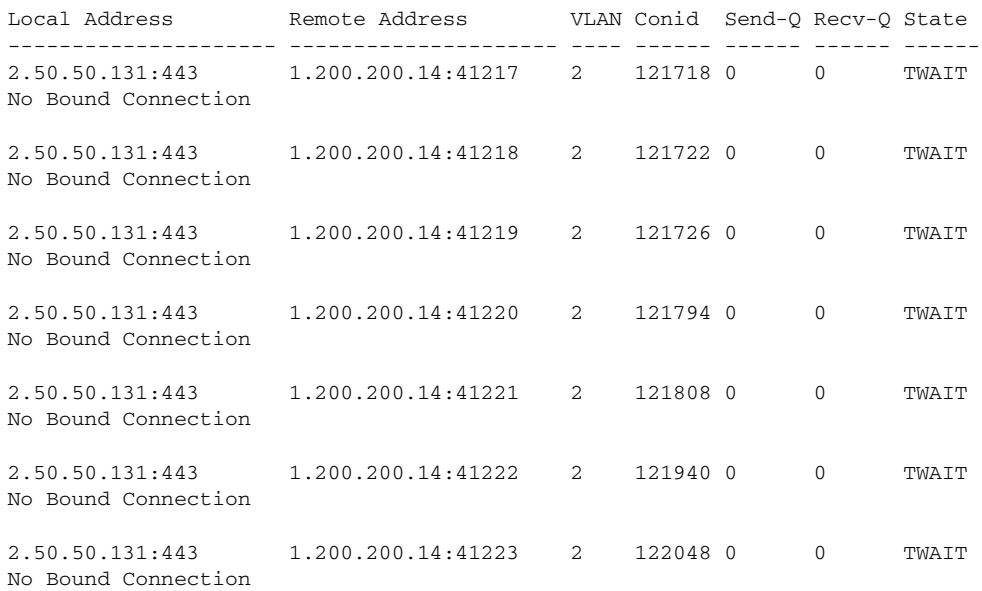

# **show ssl-proxy crash-info**

To collect information about the software-forced reset from the SSL Services Module, use the **show ssl-proxy crash-info** command.

**show ssl-proxy crash-info** [**brief** | **details**]

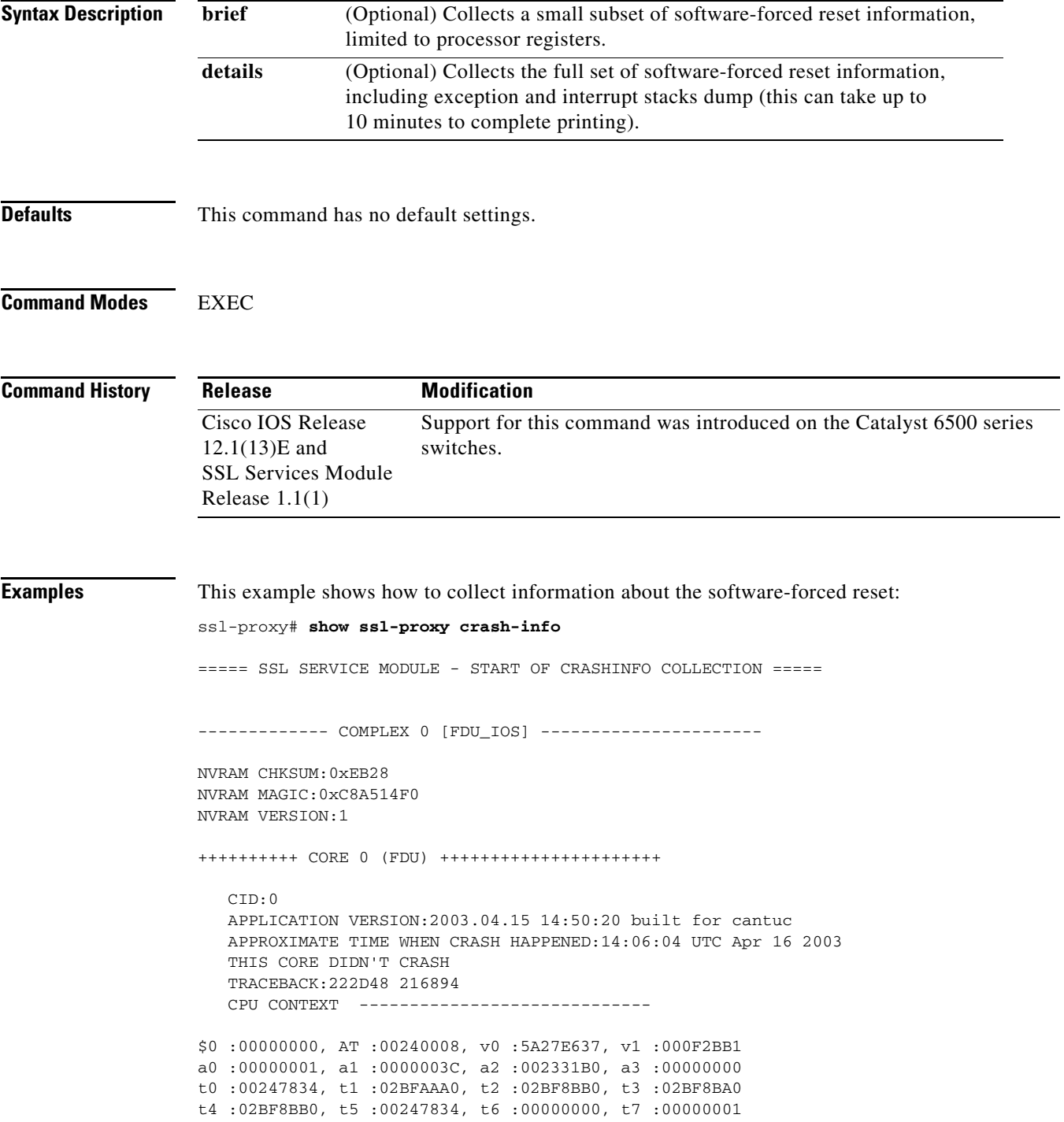

```
s0 :00000000, s1 :0024783C, s2 :00000000, s3 :00000000
s4 :00000001, s5 :0000003C, s6 :00000019, s7 :0000000F
t8 :00000001, t9 :00000001, k0 :00400001, k1 :00000000
gp :0023AE80, sp :031FFF58, s8 :00000019, ra :00216894
LO :00000000, HI :0000000A, BADVADDR :828D641C
EPC :00222D48, ErrorEPC :BFC02308, SREG :34007E03
Cause 0000C000 (Code 0x0):Interrupt exception
CACHE ERROR registers -------------------
CacheErrI:00000000, CacheErrD:00000000
ErrCtl:00000000, CacheErrDPA:0000000000000000
    PROCESS STACK -----------------------------
      stack top:0x3200000
    Process stack in use:
    sp is close to stack top;
    printing 1024 bytes from stack top:
031FFC00:06405DE0 002706E0 0000002D 00000001 .@]`.'.`...-....
031FFC10:06405DE0 002706E0 00000001 0020B800 .@]`.'.`..... 8.
031FFC20:031FFC30 8FBF005C 14620010 24020004 ..|0.?.\.b..$...
...........
...........
...........
FFFFFFD0:00000000 00000000 00000000 00000000 ................
FFFFFFE0:00627E34 00000000 00000000 00000000 .b~4...........
FFFFFFF0:00000000 00000000 00000000 00000006 ................
===== SSL SERVICE MODULE - END OF CRASHINFO COLLECTION =======
This example shows how to collect a small subset of software-forced reset information: 
ssl-proxy# show ssl-proxy crash-info brief
===== SSL SERVICE MODULE - START OF CRASHINFO COLLECTION =====
------------- COMPLEX 0 [FDU_IOS] ----------------------
SKE CRASH INFO Error: wrong MAGIC # 0
CLI detected an error in FDU_IOS crash-info; wrong magic.
------------- COMPLEX 1 [TCP_SSL] ----------------------
Crashinfo fragment #0 from core 2 at offset 0 error:
Remote system reports wrong crashinfo magic.
Bad fragment received. Reception abort.
```
CLI detected an error in TCP\_SSL crash-info;

===== SSL SERVICE MODULE - END OF CRASHINFO COLLECTION =======

 $\sim$ 

## <span id="page-54-0"></span>**show ssl-proxy mac address**

To display the current MAC address, use the **show ssl-proxy mac address** command.

**show ssl-proxy mac address**

**Syntax Description** This command has no arguments or keywords.

**Defaults** This command has no default settings.

**Command Modes** EXEC

**Command History Release Modification** Cisco IOS Release 12.1(13)E and SSL Services Module Release 1.1(1) Support for this command was introduced on the Catalyst 6500 series switches.

ı

**Examples** This example shows how to display the current MAC address that is used in the SSL Services Module:

ssl-proxy# **show ssl-proxy mac address** STE MAC address: 00e0.b0ff.f232 ssl-proxy#

# <span id="page-55-0"></span>**show ssl-proxy natpool**

To display information about the NAT pool, use the **show ssl-proxy natpool** command.

**show ssl-proxy natpool** [*name*]

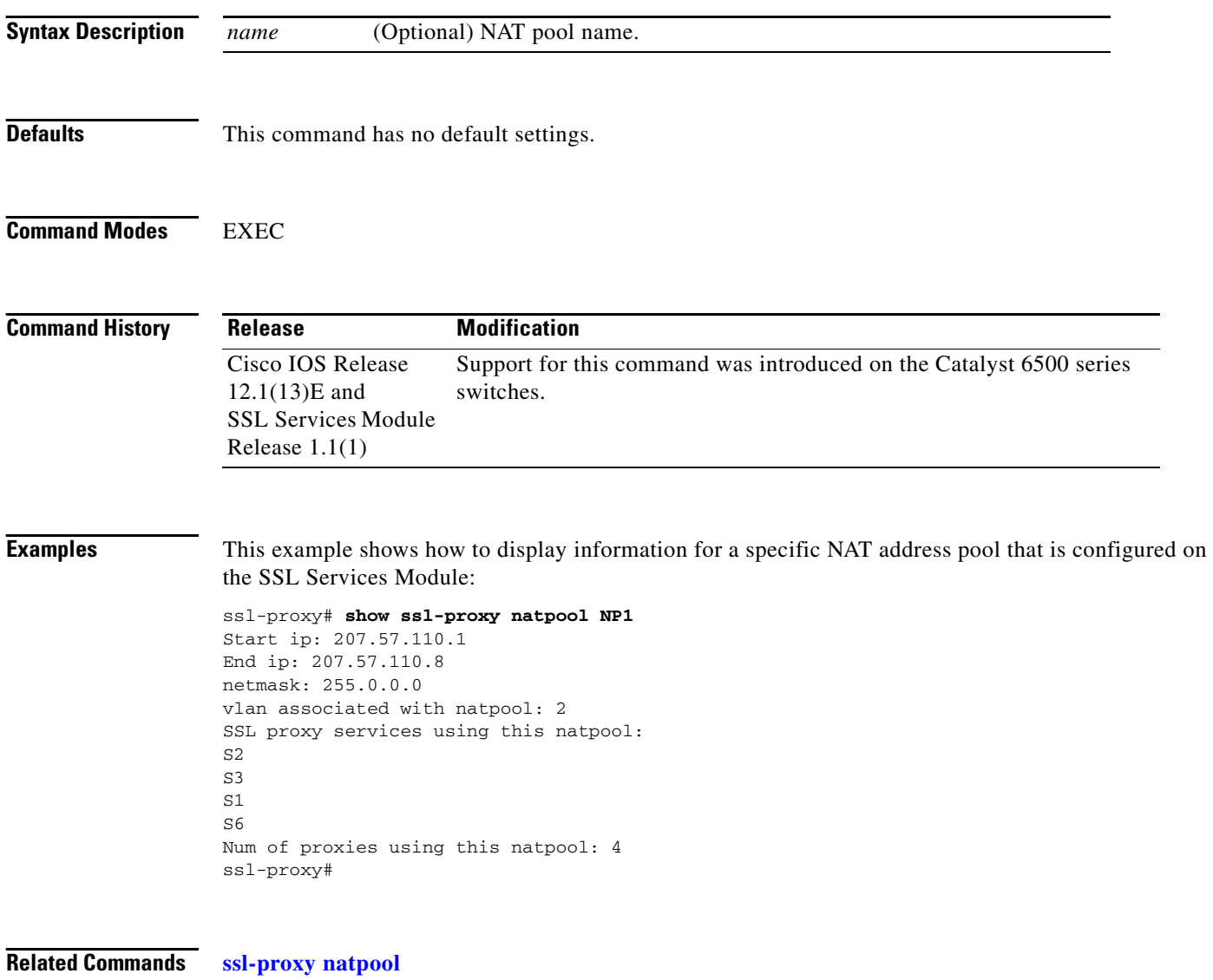

# **show ssl-proxy policy**

To display the configured SSL proxy policies, use the **show ssl-proxy policy** command.

**show ssl-proxy policy** {**http-header** | **ssl** | **tcp** | **url-rewrite**} [*name*]

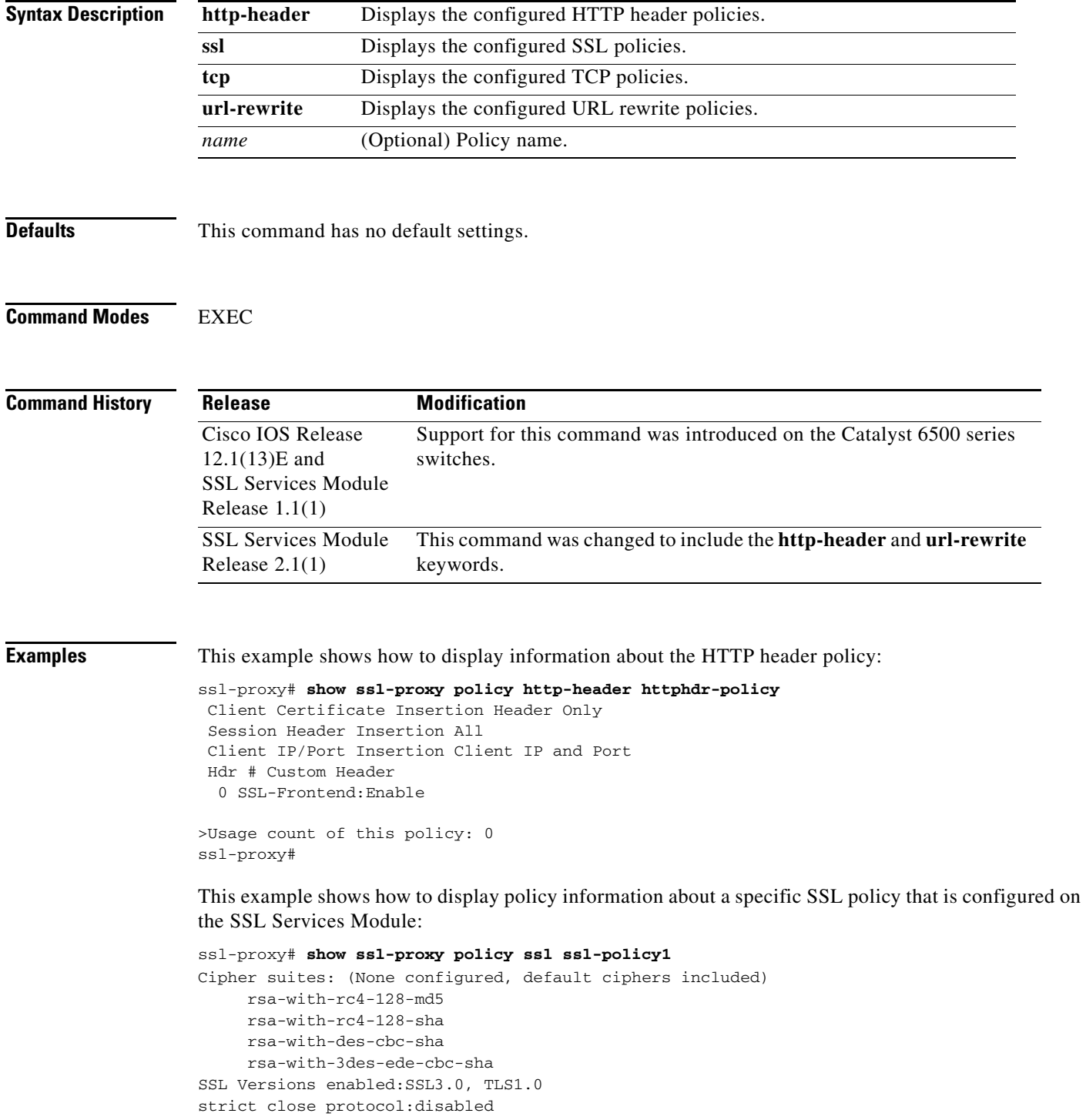

```
Session Cache:enabled
Handshake timeout not configured (never times out)
Num of proxies using this policy:0
```
This example shows how to display policy information about a specific TCP policy that is configured on the SSL Services Module:

ssl-proxy# **show ssl-proxy policy tcp tcp-policy1** MSS 1250 SYN timeout 75 Idle timeout 600 FIN wait timeout 75 Reassembly timeout 60 Rx Buffer Share 32768 Tx Buffer Share 32768 TOS Carryover Enabled Usage count of this policy:0 ssl-proxy#

This example shows how to display information about the URL rewrite policy:

ssl-proxy# **show ssl-proxy policy url-rewrite urlrw-policy**

```
 >Rule URL Clearport SSLport 
  1 wwwin.cisco.com 80 443 
   2 www.cisco.com 8080 444 
> 
>Usage count of this policy: 0
ssl-proxy#
```
**Related Commands [ssl-proxy policy http-header](#page-72-0) [ssl-proxy policy ssl](#page-74-0) [ssl-proxy policy tcp](#page-78-0) [ssl-proxy policy url-rewrite](#page-82-0)**

**2-34**

# **show ssl-proxy service**

To display information about the configured SSL virtual service, use the **show ssl-proxy service**  command.

**show ssl-proxy service** [*name*]

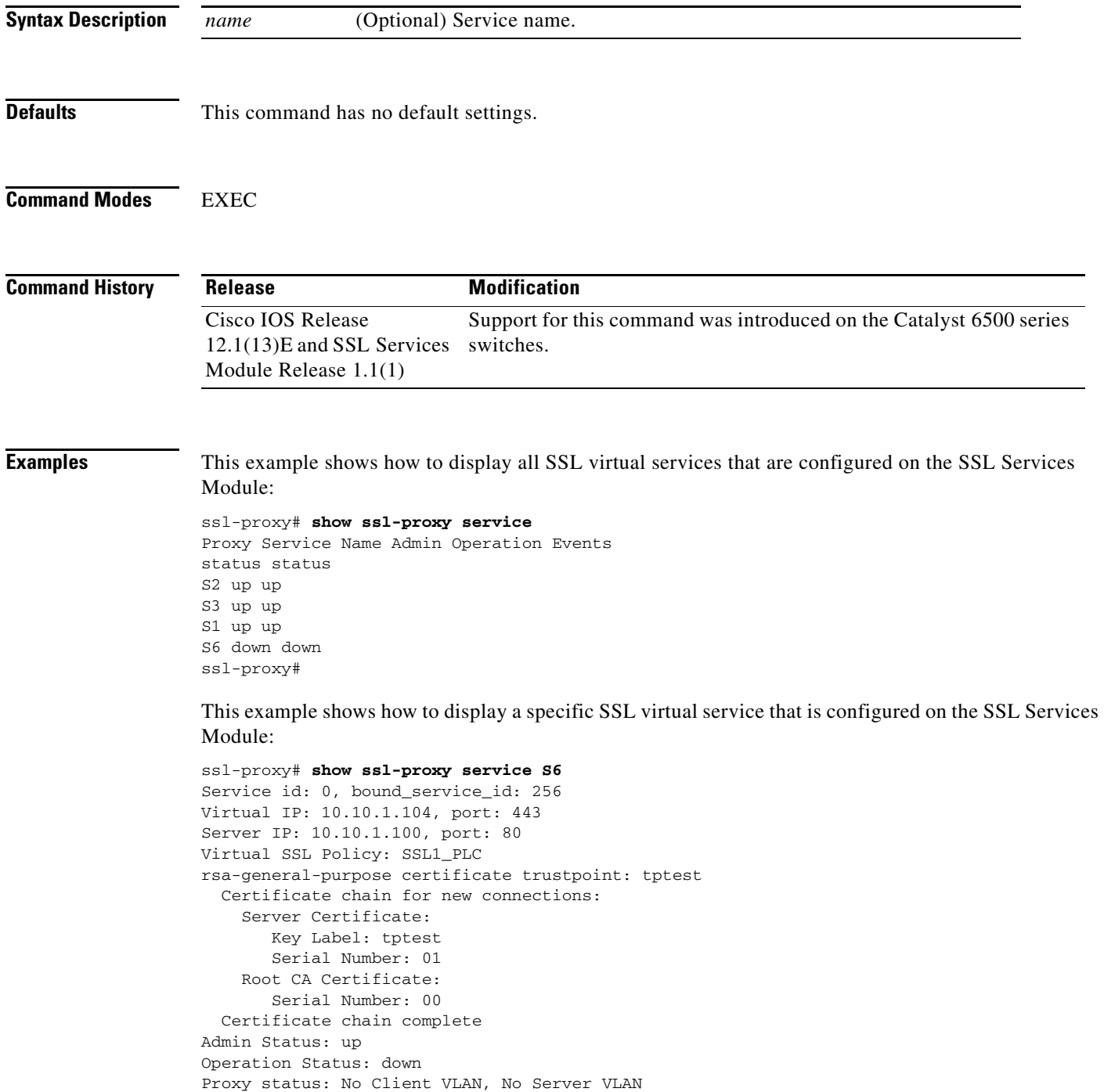

ssl-proxy#

# <span id="page-59-0"></span>**show ssl-proxy stats**

To display information about the statistics counter, use the **show ssl-proxy stats** command.

**show ssl-proxy stats** [*type*]

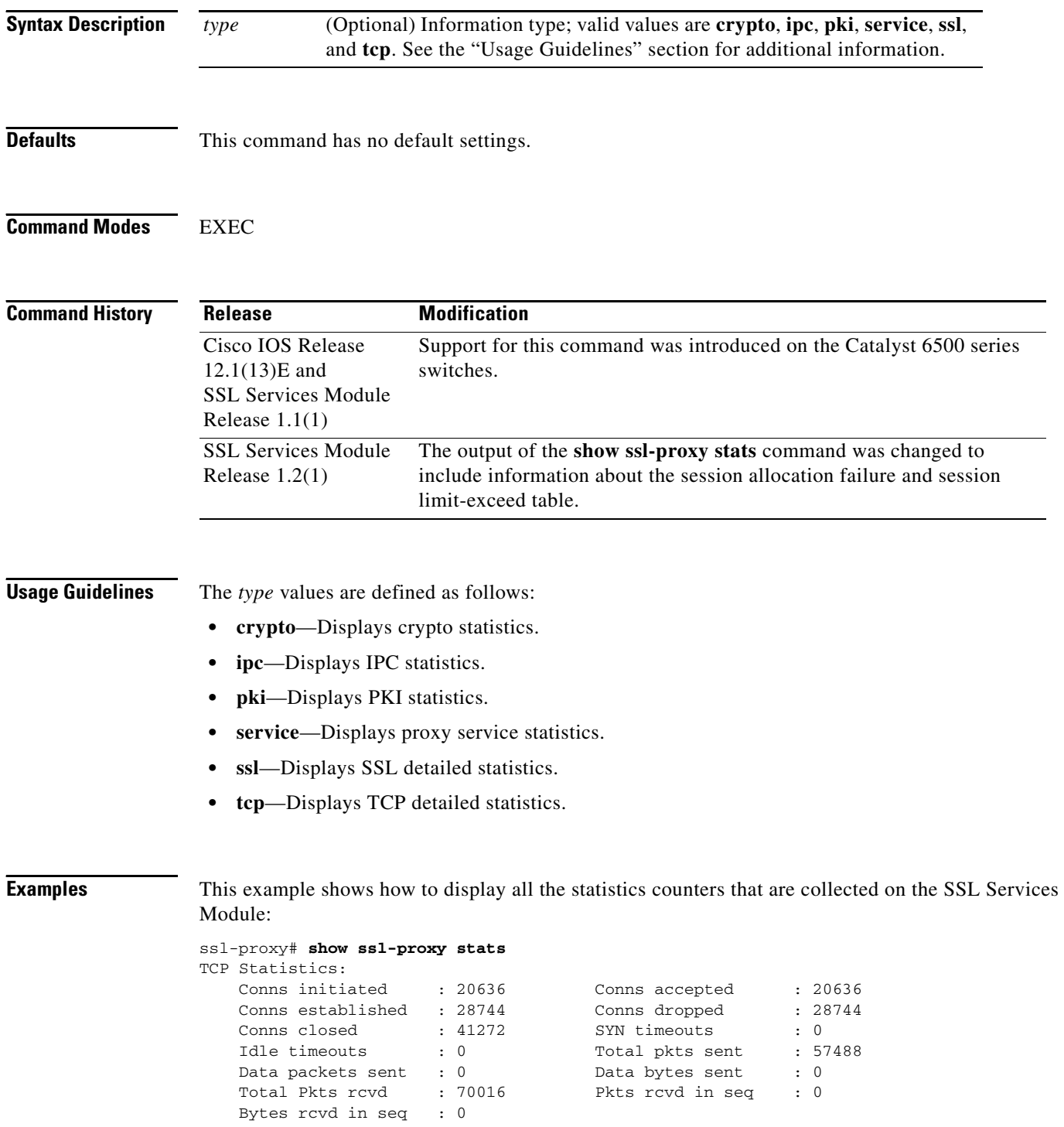

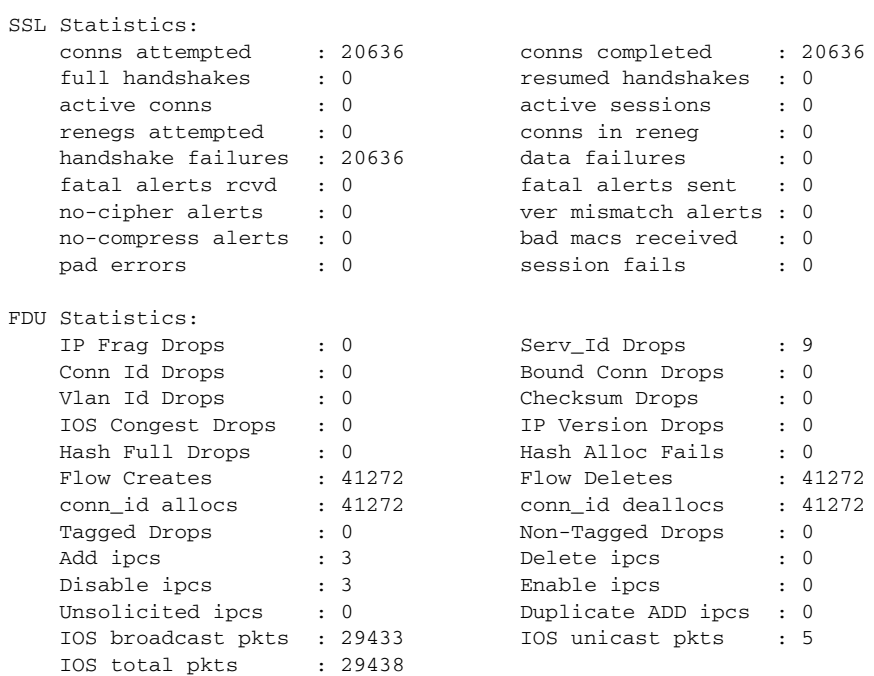

#### ssl-proxy#

This example shows how to display the TCP statistics:

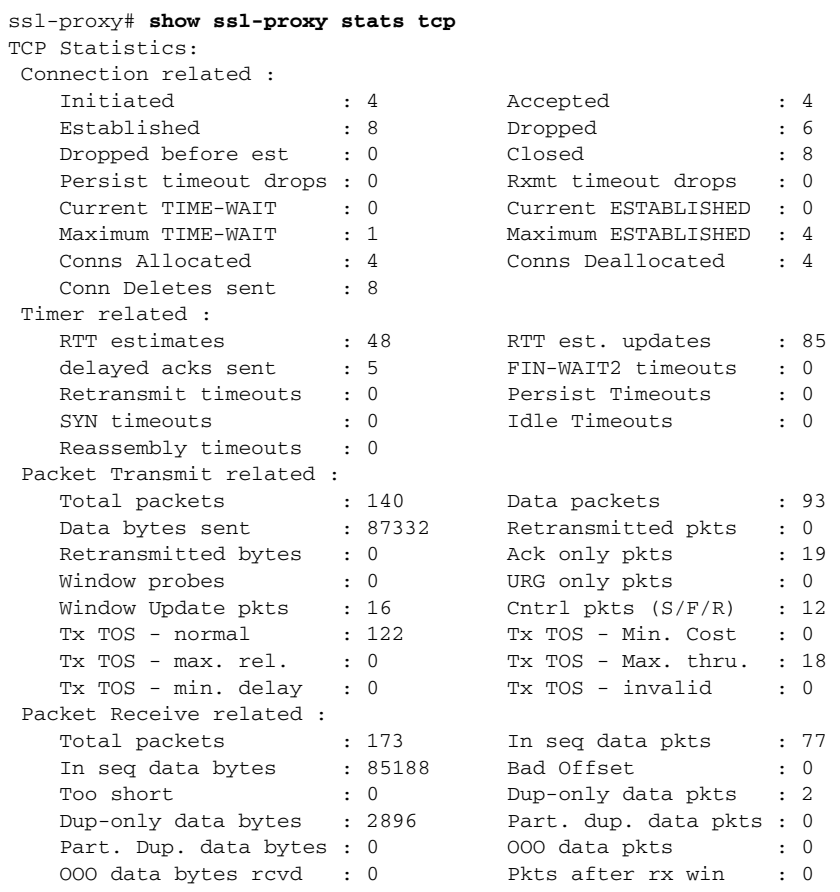

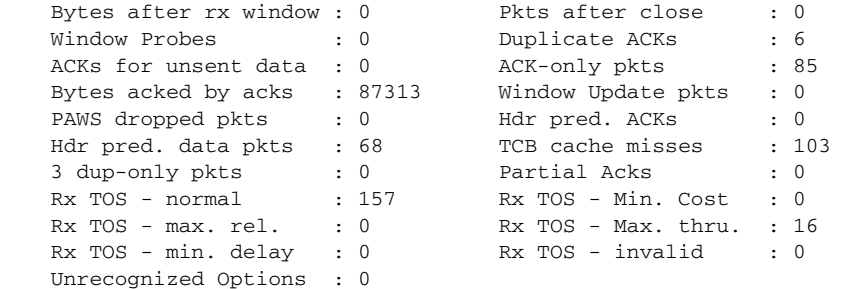

This example shows how to display the PKI statistics:

```
ssl-proxy# show ssl-proxy stats pki
PKI Memory Usage Counters:
 Malloc count: 0
  Setstring count: 0
  Free count: 0
 Malloc failed: 0
  Ipc alloc count: 0
  Ipc free count: 0
  Ipc alloc failed: 0
PKI IPC Counters:
  Request buffer sent: 0
  Request buffer received: 0
  Request duplicated: 0
  Response buffer sent: 0
  Response buffer received: 0
  Response timeout: 0
  Response with error status: 0
  Response with no request: 0
  Response duplicated: 0
 Message type error: 0
PKI Accumulative Certificate Counters:
  Proxy service trustpoint added: 0
  Proxy service trustpoint deleted: 0
  Proxy service trustpoint modified: 0
  Keypair added: 0
  Keypair deleted: 0
  Wrong key type: 0
  Server certificate added: 0
  Server certificate deleted: 0
  Server certificate rolled over: 0
  Server certificate completed: 0
  Intermediate CA certificate added: 0
  Intermediate CA certificate deleted: 0
  Root CA certificate added: 0
  Root CA certificate deleted: 0
  Certificate overwritten: 0
  History records written: 0
  History records read from NVRAM: 0
  Key cert table entries in use: 0
ssl-proxy#
```
#### **show ssl-proxy status**  $\sim$

# **show ssl-proxy status**

To display information about the SSL Services Module proxy status, use the **show ssl-proxy status**  command.

### **show ssl-proxy status**

- **Syntax Description** This command has no arguments or keywords.
- 

**Defaults** This command has no default settings.

**Command Modes** EXEC

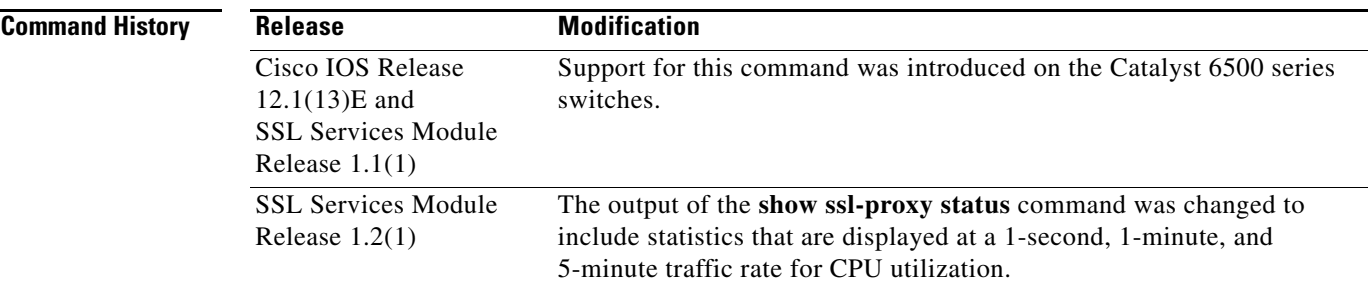

**Examples** This example shows how to display the status of the SSL Services Module:

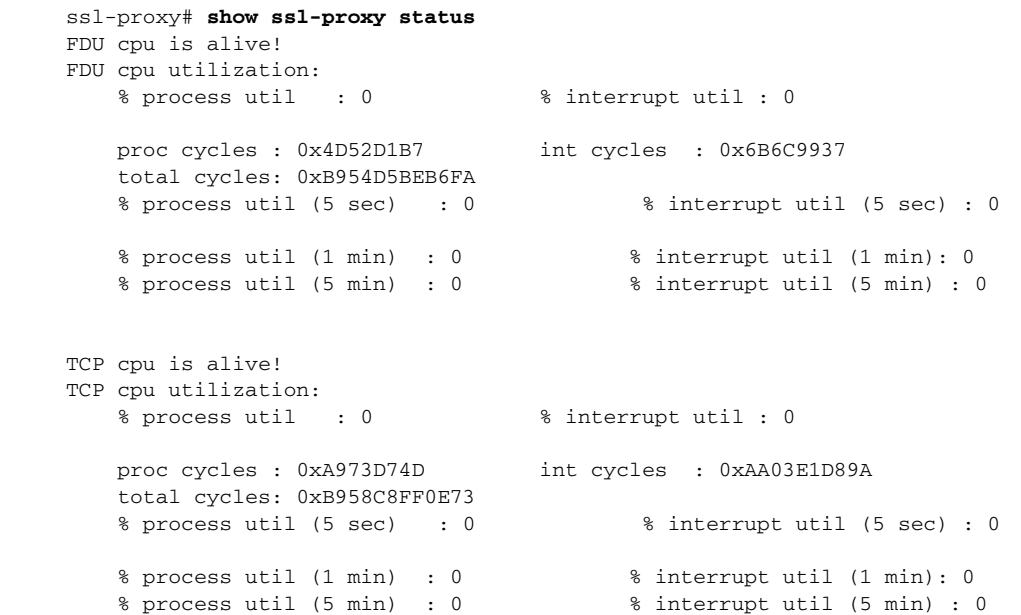

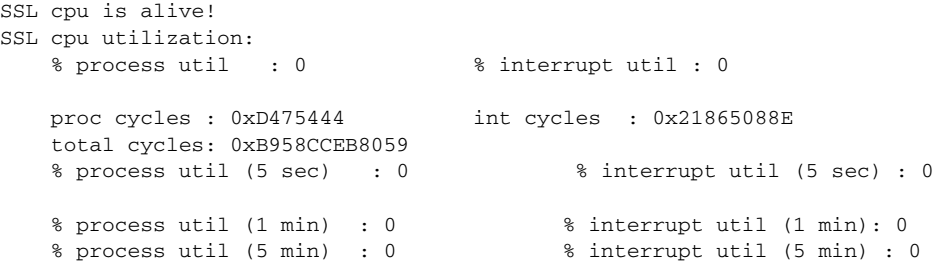

П

### **show ssl-proxy version**

To display the current image version, use the **show ssl-proxy version** command.

**show ssl-proxy version**

**Syntax Description** This command has no arguments or keywords.

- **Defaults** This command has no default settings.
- **Command Modes** EXEC

**Command History Release Modification** Cisco IOS Release 12.1(13)E and SSL Services Module Release 1.1(1) Support for this command was introduced on the Catalyst 6500 series switches.

**Examples** This example shows how to display the image version that is currently running on the SSL Services Module:

```
ssl-proxy# show ssl-proxy version 
Cisco Internetwork Operating System Software
IOS (tm) SVCSSL Software (SVCSSL-K9Y9-M), Version 12.2(14.6)SSL(0.19) INTERIM TEST 
SOFTWARE
Copyright (c) 1986-2003 by cisco Systems, Inc.
Compiled Thu 10-Apr-03 03:03 by integ
Image text-base: 0x00400078, data-base: 0x00ABE000
ROM: System Bootstrap, Version 12.2(11)YS1 RELEASE SOFTWARE
ssl-proxy uptime is 3 days, 22 hours, 22 minutes
System returned to ROM by power-on
System image file is "tftp://10.1.1.1/unknown"
```
AP Version 1.2(1)

ssl-proxy#

# **show ssl-proxy vlan**

To display VLAN information, use the **show ssl-proxy vlan** command.

**show ssl-proxy vlan** [*vlan-id* | **debug**]

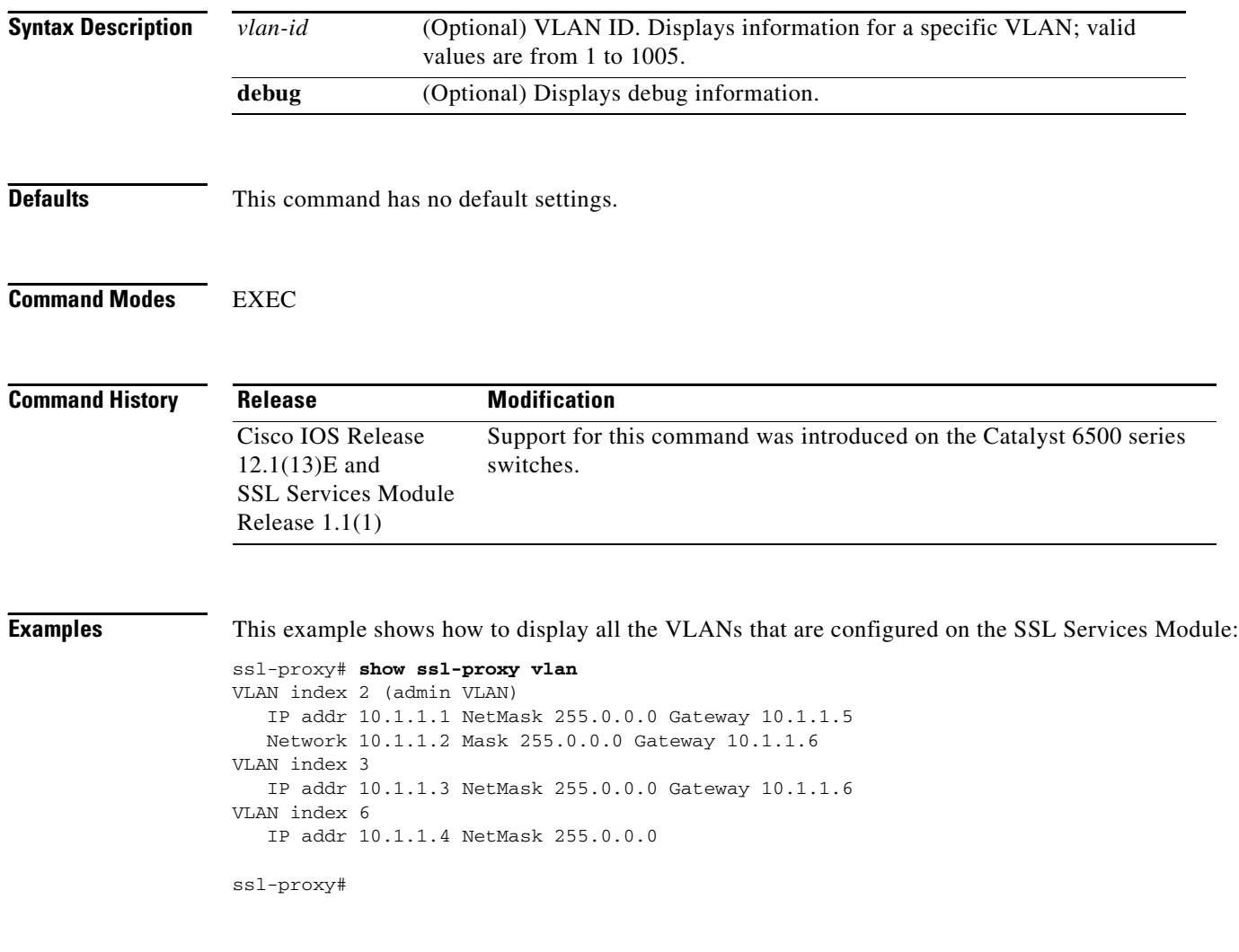

**Related Commands [ssl-proxy vlan](#page-93-0)**

### **snmp-server enable**

To configure the SNMP traps and informs, use the **snmp-server enable** command. Use the **no** form of this command to disable SNMP traps and informs.

**no snmp-server enable** {**informs** | **traps** {**ipsec** | **isakmp** | **snmp** | {**ssl-proxy** [**cert-expiring**] [**oper-status**]}}}

| <b>Syntax Description</b> | informs                                                        | Enables SNMP informs.                                                            |
|---------------------------|----------------------------------------------------------------|----------------------------------------------------------------------------------|
|                           | traps                                                          | Enables SNMP traps.                                                              |
|                           | ipsec                                                          | Enables IPSec traps.                                                             |
|                           | isakmp                                                         | Enables ISAKMP traps.                                                            |
|                           | snmp                                                           | Enables SNMP traps.                                                              |
|                           | ssl-proxy                                                      | Enables SNMP SSL proxy notification traps.                                       |
|                           | cert-expiring                                                  | (Optional) Enables SSL proxy certificate-expiring notification traps.            |
|                           | oper-status                                                    | (Optional) Enables SSL proxy operation-status notification traps.                |
| <b>Defaults</b>           | This command has no default setting.                           |                                                                                  |
| <b>Command Modes</b>      | Global configuration                                           |                                                                                  |
| <b>Command History</b>    | <b>Release</b>                                                 | <b>Modification</b>                                                              |
|                           | <b>SSL Services Module</b><br>Release $2.1(1)$                 | Support for this command was introduced on the Catalyst 6500 series<br>switches. |
| <b>Examples</b>           |                                                                | This example shows how to enable SNMP informs:                                   |
|                           | ssl-proxy (config)#                                            | ssl-proxy (config)# snmp-server enable informs                                   |
|                           | This example shows how to enable SSL-proxy traps:              |                                                                                  |
|                           | ssl-proxy (config)#                                            | ssl-proxy (config)# snmp-server enable traps ssl-proxy                           |
|                           | This example shows how to enable SSL-proxy notification traps: |                                                                                  |
|                           | ssl-proxy (config)#                                            | ssl-proxy (config)# snmp-server enable traps ssl-proxy cert-expiring oper-status |
|                           |                                                                |                                                                                  |

**snmp-server enable** {**informs** | **traps** {**ipsec** | **isakmp** | **snmp** | {**ssl-proxy** [**cert-expiring**] [**oper-status**]}}}

# **ssl-proxy crypto selftest**

To initiate a cryptographic self-test, use the **ssl-proxy crypto selftest** command. Use the **no** form of this command to disable the testing.

#### **ssl-proxy crypto selftest** [**time-interval** *seconds*]

#### **no ssl-proxy crypto selftest**

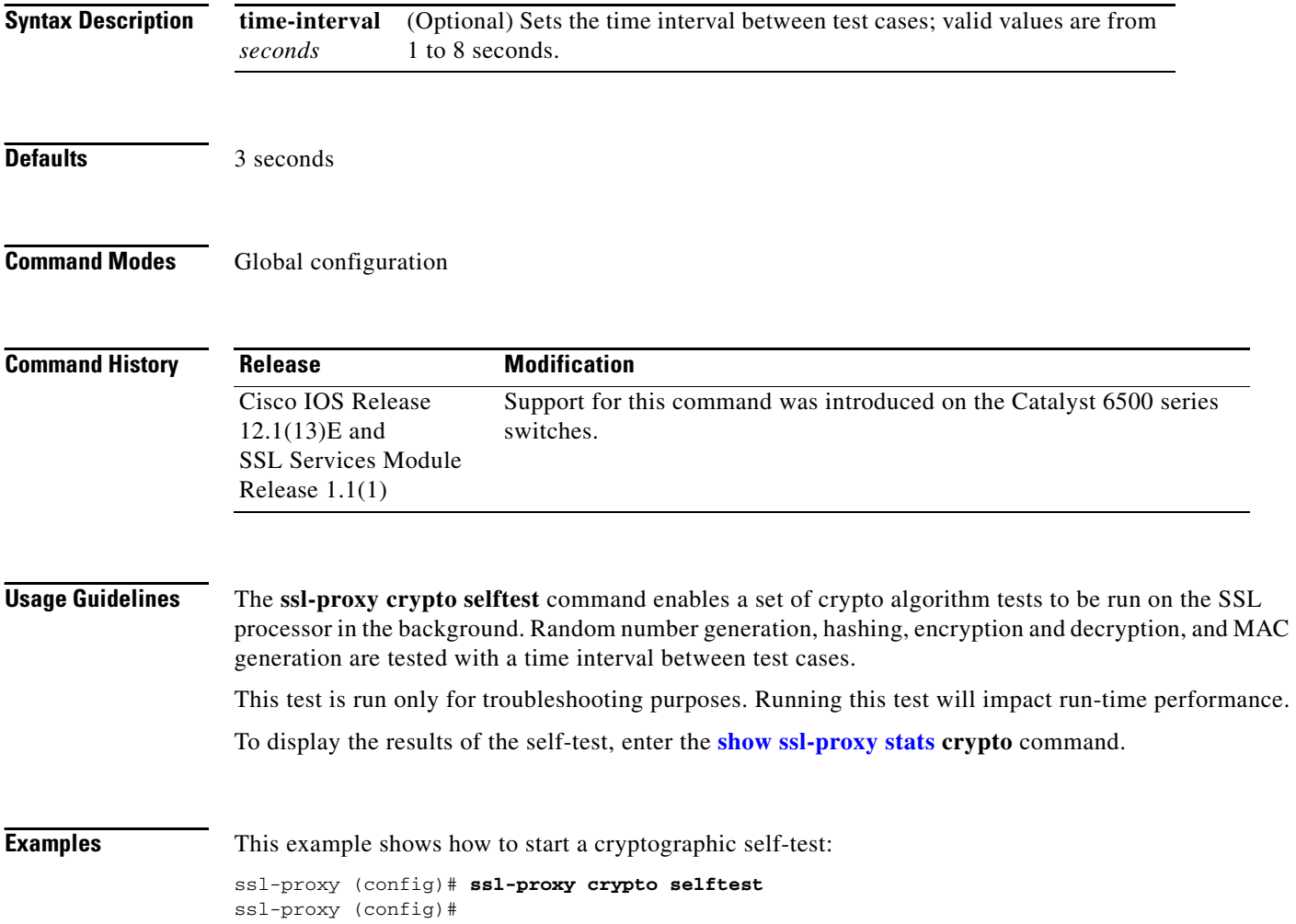

# **ssl-proxy mac address**

To configure a MAC address, use the **ssl-proxy mac address** command.

**ssl-proxy mac address** *mac-addr*

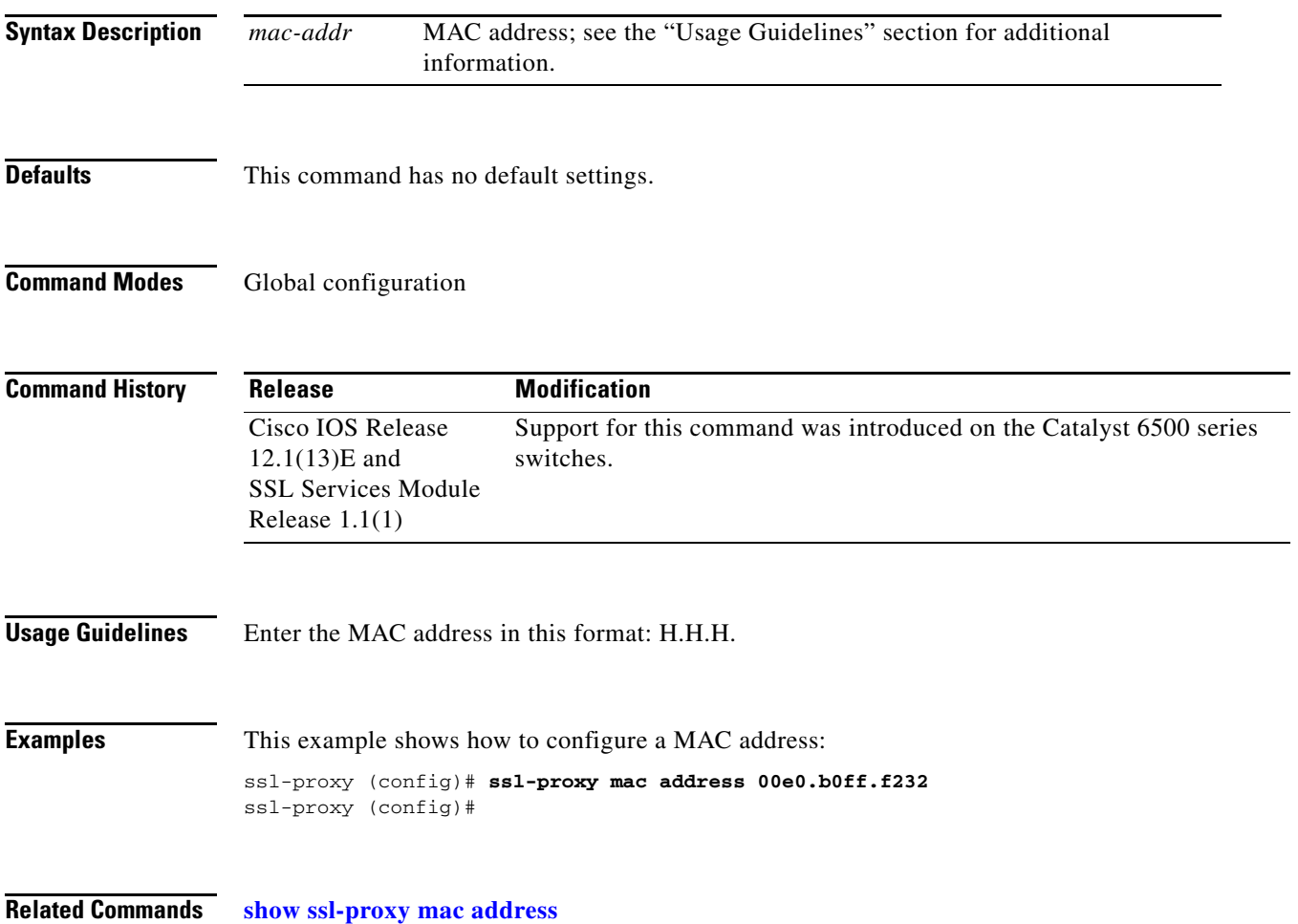

### <span id="page-69-0"></span>**ssl-proxy natpool**

To define a pool of IP addresses, which the SSL Services Module uses for implementing the client NAT, use the **ssl-proxy natpool** command.

**ssl-proxy natpool** *nat-pool-name start-ip-addr* {**netmask** *netmask*}

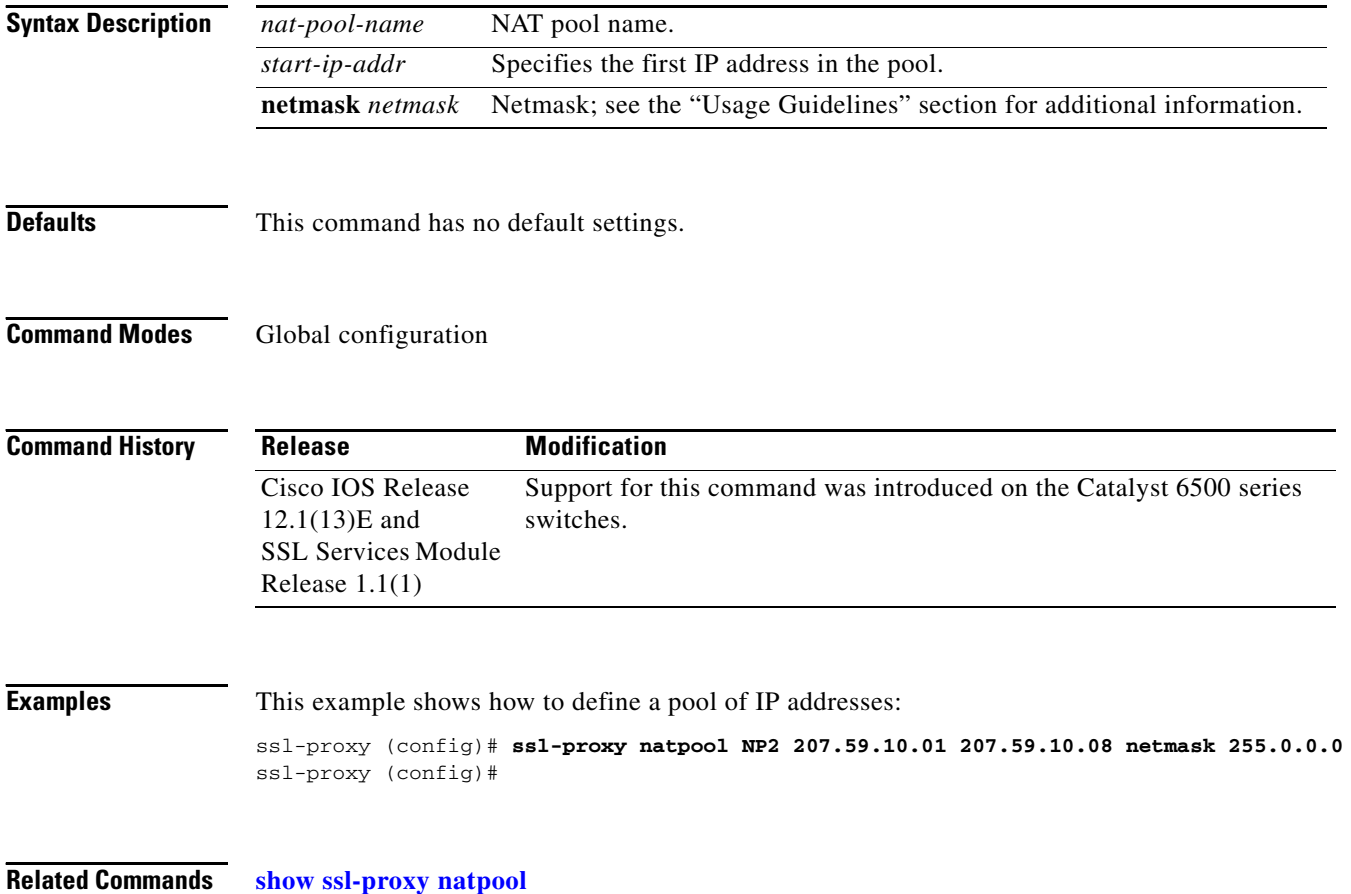

**Catalyst 6500 Series Switch SSL Services Module Command Reference—Release 2.1**

# **ssl-proxy pki**

To configure and define the PKI implementation on the SSL Services Module, use the **ssl-proxy pki**  command. Use the **no** form of this command to disable the logging and clear the memory.

**ssl-proxy pki** {{**authenticate** {**timeout** *seconds*}} | {**cache** {{**size** *entries*} | {**timeout** *minutes*}}} | {**certificate** {**check-expiring** {**interval** *hours*}}} | **history**}

**no ssl-proxy pki** {**authenticate** | **cache** | **certificate** | **history**}

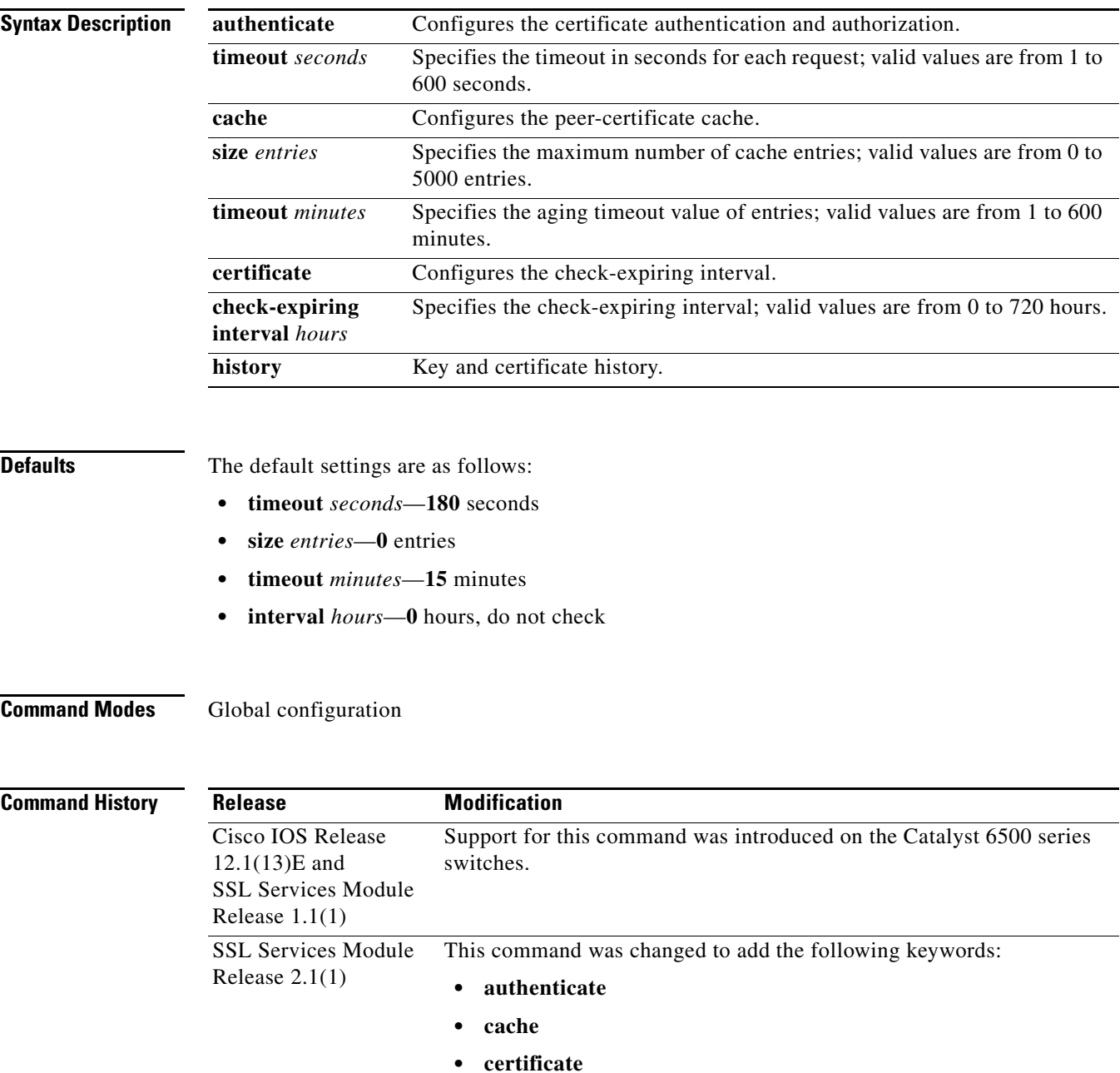

#### **Usage Guidelines** The **ssl-proxy pki history** command enables logging of certificate history records per-proxy service into memory and generates a syslog message per record. Each record tracks the addition or deletion of a key pair or certificate into the proxy services key and the certificate table.

When the index of the table changes, this command logs the following information:

- **•** Key pair name
- **•** Trustpoint label
- **•** Service name
- **•** Subject name
- **•** Serial number of the certificate

Up to 512 records can be stored in the memory at one time.

**Examples** This example shows how to specify the timeout in seconds for each request:

ssl-proxy (config)# **ssl-proxy pki authenticate timeout 200** ssl-proxy (config)#

This example shows how to specify the cache size:

ssl-proxy (config)# **ssl-proxy pki cache size 50** ssl-proxy (config)#

This example shows how to specify the aging timeout value of entries:

ssl-proxy (config)# **ssl-proxy pki cache timeout 20** ssl-proxy (config)#

This example shows how to specify the check-expiring interval:

```
ssl-proxy (config)# ssl-proxy pki certificate check-expiring interval 100
ssl-proxy (config)#
```
This example shows how to enable PKI event-history:

ssl-proxy (config)# **ssl-proxy pki history** ssl-proxy (config)#

**Related Commands [show ssl-proxy stats](#page-59-0)**
# **ssl-proxy policy http-header**

To enter the HTTP header insertion configuration submode, use the **ssl-proxy policy http-header**  command.

**ssl-proxy policy http-header** *http-header-policy-name*

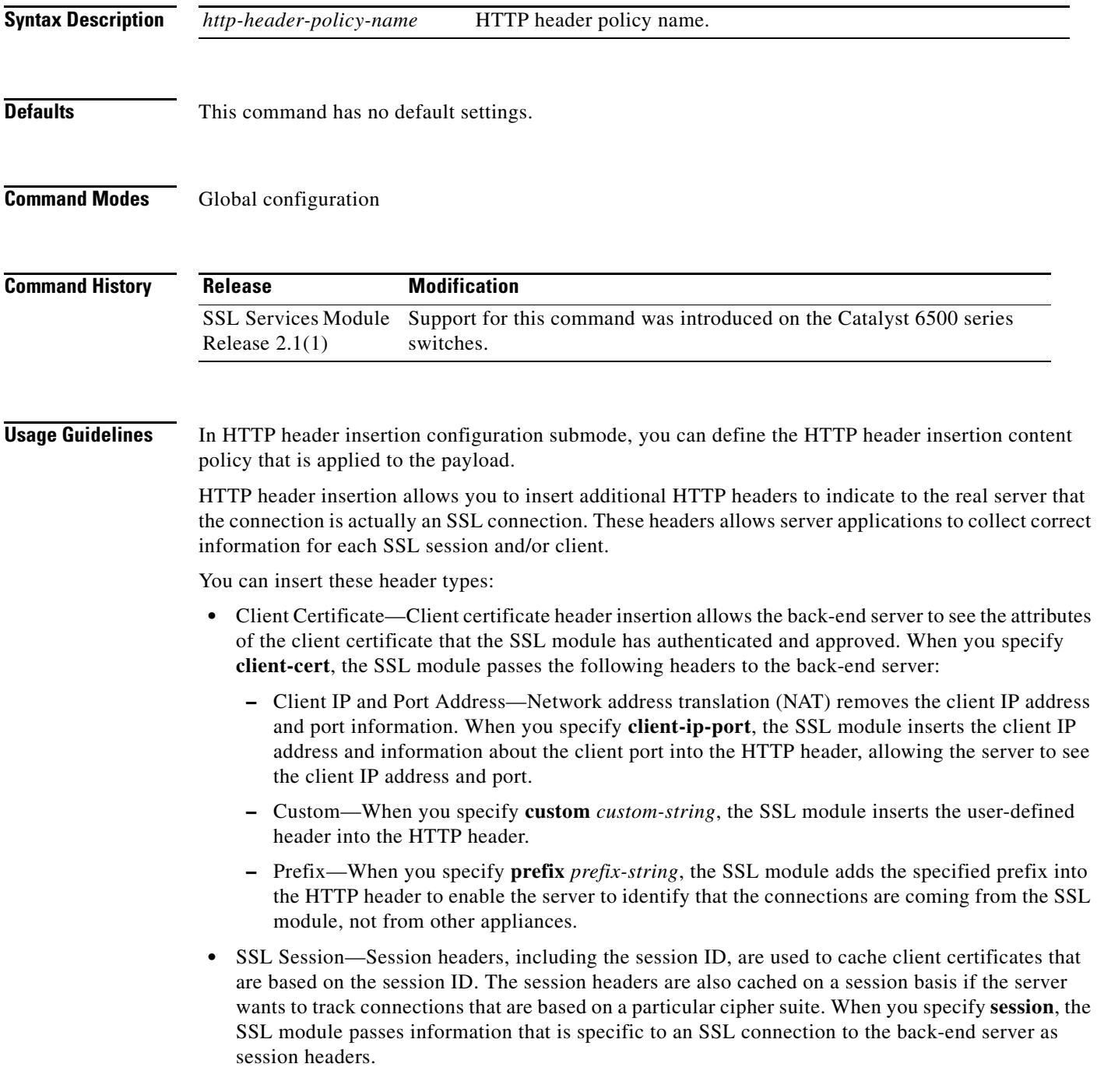

Table 2-1 lists the commands available in HTTP header insertion configuration submode.

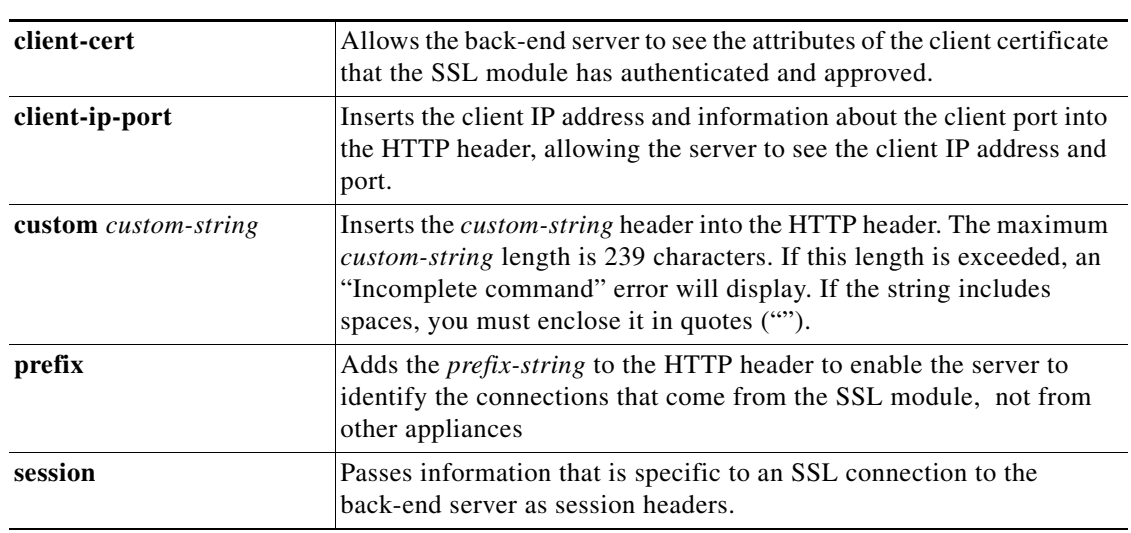

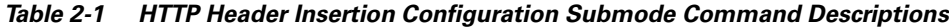

**Examples** This example shows how to enter the HTTP header insertion configuration submode:

```
ssl-proxy (config)# ssl-proxy policy http-header test1
ssl-proxy (config-http-header-policy)#
```
This example shows how to allow the back-end server to see the attributes of the client certificate that the SSL module has authenticated and approved:

```
ssl-proxy (config-http-header-policy)# client-cert
ssl-proxy (config-http-header-policy)#
```
This example shows how to insert the client IP address and information about the client port into the HTTP header, allowing the server to see the client IP address and port:

```
ssl-proxy (config-http-header-policy)# client-ip-cert
ssl-proxy (config-http-header-policy)#
```
This example shows how to insert the custom-string header into the HTTP header:

ssl-proxy (config-http-header-policy)# **custom SSL-Frontend:Enable** ssl-proxy (config-http-header-policy)#

This example shows how to add the prefix-string into the HTTP header:

```
ssl-proxy (config-http-header-policy)# prefix
ssl-proxy (config-http-header-policy)#
```
This example shows how to pass information that is specific to an SSL connection to the back-end server as session headers:

```
ssl-proxy (config-http-header-policy)# session
ssl-proxy (config-http-header-policy)#
```
**Related Commands [show ssl-proxy policy](#page-56-0)**

# **ssl-proxy policy ssl**

To enter the SSL-policy configuration submode, use the **ssl-proxy policy ssl** command. In the SSL-policy configuration submode, you can define the SSL policy for one or more SSL-proxy services.

**ssl-proxy policy ssl** *ssl-policy-name*

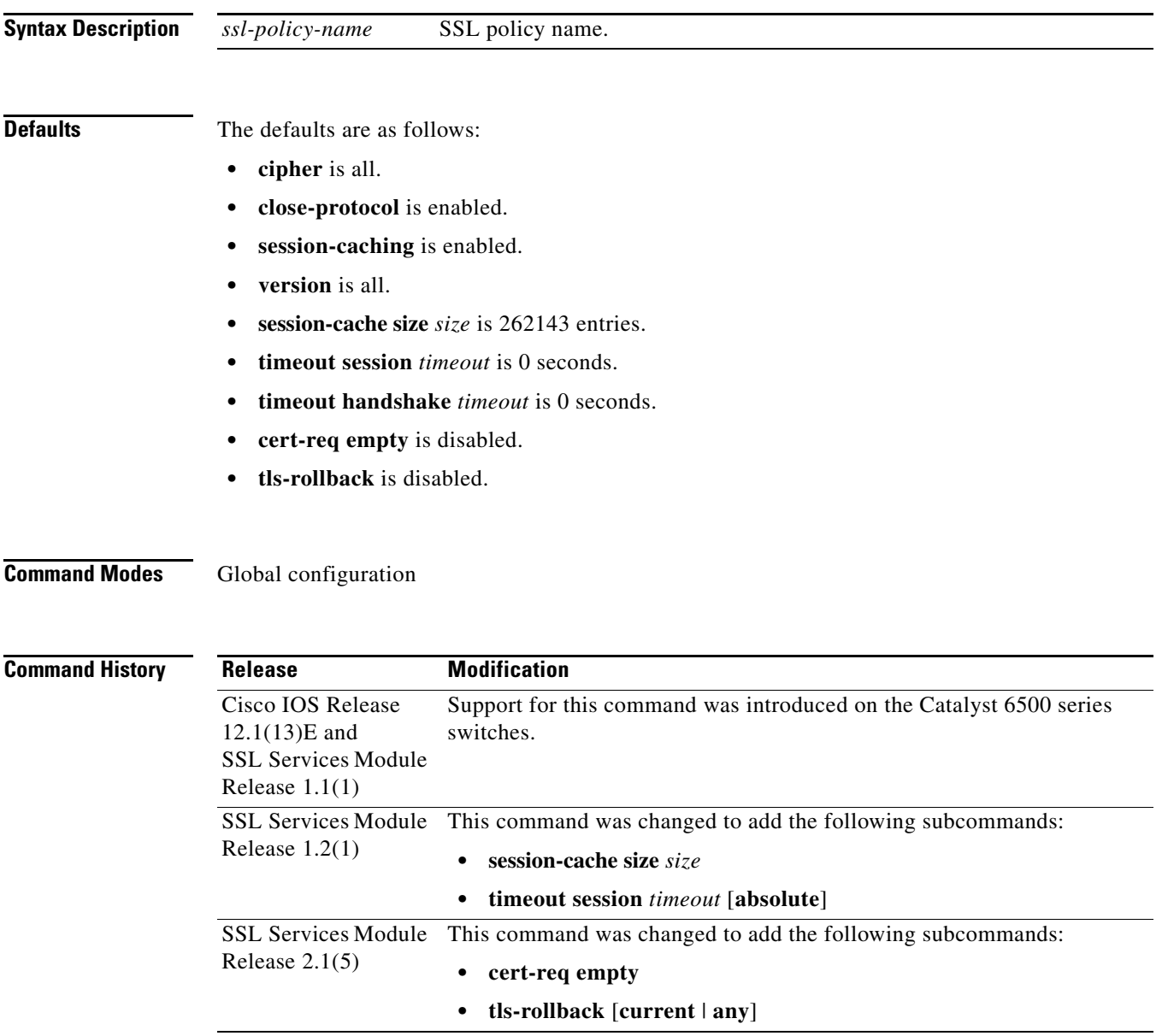

#### **Usage Guidelines** Each SSL-policy configuration submode command is entered on its own line.

[Table 2-2](#page-75-0) lists the commands available in SSL-policy configuration submode.

<span id="page-75-0"></span>*Table 2-2 SSL-Policy Configuration Submode Command Descriptions*

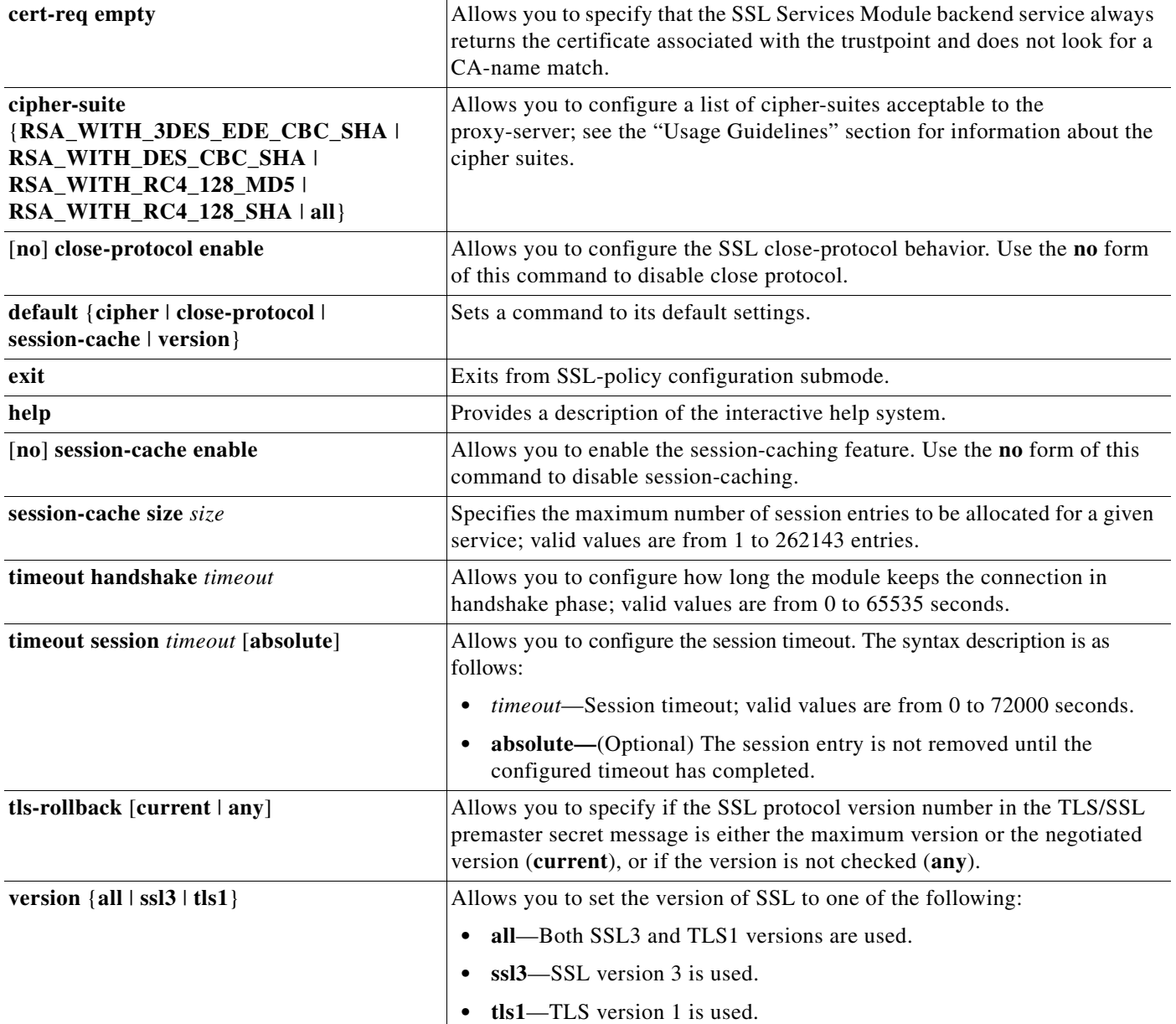

You can define the SSL policy templates using the **ssl-proxy policy ssl** *ssl-policy-name* command and associate a SSL policy with a particular proxy server using the proxy server configuration CLI. The SSL policy template allows you to define various parameters that are associated with the SSL handshake stack.

When you enable **close-notify**, a close-notify alert message is sent to the client and a close-notify alert message is expected from the client as well. When disabled, the server sends a close-notify alert message to the client; however, the server does not expect or wait for a close-notify message from the client before tearing down the session.

The cipher-suite names follow the same convention as the existing SSL stacks.

The cipher-suites that are acceptable to the proxy-server are as follows:

- RSA\_WITH\_3DES\_EDE\_CBC\_SHA— RSA\_with 3des-sha
- **•** RSA\_WITH\_DES\_CBC\_SHA—RSA with des-sha
- **•** RSA\_WITH\_RC4\_128\_MD5—RSA with rc4-md5
- **•** RSA\_WITH\_RC4\_128\_SHA—RSA with rc4-sha
- all—All supported ciphers

If you enter the **timeout session** *timeout* **absolute** command, the session entry is kept in the session cache for the configured timeout before it is cleaned up. If the session cache is full, the timers are active for all the entries, the **absolute** keyword is configured, and all further new sessions are rejected.

If you enter the **timeout session** *timeout* command without the **absolute** keyword, the specified timeout is treated as the maximum timeout and a best-effort is made to keep the session entry in the session cache. If the session cache runs out of session entries, the session entry that is currently being used is removed for incoming new connections.

When you enter the **cert-req empty** command, the SSL Services Module backend service always returns the certificate associated with the trustpoint and does not look for CA-name match. By default, the SSL Services Module always looks for the CA-name match before returning the certificate. If the SSL server does not include a CA-name list in the certificate request during client authentication, the handshake fails.

By default, the SSL Services Module uses the maximum supported SSL protocol version (SSL2.0, SSL3.0, TLS1.0) in the ClientHello message. Enter the **tls-rollback** [**current** | **any**] command if the SSL client uses the negotiated version instead of the maximum supported version (as specified in the ClientHello message).

When you enter the **tls-rollback current** command, the SSL protocol version can be either the maximum supported version or the negotiated version.

When you enter the **tls-rollback any** command, the SSL protocol version is not checked at all.

**Examples** This example shows how to enter the SSL-policy configuration submode:

ssl-proxy (config)# **ssl-proxy policy ssl sslpl1** ssl-proxy (config-ssl-policy)#

This example shows how to define the cipher suites that are supported for the SSL-policy:

ssl-proxy (config-ssl-policy)# **cipher RSA\_WITH\_3DES\_EDE\_CBC\_SHA**  ssl-proxy (config-ssl-policy)#

This example shows how to enable the SSL-session closing protocol:

ssl-proxy (config-ssl-policy)# **close-protocol enable**  ssl-proxy (config-ssl-policy)#

This example shows how to disable the SSL-session closing protocol:

ssl-proxy (config-ssl-policy)# **no close-protocol enable**  ssl-proxy (config-ssl-policy)#

These examples shows how to set a given command to its default setting:

```
ssl-proxy (config-ssl-policy)# default cipher
ssl-proxy (config-ssl-policy)# default close-protocol
ssl-proxy (config-ssl-policy)# default session-cache
ssl-proxy (config-ssl-policy)# default version
ssl-proxy (config-ssl-policy)#
```
This example shows how to enable session-cache:

```
ssl-proxy (config-ssl-policy)# session-cache enable
ssl-proxy (config-ssl-policy)#
```
This example shows how to disable session-cache:

ssl-proxy (config-ssl-policy)# **no session-cache enable** ssl-proxy (config-ssl-policy)#

This example shows how to set the maximum number of session entries to be allocated for a given service:

```
ssl-proxy (config-ssl-policy)# session-cache size 22000
ssl-proxy (config-ssl-policy)#
```
This example shows how to configure the session timeout to absolute:

ssl-proxy (config-ssl-policy)# **timeout session 30000 absolute** ssl-proxy (config-ssl-policy)#

These examples show how to enable the support of different SSL versions:

ssl-proxy (config-ssl-policy)# **version all** ssl-proxy (config-ssl-policy)# **version ssl3** ssl-proxy (config-ssl-policy)# **version tls1** ssl-proxy (config-ssl-policy)#

This example shows how to print out a help page:

```
ssl-proxy (config-ssl-policy)# help
ssl-proxy (config-ssl-policy)#
```
**Related Commands [show ssl-proxy stats](#page-59-0) [show ssl-proxy stats](#page-59-0) ssl**

# **ssl-proxy policy tcp**

To enter the proxy policy TCP configuration submode, use the **ssl-proxy policy tcp** command. In proxy-policy TCP configuration submode, you can define the TCP policy templates.

**ssl-proxy policy tcp** *tcp-policy-name*

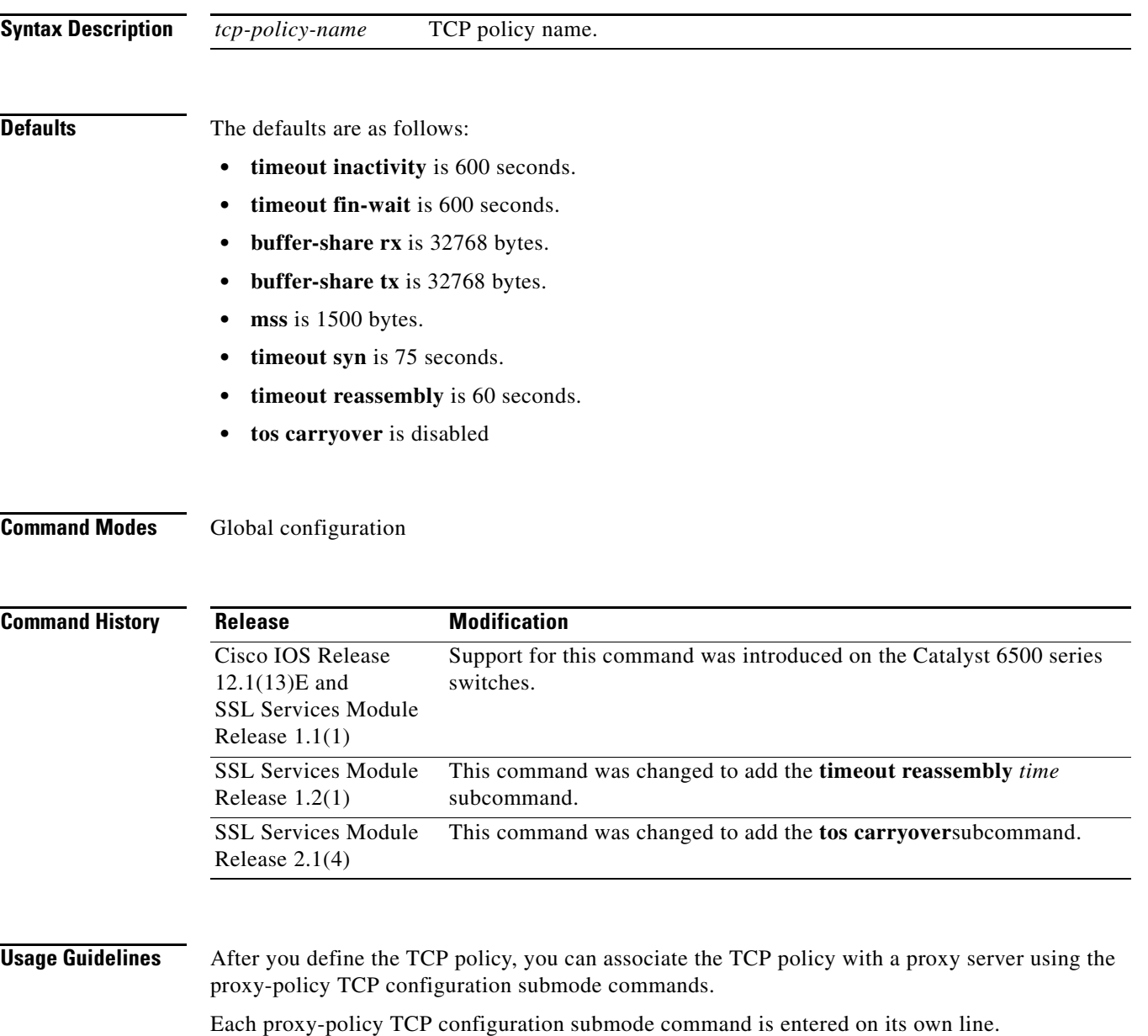

[Table 2-3](#page-79-0) lists the commands that are available in proxy-policy TCP configuration submode.

<span id="page-79-0"></span>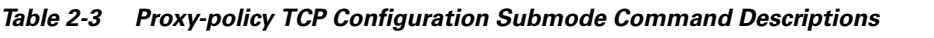

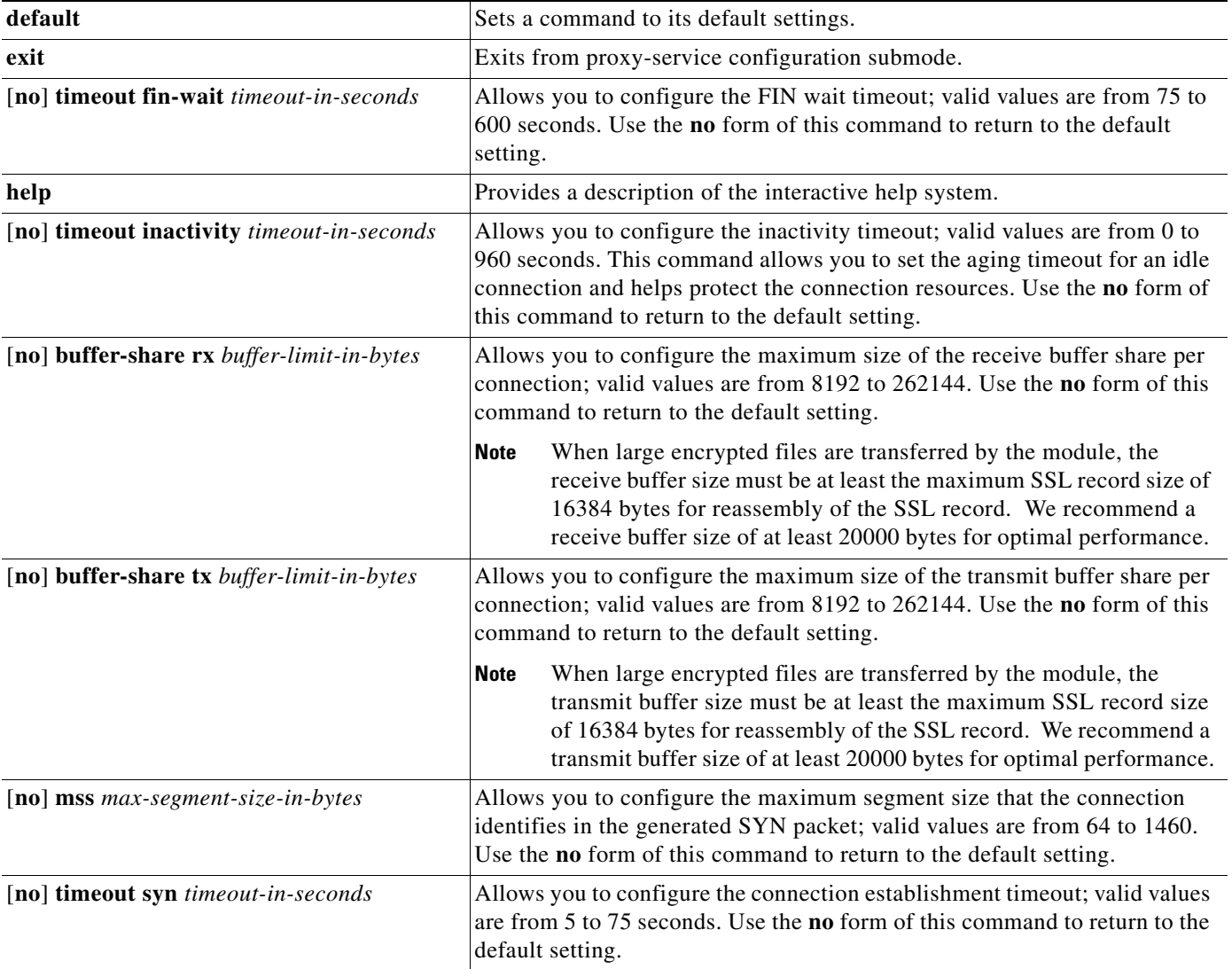

H

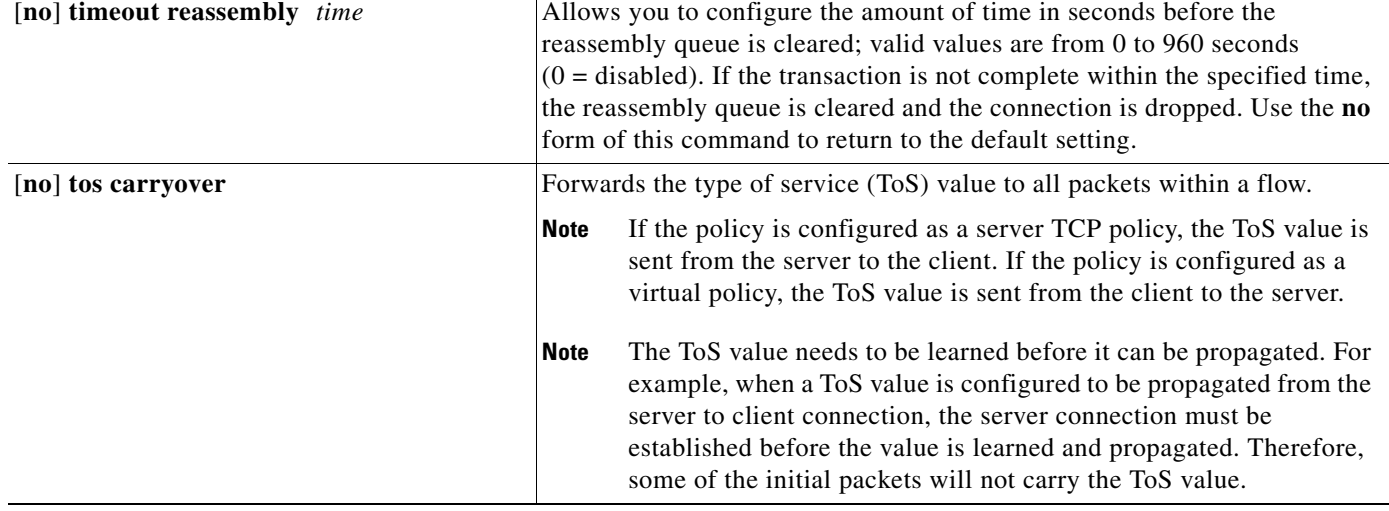

#### *Table 2-3 Proxy-policy TCP Configuration Submode Command Descriptions (continued)*

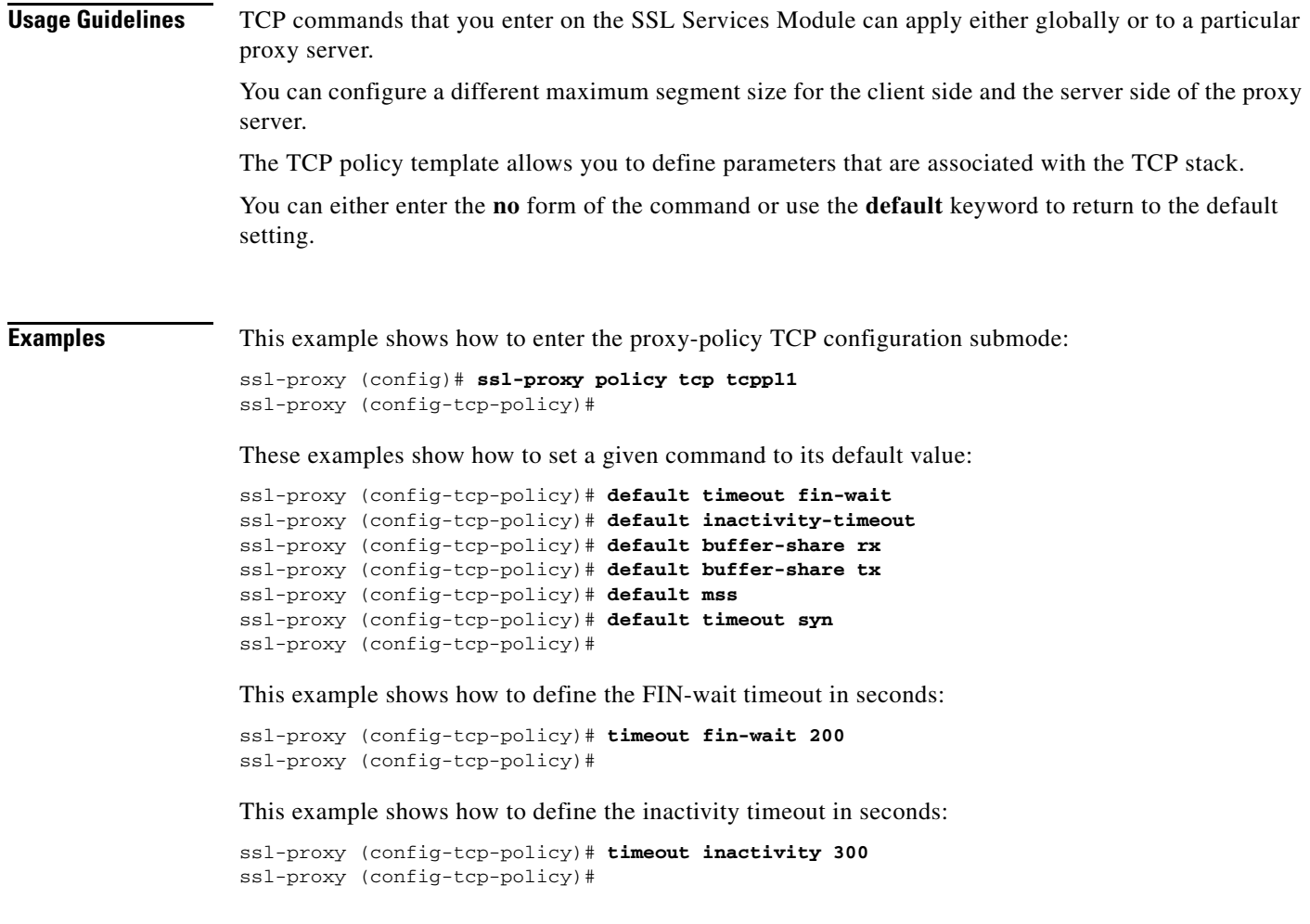

 $\mathbf{r}$ 

This example shows how to define the maximum size for the receive buffer configuration:

ssl-proxy (config-tcp-policy)# **buffer-share rx 16384**  ssl-proxy (config-tcp-policy)#

This example shows how to define the maximum size for the transmit buffer configuration:

```
ssl-proxy (config-tcp-policy)# buffer-share tx 13444 
ssl-proxy (config-tcp-policy)#
```
This example shows how to define the maximum size for the TCP segment:

```
ssl-proxy (config-tcp-policy)# mss 1460
ssl-proxy (config-tcp-policy)#
```
This example shows how to define the initial connection (SYN)-timeout value:

```
ssl-proxy (config-tcp-policy)# timeout syn 5
ssl-proxy (config-tcp-policy)#
```
This example shows how to define the reassembly-timeout value:

```
ssl-proxy (config-tcp-policy)# timeout reassembly 120
ssl-proxy (config-tcp-policy)#
```
This example shows how to enable carryover the ToS value to all packets within a flow:

ssl-proxy (config-tcp-policy)# **tos carryover** ssl-proxy (config-tcp-policy)#

**Related Commands [show ssl-proxy policy](#page-56-0)**

### **ssl-proxy policy url-rewrite**

To enter the URL rewrite configuration submode, use the **ssl-proxy policy url-rewrite** command. In URL rewrite configuration submode, you can define the URL-rewrite content policy that is applied to the payload.

**ssl-proxy policy url-rewrite** *url-rewrite-policy-name*

| <b>Syntax Description</b> | url-rewrite-policy-name                                                             | URL rewrite policy name.                                                               |  |  |
|---------------------------|-------------------------------------------------------------------------------------|----------------------------------------------------------------------------------------|--|--|
| <b>Defaults</b>           | This command has no arguments or keywords.                                          |                                                                                        |  |  |
| <b>Command Modes</b>      | Global configuration                                                                |                                                                                        |  |  |
| <b>Command History</b>    | <b>Release</b>                                                                      | <b>Modification</b>                                                                    |  |  |
|                           | <b>SSL Services Module</b><br>Release $2.1(1)$                                      | Support for this command was introduced on the Catalyst 6500 series<br>switches.       |  |  |
| <b>Usage Guidelines</b>   |                                                                                     | URL rewrite allows you to rewrite redirection links only.                              |  |  |
|                           | A URL rewrite policy consists of up to 32 rewrite rules for each SSL proxy service. |                                                                                        |  |  |
|                           |                                                                                     | Table 2-4 lists the commands that are available in proxy-policy configuration submode. |  |  |

<span id="page-82-0"></span>*Table 2-4 Proxy-policy Configuration Submode Command Descriptions*

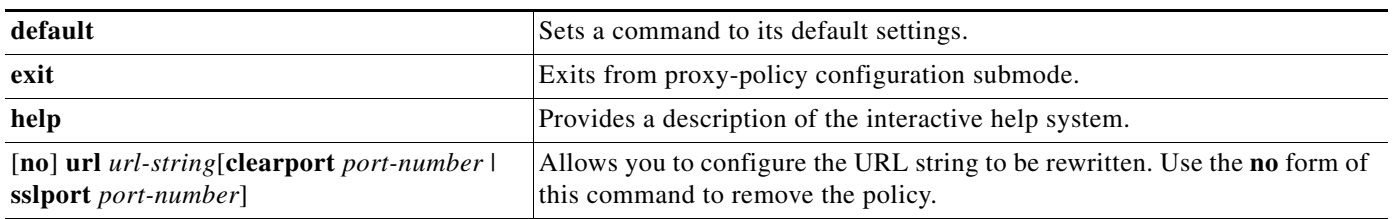

*url-string*—Specifies the host portion of the URL link to be rewritten; it can have a maximum of 251 characters. You can use the "\*" wildcard only as a prefix or a suffix of a *hostname* in a rewrite rule. For example, you can use the *hostname* in one of the following ways:

- **•** www.cisco.com
- **•** \*.cisco.com
- **•** wwwin.cisco.\*

**clearport** *port-number*—(Optional) Specifies the port portion of the URL link that is to be rewritten; valid values are from 1 to 65535.

**sslport** *port-number*—(Optional) Specifies the *port* portion of the URL link that is to be written; valid values are from 1 to 65535.

Enter the **no** form of the command to remove the policy.

**Examples** This example shows how to enter the URL rewrite configuration submode for the test1 policy: ssl-proxy (config)# ssl-proxy policy url-rewrite test1 ssl-proxy(config-url-rewrite-policy# This example shows how to define the URL rewrite policy for the test1 policy: ssl-proxy (config)# **ssl-proxy policy url-rewrite test1** ssl-proxy(config-url-rewrite-policy# **www.cisco.com clearport 80 sslport 443 redirectonly** ssl-proxy(config-url-rewrite-policy# This example shows how to delete the URL rewrite policy for the test1 policy: ssl-proxy (config)# **ssl-proxy policy url-rewrite test1** ssl-proxy(config-url-rewrite-policy# **no www.cisco.com clearport 80 sslport 443 redirectonly** ssl-proxy(config-url-rewrite-policy#

**Related Commands [show ssl-proxy policy](#page-56-0)**

# **ssl-proxy pool ca**

To enter the certificate authority pool configuration submode, use the **ssl-proxy pool ca** command. In the certificate authority pool configuration submode, you can configure a certificate authority pool, which lists the CAs that the module can trust.

**ssl-proxy pool** *ca-pool-name*

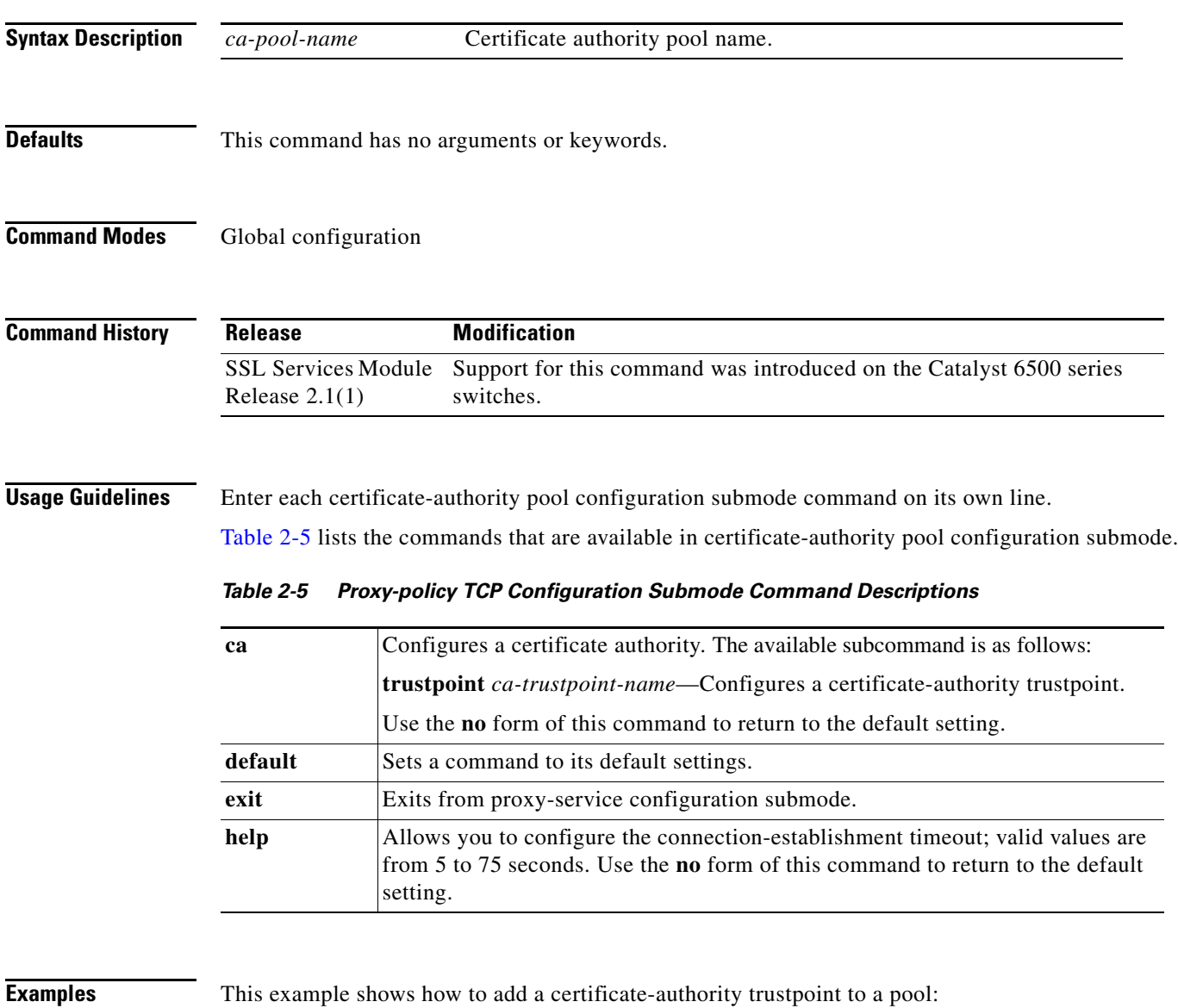

<span id="page-84-0"></span>ssl-proxy (config)# **ssl-proxy pool test1** ssl-proxy(config-ca-pool)# **ca trustpoint test20** ssl-proxy(config-ca-pool)#

### **ssl-proxy service**

To enter the proxy-service configuration submode, use the **ssl-proxy-service** command.

**ssl-proxy service** *ssl-proxy-name* [**client**]

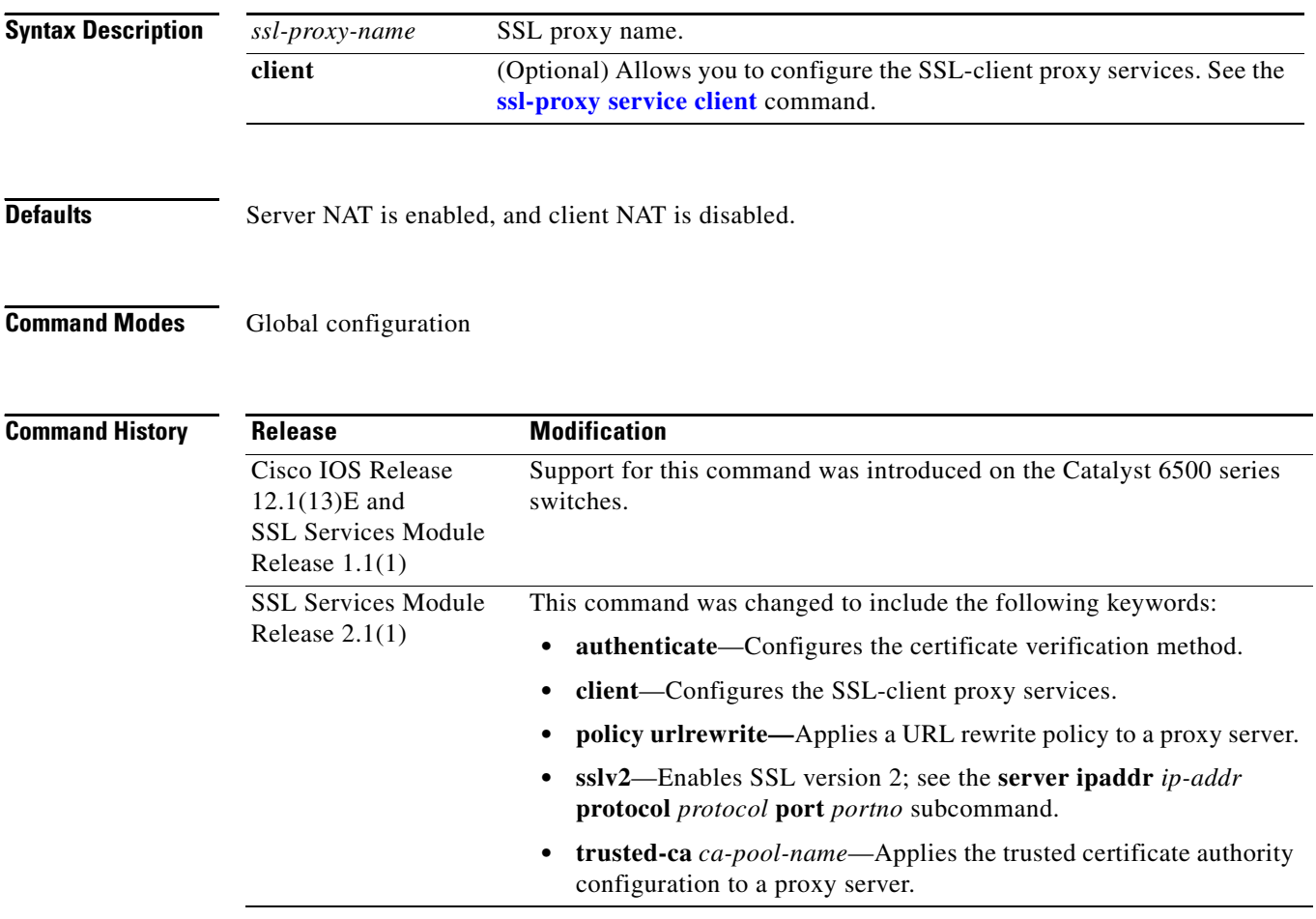

**Usage Guidelines** In proxy-service configuration submode, you can configure the virtual IP address and port that is associated with the proxy service and the associated target IP address and port. You can also define TCP and SSL policies for both the client side (beginning with the **virtual** keyword) and the server side of the proxy (beginning with the **server** keyword).

> In client proxy-service configuration submode, you specify that the proxy service accept clear-text traffic, encrypt it into SSL traffic, and forward it to the back-end SSL server.

In most cases, all of the SSL-server-proxy configurations that are performed are also valid for the SSL-client-proxy configuration, except for the following:

- **•** You must configure a certificate for the SSL-server-proxy but you do not have to configure a certificate for the SSL-client-proxy. If you configure a certificate for the SSL-client-proxy, that certificate is sent in response to the certificate request message that is sent by the server during the client-authentication phase of the handshake protocol.
- The SSL policy is attached to the virtual subcommand for ssl-server-proxy where as it is attached to server SSL-client-proxy subcommand.

Enter each proxy-service or proxy-client configuration submode command on its own line.

[Table 2-6](#page-86-0) lists the commands that are available in proxy-service or proxy-client configuration submode.

<span id="page-86-0"></span>*Table 2-6 Proxy-service Configuration Submode Command Descriptions*

| <b>Syntax</b>                                                             | <b>Description</b>                                                                                                    |
|---------------------------------------------------------------------------|----------------------------------------------------------------------------------------------------|
| authenticate verify {all   signature-only }                               | Configures the method for certificate verification. You can specify the<br>following:                                                                                                    |
|                                                                           | all—Verifies CRLs and signature authority.                                                                                                    |
|                                                                           | signature-only-Verifies the signature only.                                                                                                    |
| certificate rsa general-purpose trustpoint<br>trustpoint-name             | Configures the certificate with RSA general-purpose keys and associates a<br>trustpoint to the certificate.                                                                                                    |
| default { certificate   inservice   nat   server  <br>virtual}            | Sets a command to its default settings.                                                                                                    |
| exit                                                                      | Exits from proxy-service or proxy-client configuration submode.                                                                                                    |
| help                                                                      | Provides a description of the interactive help system.                                                                                                    |
| inservice                                                                 | Declares a proxy server or client as administratively up.                                                                                                    |
| nat {server   client natpool-name}                                        | Specifies the usage of either server NAT or client NAT for the server-side<br>connection that is opened by the SSL Services Module.                                                                                                    |
| policy urlrewrite policy-name                                             | Applies a URL rewrite policy to a proxy server.                                                                                                    |
| server ipaddr ip-addr protocol protocol<br>port portno [sslv2]            | Defines the IP address of the target server for the proxy server. You can also<br>specify the port number and the transport protocol. The target IP address can<br>be a virtual IP address of an SLB device or a real IP address of a web server.<br>The sslv2 keyword specifies the server that is used for handling SSL version 2<br>traffic.                                               |
| server policy tcp<br>server-side-tcp-policy-name                          | Applies a TCP policy to the server side of a proxy server. You can specify the<br>port number and the transport protocol.                                                                                                    |
| trusted-ca ca-pool-name                                                   | Applies a trusted certificate authenticate configuration to a proxy server.                                                                                                    |
| virtual {ipaddr ip-addr} {protocol<br>protocol} {port portno} [secondary] | Defines the virtual IP address of the virtual server to which the STE is<br>proxying. You can also specify the port number and the transport protocol.<br>The valid values for <i>protocol</i> are <b>tcp</b> ; valid values for <i>portno</i> is from 1 to<br>65535. The secondary keyword (optional) prevents the STE from replying to<br>the ARP request coming to the virtual IP address. |
| virtual {policy ssl ssl-policy-name}                                      | Applies an SSL policy with the client side of a proxy server.                                                                                                    |
| virtual {policy tcp<br>client-side-tcp-policy-name}                       | Applies a TCP policy to the client side of a proxy server.                                                                                                    |

Both secured and bridge mode between the Content Switching Module (CSM) and the SSL Services Module is supported.

Use the **secondary** keyword (optional) for bridge-mode topology.

**Examples** This example shows how to enter the proxy-service configuration submode:

```
ssl-proxy (config)# ssl-proxy service S6
ssl-proxy (config-ssl-proxy)#
```
This example shows how to configure the method for certificate verification: ssl-proxy (config-ssl-proxy)# **authenticate verify all** ssl-proxy (config-ssl-proxy)#

This example shows how to configure the certificate for the specified SSL-proxy services:

ssl-proxy (config-ssl-proxy)# **certificate rsa general-purpose trustpoint tp1**  ssl-proxy (config-ssl-proxy)#

These examples show how to set a specified command to its default value:

```
ssl-proxy (config-ssl-proxy)# default certificate
ssl-proxy (config-ssl-proxy)# default inservice
ssl-proxy (config-ssl-proxy)# default nat
ssl-proxy (config-ssl-proxy)# default server
ssl-proxy (config-ssl-proxy)# default virtual
ssl-proxy (config-ssl-proxy)#
```
This example shows how to apply a trusted-certificate authenticate configuration to a proxy server:

ssl-proxy (config-ssl-proxy)# **trusted-ca test1** ssl-proxy (config-ssl-proxy)#

This example shows how to configure a virtual IP address for the specified virtual server:

```
ssl-proxy (config-ssl-proxy)# virtual ipaddr 207.59.100.20 protocol tcp port 443 
ssl-proxy (config-ssl-proxy)#
```
This example shows how to configure the SSL policy for the specified virtual server:

```
ssl-proxy (config-ssl-proxy)# virtual policy ssl sslpl1 
ssl-proxy (config-ssl-proxy)#
```
This example shows how to configure the TCP policy for the specified virtual server:

```
ssl-proxy (config-ssl-proxy)# virtual policy tcp tcppl1 
ssl-proxy (config-ssl-proxy)#
```
This example shows how to configure a clear-text web server for the SSL Services Module to forward the decrypted traffic:

```
ssl-proxy (config-ssl-proxy)# server ipaddr 207.50.0.50 protocol tcp port 80 
ssl-proxy (config-ssl-proxy)#
```
This example shows how to configure a TCP policy for the given clear-text web server:

```
ssl-proxy (config-ssl-proxy)# server policy tcp tcppl1
ssl-proxy (config-ssl-proxy)#
```
This example shows how to configure a NAT pool for the client address that is used in the server connection of the specified service SSL offload:

```
ssl-proxy (config-ssl-proxy)# nat client NP1 
ssl-proxy (config-ssl-proxy)#
```
This example shows how to enable a NAT server address for the server connection of the specified service SSL offload:

ssl-proxy (config-ssl-proxy)# **nat server** ssl-proxy (config-ssl-proxy)#

**Related Commands [show ssl-proxy service](#page-58-0)**

# <span id="page-89-0"></span>**ssl-proxy service client**

To enter the client proxy-service configuration submode, use the **ssl-proxy service client** command.

**ssl-proxy service** *ssl-proxy-name* **client**

| <b>Syntax Description</b> | ssl-proxy-name                                                                                                    | SSL proxy service name.                                                          |  |
|---------------------------|----------------------------------------------------------------------------------------------------|----------------------------------------------------------------------------------|--|
|                           |                                                                                                    |                                                                                  |  |
| <b>Defaults</b>           | Client NAT is disabled.                                                                                                    |                                                                                  |  |
| <b>Command Modes</b>      | Global configuration                                                                                                    |                                                                                  |  |
| <b>Command History</b>    | <b>Release</b>                                                                                                    | <b>Modification</b>                                                              |  |
|                           | <b>SSL Services Module</b><br>Release $2.1(1)$                                                                                                    | Support for this command was introduced on the Catalyst 6500 series<br>switches. |  |
| <b>Usage Guidelines</b>   | In client proxy-service configuration submode, you specify that the proxy service accept clear-text traffic,<br>encrypt it into SSL traffic, and forward it to the back-end SSL server.                                                                                                    |                                                                                  |  |
|                           | In most cases, all of the SSL-server-proxy configurations that are performed are also valid for the<br>SSL-client-proxy configuration, except for the following:                                                                                                    |                                                                                  |  |
|                           | You must configure a certificate for the SSL-server-proxy but you do not have to configure a<br>$\bullet$<br>certificate for the SSL-client-proxy. If you configure a certificate for the SSL-client-proxy, that<br>certificate is sent in response to the certificate request message that is sent by the server during the<br>client-authentication phase of handshake protocol. |                                                                                  |  |
|                           | The SSL policy is attached to the virtual subcommand for ssl-server-proxy where as it is attached to<br>٠<br>server SSL-client-proxy subcommand.                                                                                                    |                                                                                  |  |
|                           | Each proxy-service or proxy-client configuration submode command is entered on its own line.                                                                                                    |                                                                                  |  |
|                           | Table 2-7 lists the commands that are available in proxy-client configuration submode.                                                                                                    |                                                                                  |  |

<span id="page-89-1"></span>*Table 2-7 Proxy-client Configuration Submode Command Descriptions*

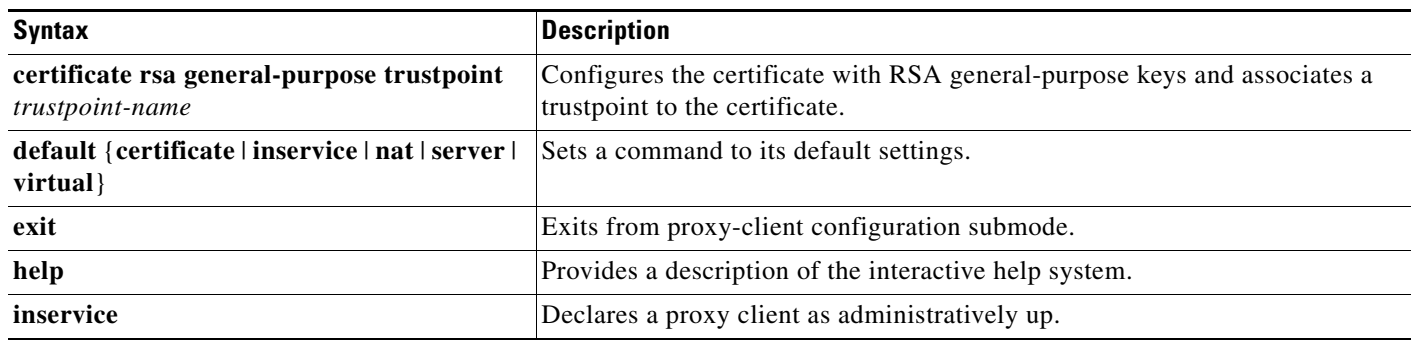

| <b>Syntax</b>                                                                | <b>Description</b>                                                                                                    |
|------------------------------------------------------------------------------|----------------------------------------------------------------------------------------------------|
| nat {server   client natpool-name}                                           | Specifies the usage of either server NAT or client NAT for the server side<br>connection that is opened by the SSL Services Module.                                                                                                    |
| policy urlrewrite <i>policy-name</i>                                         | Applies a URL rewrite policy to the proxy server.                                                                                                    |
| server ipaddr ip-addr protocol protocol<br>port <i>portno</i> [sslv2]        | Defines the IP address of the target server for the proxy server. You can also<br>specify the port number and the transport protocol. The target IP address can<br>be a virtual IP address of an SLB device or a real IP address of a web server.<br>The sslv2 keyword enables SSL version 2.                                                   |
| server policy tcp<br>server-side-tcp-policy-name                             | Applies a TCP policy to the server side of a proxy server. You can specify the<br>port number and the transport protocol.                                                                                                    |
| virtual {ipaddr $ip$ -addr} {protocol<br>protocol} {port portno} [secondary] | Defines the IP address of the target server for the proxy server. You can also<br>specify the port number and the transport protocol. The target IP address can<br>be a virtual IP address of an SLB device or a real IP address of a web server.<br>The sslv2 keyword specifies the server that is used for handling SSL version 2<br>traffic. |
| <b>virtual</b> {policy ssl ssl-policy-name}                                  | Applies an SSL policy with the client side of a proxy server.                                                                                                    |
| virtual {policy tcp<br>client-side-tcp-policy-name                           | Applies a TCP policy to the client side of a proxy server.                                                                                                    |

*Table 2-7 Proxy-client Configuration Submode Command Descriptions (continued)*

Both secured and bridge mode between the Content Switching Module (CSM) and the SSL Services Module is supported.

Use the **secondary** keyword (optional) for bridge-mode topology.

```
Examples This example shows how to enter the client proxy-service configuration submode:
```
ssl-proxy (config)# **ssl-proxy service S7 client** ssl-proxy (config-ssl-proxy)#

This example shows how to configure the certificate for the specified SSL-proxy services:

```
ssl-proxy (config-ssl-proxy)# certificate rsa general-purpose trustpoint tp1
ssl-proxy (config-ssl-proxy)#
```
These examples show how to set a specified command to its default value:

```
ssl-proxy (config-ssl-proxy)# default certificate
ssl-proxy (config-ssl-proxy)# default inservice
ssl-proxy (config-ssl-proxy)# default nat
ssl-proxy (config-ssl-proxy)# default server
ssl-proxy (config-ssl-proxy)# default virtual
ssl-proxy (config-ssl-proxy)#
```
This example shows how to configure a virtual IP address for the specified virtual server:

ssl-proxy (config-ssl-proxy)# **virtual ipaddr 207.59.100.20 protocol tcp port 443**  ssl-proxy (config-ssl-proxy)#

This example shows how to configure the SSL policy for the specified virtual server:

```
ssl-proxy (config-ssl-proxy)# virtual policy ssl sslpl1 
ssl-proxy (config-ssl-proxy)#
```
This example shows how to configure the TCP policy for the specified virtual server:

```
ssl-proxy (config-ssl-proxy)# virtual policy tcp tcppl1 
ssl-proxy (config-ssl-proxy)#
```
This example shows how to configure a clear-text web server for the SSL Services Module to forward the decrypted traffic:

```
ssl-proxy (config-ssl-proxy)# server ipaddr 207.50.0.50 protocol tcp port 80 
ssl-proxy (config-ssl-proxy)#
```
This example shows how to configure a TCP policy for the given clear-text web server:

```
ssl-proxy (config-ssl-proxy)# server policy tcp tcppl1
ssl-proxy (config-ssl-proxy)#
```
This example shows how to configure a NAT pool for the client address that is used in the server connection of the specified service SSL offload:

```
ssl-proxy (config-ssl-proxy)# nat client NP1
ssl-proxy (config-ssl-proxy)#
```
This example shows how to enable a NAT server address for the server connection of the specified service SSL offload:

```
ssl-proxy (config-ssl-proxy)# nat server
ssl-proxy (config-ssl-proxy)#
```
**Related Commands [show ssl-proxy service](#page-58-0)**

## **ssl-proxy ssl ratelimit**

To prohibit new connections during overload conditions, use the **ssl-proxyy ssl ratelimit** command. Use the **no** form of this command to allow new connections if memory is available.

**ssl-proxyy ssl ratelimit**

**no ssl-proxyy ssl ratelimit**

**Syntax Description** This command has no arguments or keywords.

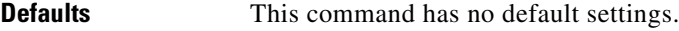

**Command Modes** Global configuration

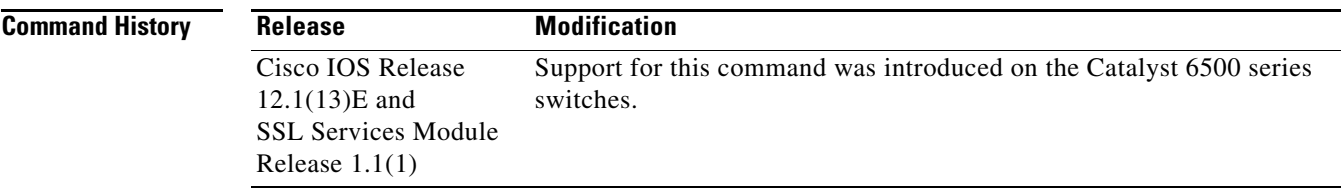

**Examples** This example shows how to prohibit new connections during overload conditions:

ssl-proxy (config)# **ssl-proxy ssl ratelimit** ssl-proxy (config)#

This example shows how to allow new connections during overload conditions if memory is available:

ssl-proxy (config)# **no ssl-proxy ssl ratelimit** ssl-proxy (config)#

### **ssl-proxy vlan**

To enter the proxy-VLAN configuration submode, use the **ssl-proxy vlan** command. In proxy-VLAN configuration submode, you can configure a VLAN for the SSL Services Module.

**ssl-proxy vlan** *vlan*

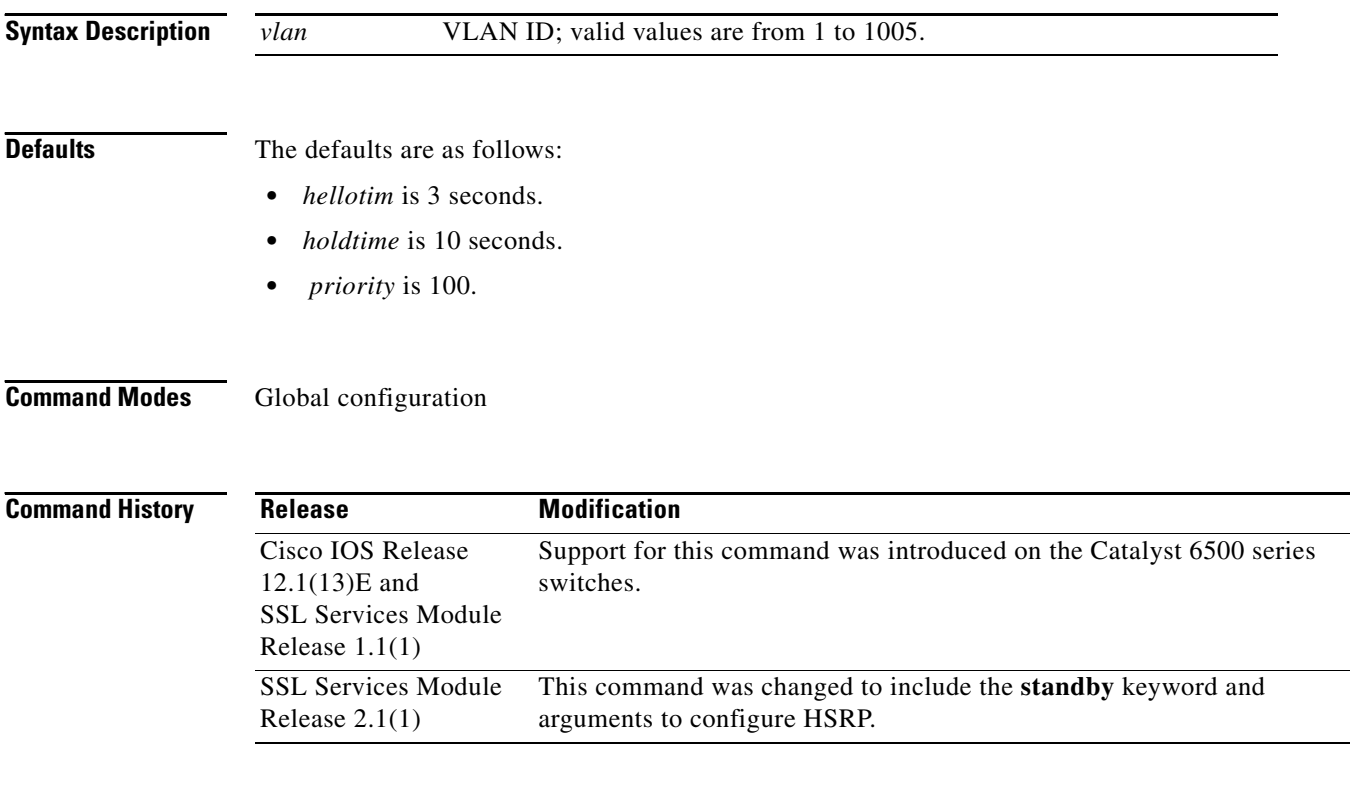

**Usage Guidelines** VLAN 1 is not supported by the CSM. Extended-range VLANs are not supported by the SSL Services Module. Enter each proxy-VLAN configuration submode command on its own line.

[Table 2-8](#page-93-0) lists the commands that are available in proxy-VLAN configuration submode.

<span id="page-93-0"></span>*Table 2-8 Proxy-VLAN Configuration Submode Command Descriptions*

| <b>Syntax</b>                     | <b>Description</b>                                        |
|-----------------------------------|-----------------------------------------------------------|
| admin                             | Configures the VLAN as an administration VLAN.            |
| exit                              | Exits from the proxy-VLAN configuration submode.          |
| gateway $prefix$ [drop   forward] | Configures the VLAN with a gateway to the Internet.       |
| help                              | Provides a description of the interactive help system.    |
| <b>ipaddr</b> <i>prefix mask</i>  | Configures the VLAN with an IP address and a subnet mask. |
| $\bf{no}$                         | Negates a command or sets its defaults.                   |

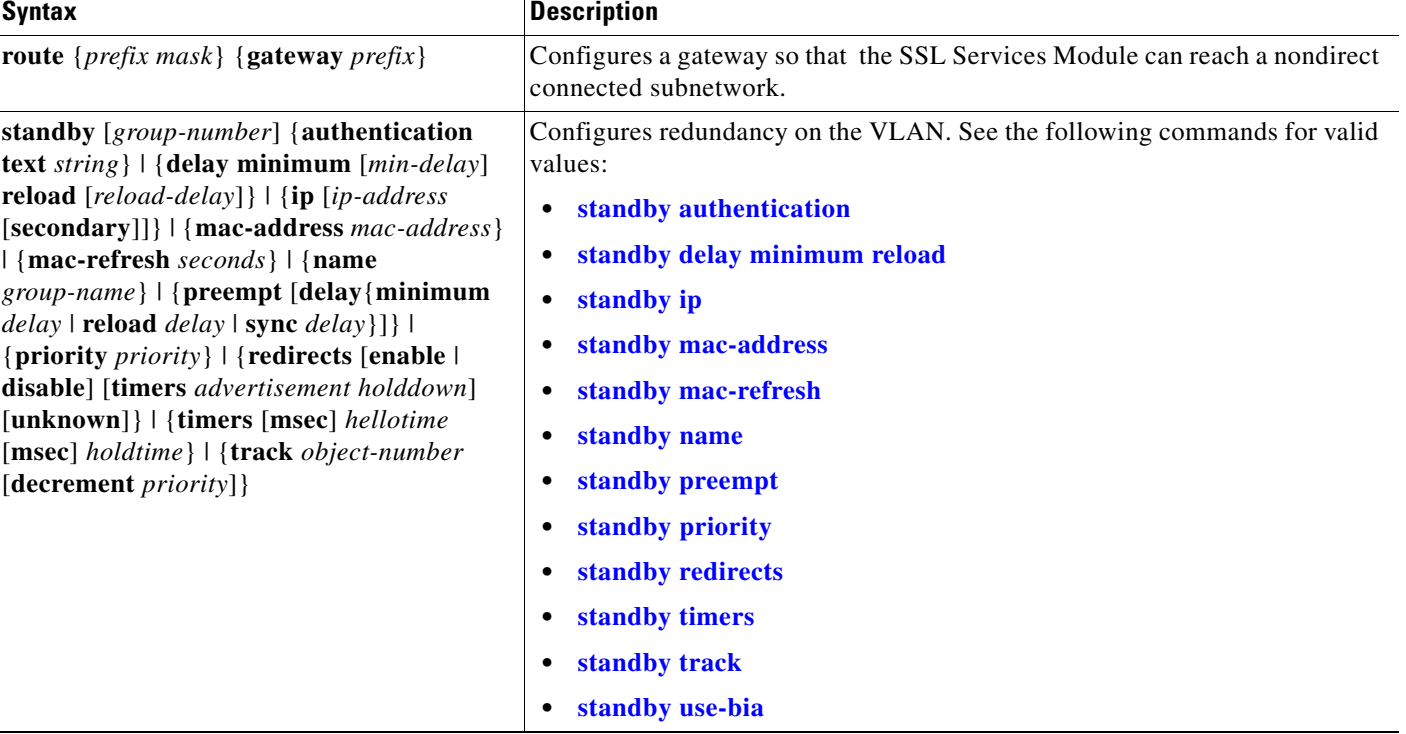

#### *Table 2-8 Proxy-VLAN Configuration Submode Command Descriptions (continued)*

You must remove the administration VLAN status of the current administration VLAN before you can configure a different administration VLAN.

An administration VLAN is used for communication with the certificate agent (PKI) and the management station (SNMP).

When configuring the gateway, the **drop** keyword allows the SSL Services Module to drop a packet if a virtual service cannot be found relating to the packet.

When configuring the gateway, the **forward** keyword allows the SSL Services Module to forward a packet to the gateway of the specified VLAN if a virtual service cannot be found relating to the packet.

The valid values for configuring HSRP are as follows:

- **•** *group-number*—(Optional) Group number on the interface for which HSRP is being activated; valid values are from 0 to 255. If you do not specify a *group-number*, group **0** is used.
- **• ip** *ip-addr*—Specifies the IP address of the HSRP interface.
- **• priority** *priority* Specifies the priority for the HSRP interface. Increase the priority of at least one interface in the HSRP group. The interface with the highest priority becomes active for that HSRP group.
- **prempt** —Enables preemption. When you enable preemption, if the local router has a hot standby priority that is higher than the current active router, the local router attempts to assume control as the active router. If you do not configure preemption, the local router assumes control as the active router only if it receives information indicating that no router is in the active state (acting as the designated router).
- **delay—(Optional)** Specifies the preemption delay. When a router first comes up, it does not have a complete routing table. If it is configured to preempt, it becomes the active router but cannot provide adequate routing services. You can configure a delay before the preempting router actually preempts the currently active router.
- **•** *type time*—Specifies the preemption type and delay; valid values are as follows:
	- **– minimum** *time*—Specifies the minimum delay period in delay seconds; valid values are from 0 to 3600 seconds (1 hour).
	- **– reload** *time*—Specifies the preemption delay after a reload only.
	- **– sync** *time*—Specifies the maximum synchronization period in delay seconds.
- **• timers** [**msec**] *hellotime holdtime*—Configures the time between hello packets and the time before other routers declare the active hot standby or standby router to be down; valid values are as follows:
	- **– msec**—(Optional) Interval in milliseconds. Millisecond timers allow for faster failover.
	- **–** *hellotime*—Hello interval (in seconds); valid values are from 1 to 254 seconds. If you specify the **msec** keyword, the hello interval is in milliseconds; valid values are from 15 to 999 milliseconds. The default is 3 seconds.
	- **–** *holdtime*—Time (in seconds) before the active or standby router is declared to be down; valid values are from x to 255. If you specify the **msec** keyword, the holdtime is in milliseconds; valid values are from y to 3000 milliseconds. The default is 10 seconds.

Where:

- x is the *hellotime* plus 50 milliseconds and is rounded up to the nearest 1 second.
- y is greater than or equal to 3 times the *hellotime* and is not less than 50 milliseconds.

**Examples** This example shows how to enter the proxy-VLAN configuration submode:

```
ssl-proxy (config)# ssl-proxy vlan 6
ssl-proxy (config-vlan)#
```
These examples show how to set a specified command to its default value:

```
ssl-proxy (config-vlan)# default admin
ssl-proxy (config-vlan)# default gateway
ssl-proxy (config-vlan)# default ipaddr
ssl-proxy (config-vlan)# default route
```
This example shows how to configure the specified VLAN with a gateway:

```
ssl-proxy (config-vlan)# gateway 209.0.207.5
ssl-proxy (config-vlan)#
```
This example shows how to configure the specified VLAN with an IP address and subnet mask:

```
ssl-proxy (config-vlan)# ipaddr 208.59.100.18 255.0.0.0
ssl-proxy (config-vlan)#
```
This example shows how to configure a gateway for the SSL Services Module to reach a nondirect subnetwork:

```
ssl-proxy (config-vlan)# route 210.0.207.0 255.0.0.0 gateway 209.0.207.6
ssl-proxy (config-vlan)#
```
This example shows how to configure the HSRP on the SSL module:

```
ssl-proxy(config)# ssl-proxy vlan 100
ssl-proxy(config-vlan)# ipaddr 10.1.0.20 255.255.255.0
```

```
ssl-proxy(config-vlan)# gateway 10.1.0.1
ssl-proxy(config-vlan)# admin
ssl-proxy(config-vlan)# standby 1 ip 10.1.0.21
ssl-proxy(config-vlan)# standby 1 priority 110
ssl-proxy(config-vlan)# standby 1 preempt
ssl-proxy(config-vlan)# standby 2 ip 10.1.0.22
ssl-proxy(config-vlan)# standby 2 priority 100
ssl-proxy(config-vlan)# standby 2 preempt
ssl-proxy(config-vlan)# end
ssl-proxy#
```
**Related Commands [show ssl-proxy vlan](#page-65-0)**

**Catalyst 6500 Series Switch SSL Services Module Command Reference—Release 2.1**

# <span id="page-97-0"></span>**standby authentication**

To configure an authentication string for HSRP, use the **standby authentication** command. Use the **no** form of this command to delete an authentication string.

**standby** [*group-number*] **authentication text** *string*

**no standby** [*group-number*] **authentication text** *string*

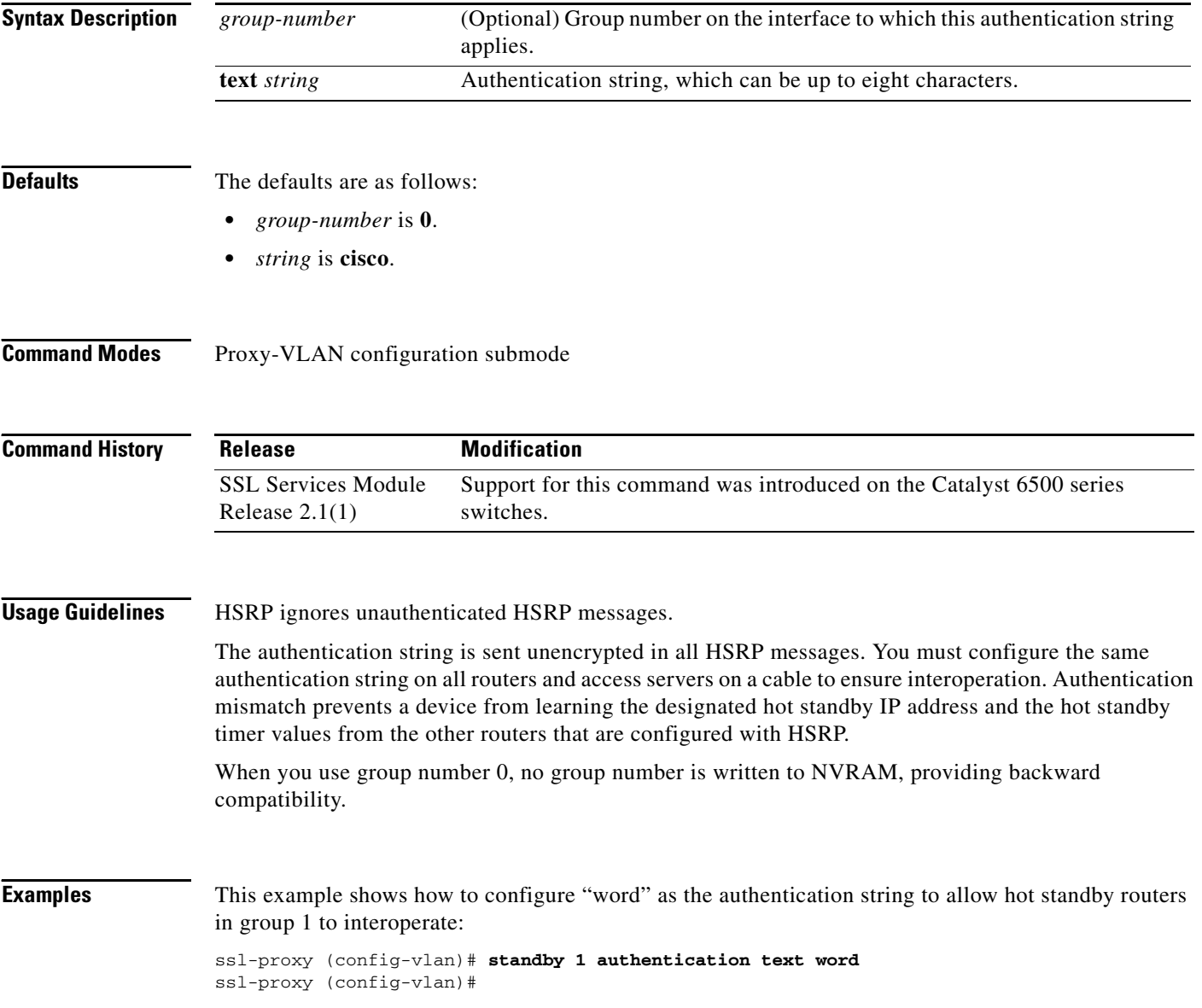

# <span id="page-98-0"></span>**standby delay minimum reload**

To configure a delay before the HSRP groups are initialized, use the **standby delay minimum reload**  command. Use the **no** form of this command to disable the delay.

**standby delay minimum** [*min-delay*] **reload** [*reload-delay*]

**no standby delay minimum** [*min-delay*] **reload** [*reload-delay*]

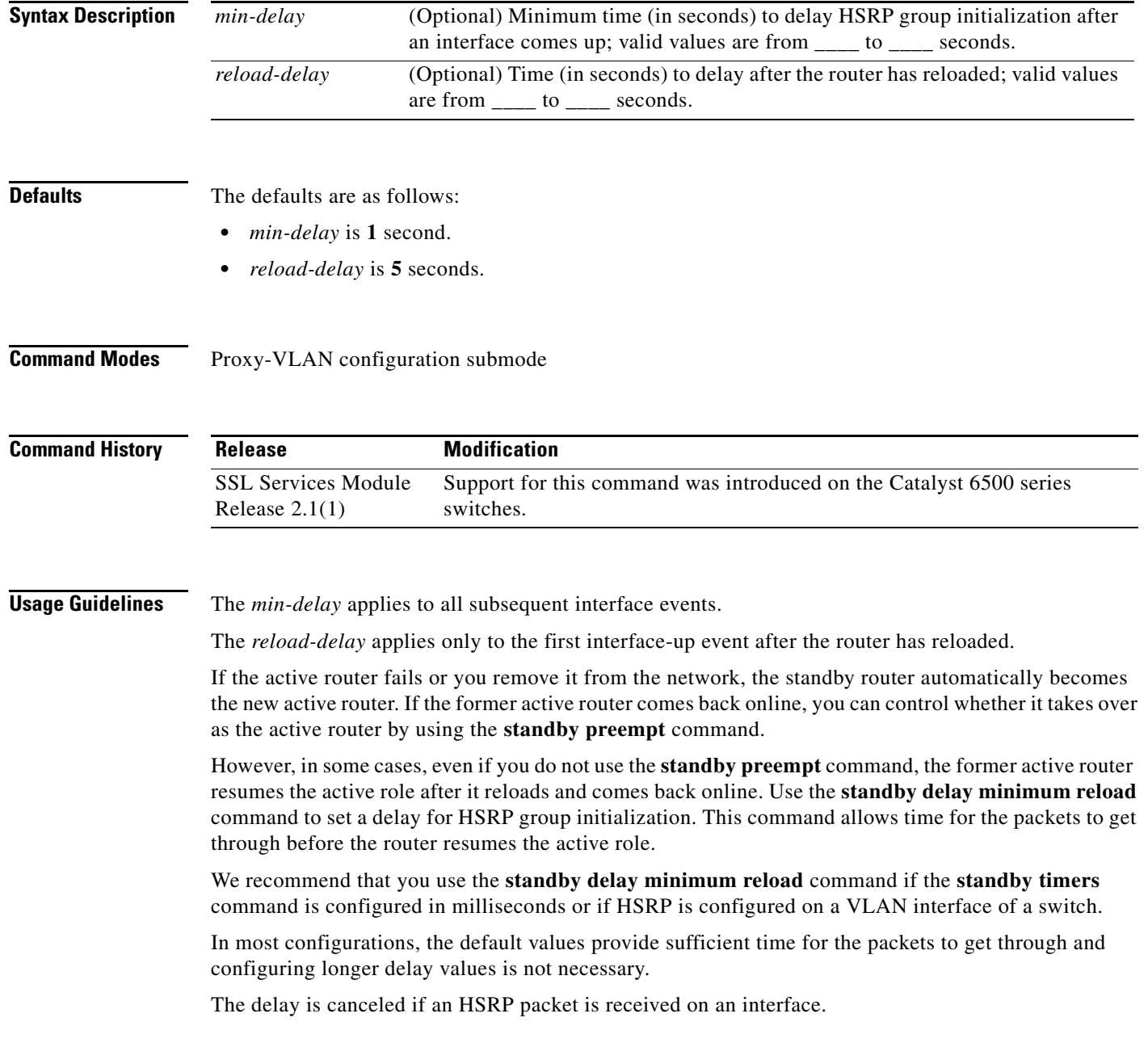

**Examples** This example shows how to set the minimum delay to 30 seconds and the delay after the first reload to 120 seconds: ssl-proxy (config-vlan)# **standby delay minimum 30 reload 120** ssl-proxy (config-vlan)#

**Related Commands show standby delay [standby preempt](#page-106-0) [standby timers](#page-111-0)**

П

# <span id="page-100-0"></span>**standby ip**

To activate HSRP, use the **standby ip** command. Use the **no** form of this command to disable HSRP.

**standby** [*group-number*] **ip** [*ip-address* [**secondary**]]

**no standby** [*group-number*] **ip** [*ip-address*]

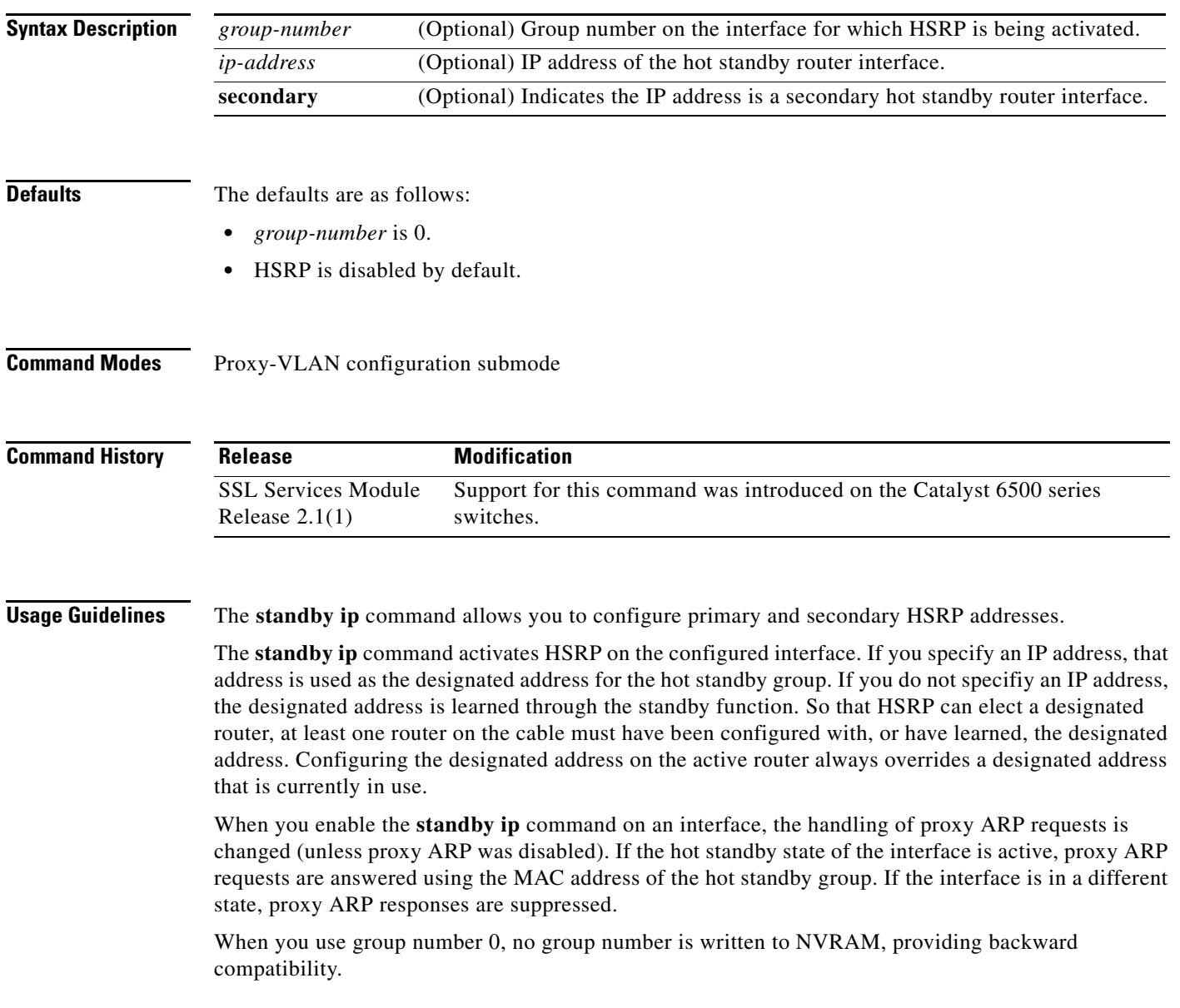

**Examples** This example shows how to activate HSRP for group 1 on Ethernet interface 0. The IP address that is used by the hot standby group is learned using HSRP.

```
ssl-proxy (config-vlan)# standby 1 ip
ssl-proxy (config-vlan)#
```
This example shows how to indicate that the IP address is a secondary hot standby router interface:

ssl-proxy (config-vlan)# **standby ip 1.1.1.254** ssl-proxy (config-vlan)# **standby ip 1.2.2.254 secondary** ssl-proxy (config-vlan)# **standby ip 1.3.3.254 secondary**

## <span id="page-102-0"></span>**standby mac-address**

To specify a virtual MAC address for HSRP, use the **standby mac-address** command. Use the **no** form of this command to revert to the standard virtual MAC address (0000.0C07.AC*xy)*.

**standby** [*group-number*] **mac-address** *mac-address*

**no standby** [*group-number*] **mac-address**

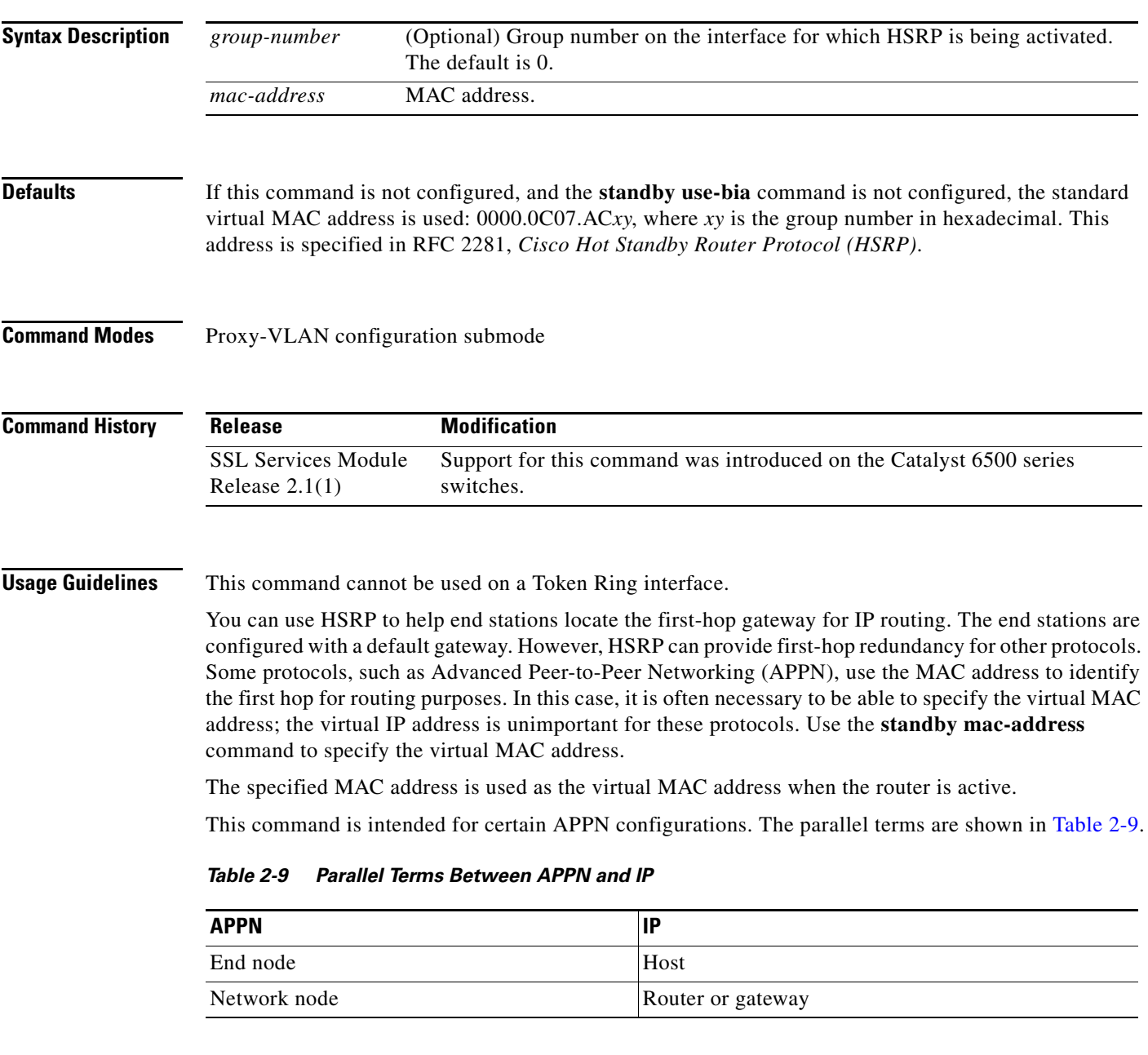

<span id="page-102-1"></span>In an APPN network, an end node is typically configured with the MAC address of the adjacent network node. Use the **standby mac-address** command in the routers to set the virtual MAC address to the value that is used in the end nodes.

#### **Examples** This example shows how to configure HSRP group 1 with the virtual MAC address: ssl-proxy (config-vlan)# **standby 1 mac-address 4000.1000.1060** ssl-proxy (config-vlan)#

**Related Commands show standby [standby use-bia](#page-115-0)**

## <span id="page-104-0"></span>**standby mac-refresh**

To change the interval at which packets are sent to refresh the MAC cache when HSRP is running over FDDI, use the **standby mac-refresh** command. Use the **no** form of this command to restore the default value.

**standby mac-refresh** *seconds*

**no standby mac-refresh**

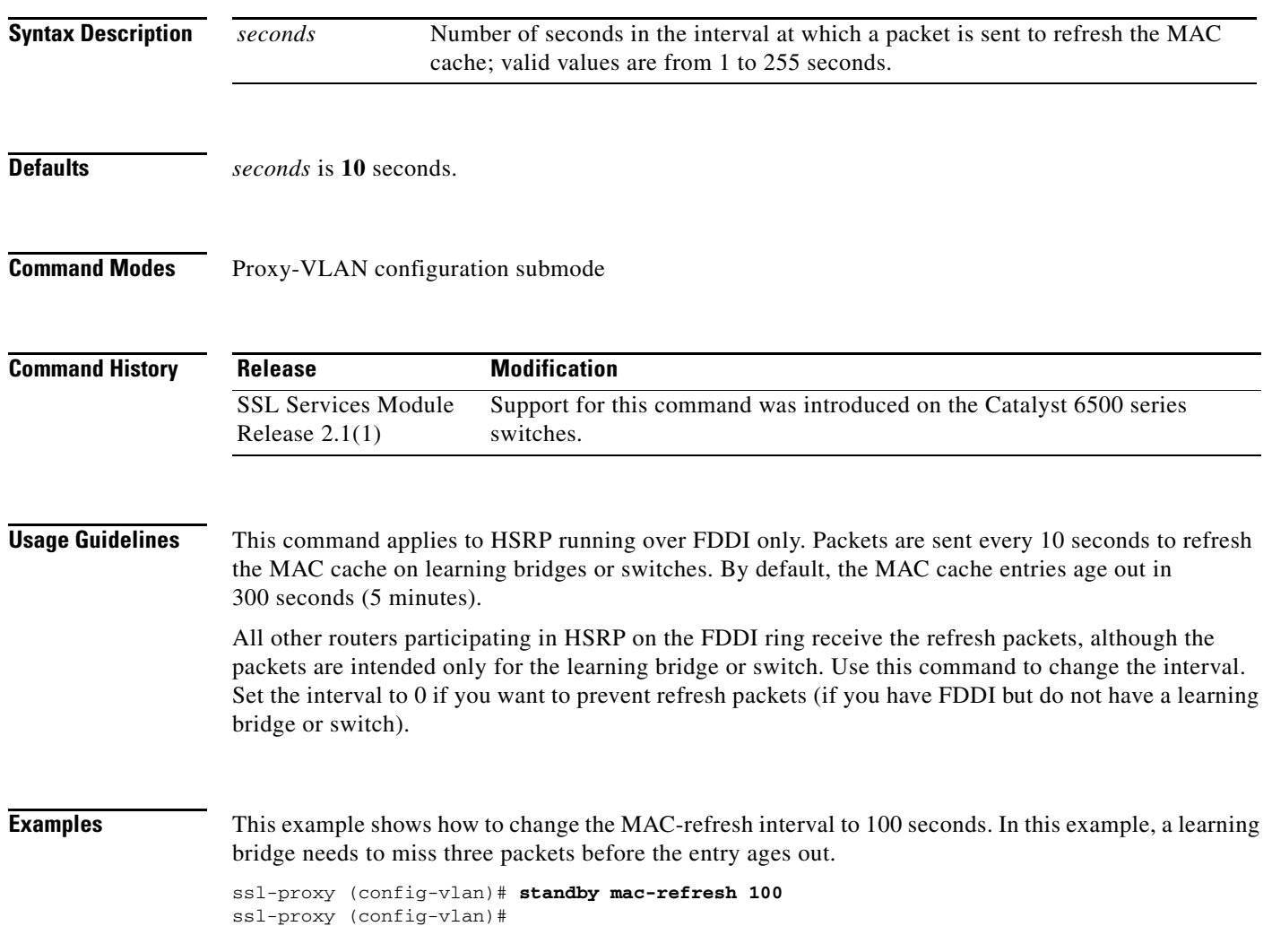

## <span id="page-105-0"></span>**standby name**

To configure the name of the standby group, use the **standby name** command. Use the **no** form of this command to disable the name.

**standby name** *group-name*

**no standby name** *group-name*

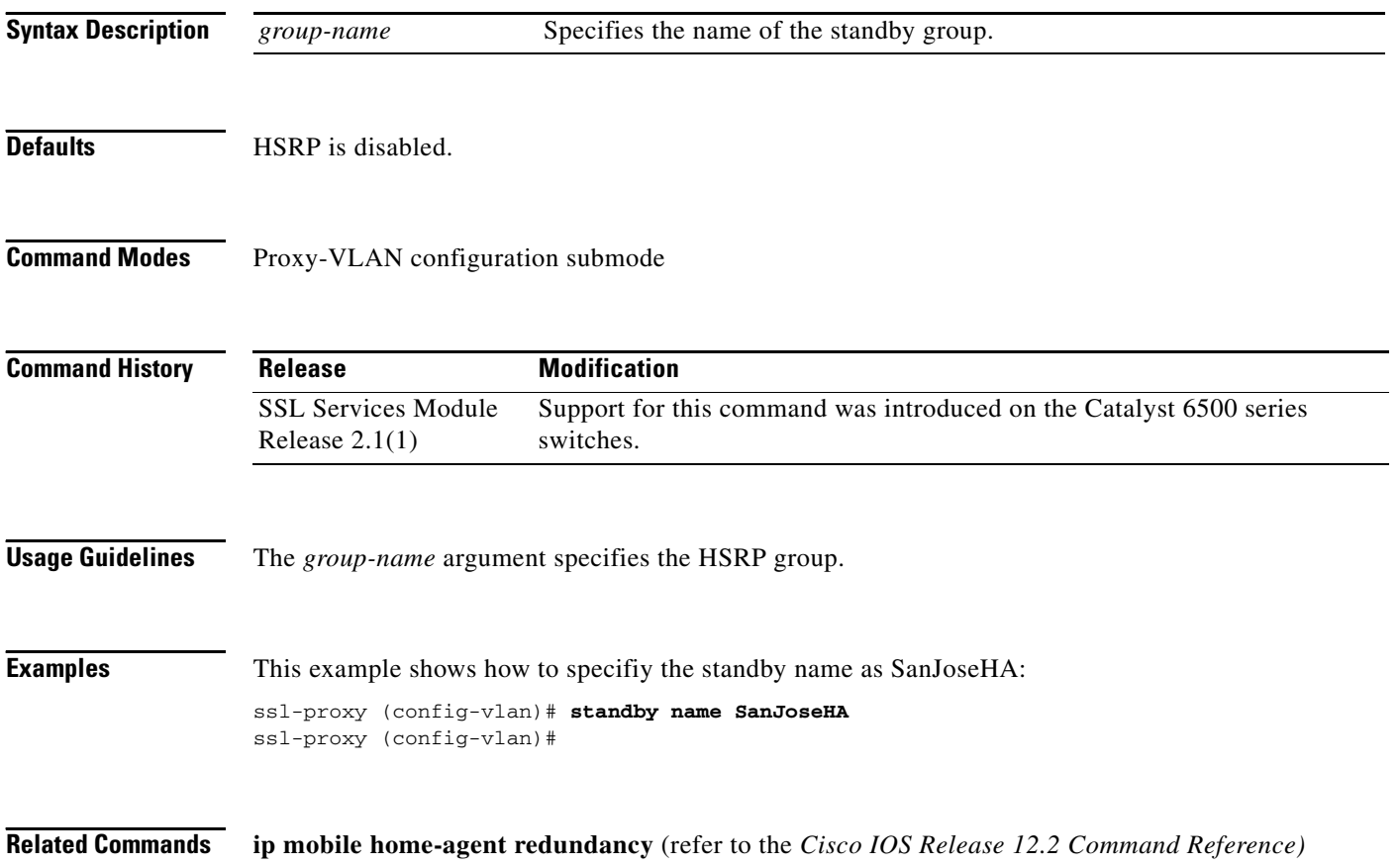

## <span id="page-106-0"></span>**standby preempt**

To configure HSRP preemption and preemption delay, use the **standby preempt** command. Use the **no** form of this command to restore the default values.

**standby** [*group-number*] **preempt** [**delay**{**minimum** *delay* | **reload** *delay* | **sync** *delay*}]

**no standby** [*group-number*] **preempt** [**delay**{**minimum** *delay* | **reload** *delay* | **sync** *delay*}]

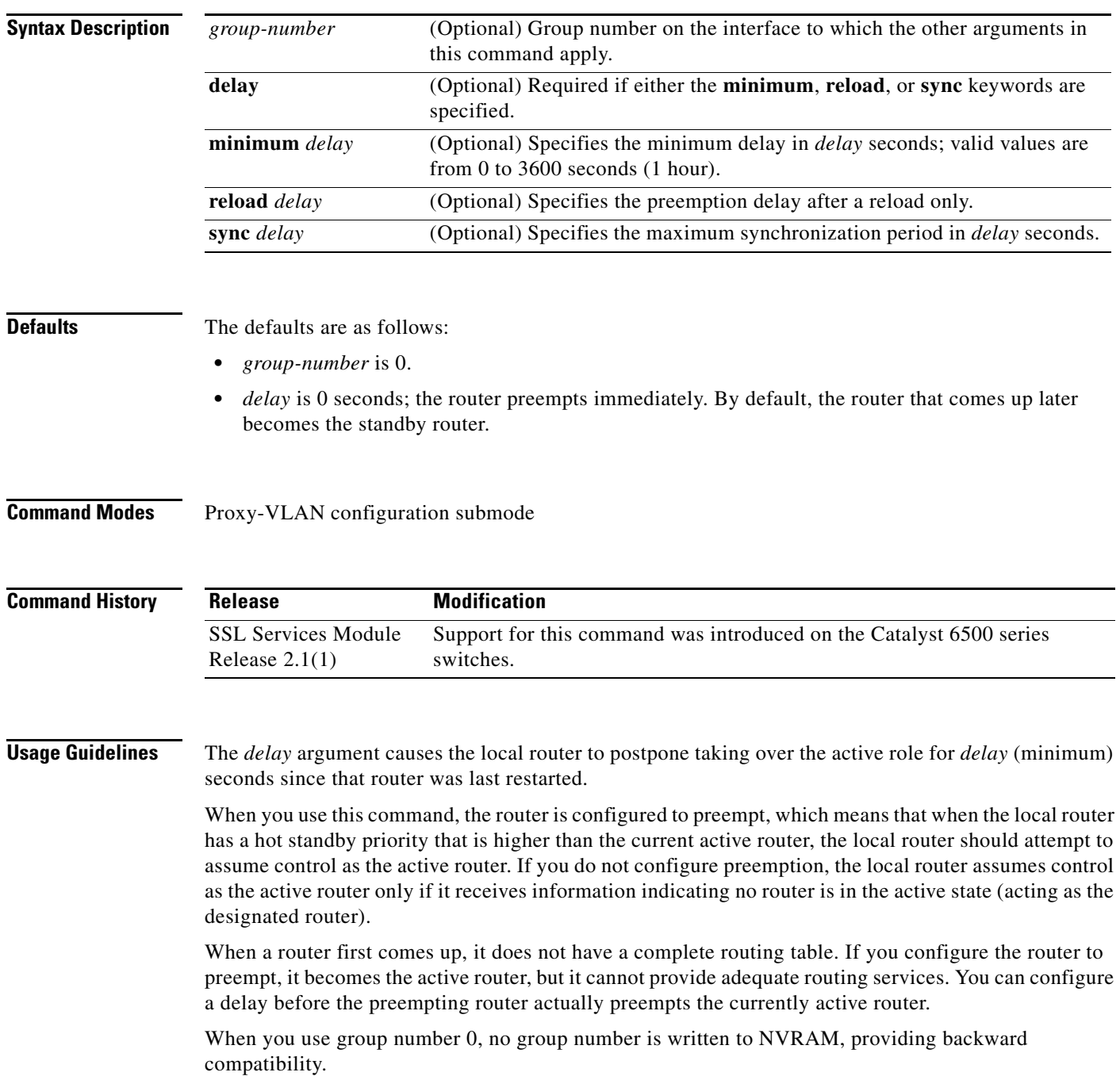

IP-redundancy clients can prevent preemption from taking place. The **standby preempt delay sync** *delay* command specifies a maximum number of seconds to allow IP-redundancy clients to prevent preemption. When this expires, preemption takes place regardless of the state of the IP-redundancy clients.

The **standby preempt delay reload** *delay* command allows preemption to occur only after a router reloads. This provides stabilization of the router at startup. After this initial delay at startup, the operation returns to the default behavior.

The **no standby preempt delay** command disables the preemption delay but preemption remains enabled. The **no standby preempt delay minimum** *delay* command disables the minimum delay but leaves any synchronization delay if it was configured.

**Examples** This example shows how to configure the router to wait for 300 seconds (5 minutes) before attempting to become the active router:

> ssl-proxy (config-vlan)# **standby preempt delay minimum 300**  ssl-proxy (config-vlan)#
**OL-4779-01**

# <span id="page-108-1"></span><span id="page-108-0"></span>**standby priority**

To configure the priority for HSRP, use the **standby priority** command. Use the **no** form of this command to restore the default values.

**standby** [*group-number*] **priority** *priority*

**no standby** [*group-number*] **priority** *priority*

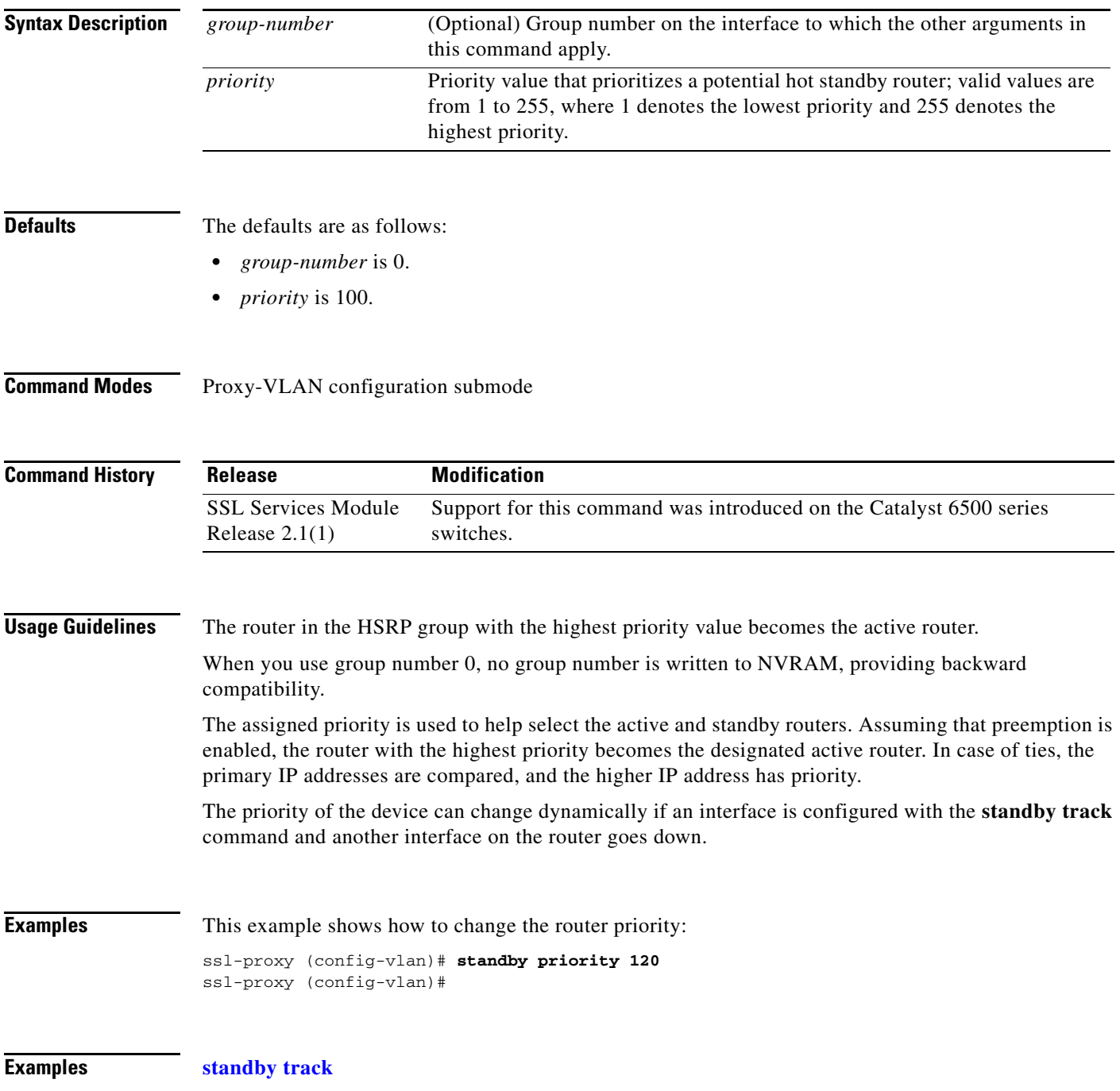

## <span id="page-109-0"></span>**standby redirects**

To enable HSRP filtering of Internet Control Message Protocol (ICMP) redirect messages, use the **standby redirects** command. Use the **no** form of this command to disable the HSRP filtering of ICMP redirect messages.

**standby redirects** [**enable** | **disable**] [**timers** *advertisement holddown*] [**unknown**]

**no standby redirects** [**unknown**]

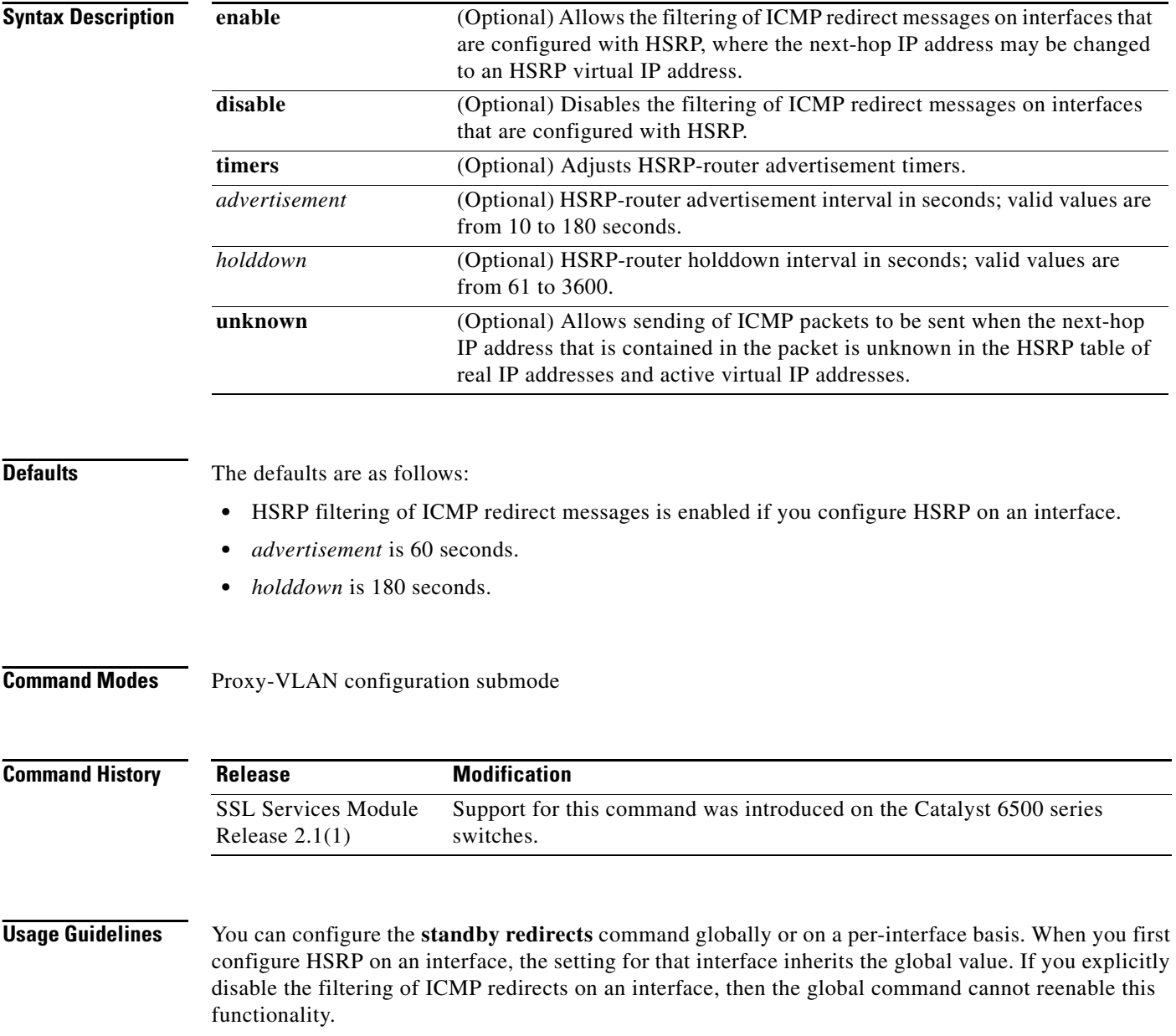

The **no standby redirects** command is the same as the **standby redirects disable** command. We do not recommend that you save the **no** form of this command to NVRAM. Because the command is enabled by default, we recommend that you use the **standby redirects disable** command to disable the functionality.

With the **standby redirects** command enabled, the real IP address of a router can be replaced with a virtual IP address in the next-hop address or gateway field of the redirect packet. HSRP looks up the next-hop IP address in its table of real IP addresses versus virtual IP addresses. If HSRP does not find a match, the HSRP router allows the redirect packet to go out unchanged. The host HSRP router is redirected to a router that is unknown, that is, a router with no active HSRP groups. You can specify the **no standby redirects unknown** command to stop these redirects from being sent.

**Examples** This example shows how to allow HSRP to filter ICMP redirect messages:

ssl-proxy (config-vlan)# **standby redirects** ssl-proxy (config-vlan)#

This example shows how to change the HSRP router advertisement interval to 90 seconds and the holddown timer to 270 seconds on interface Ethernet 0:

ssl-proxy (config-vlan)# **standby redirects timers 90 270** ssl-proxy (config-vlan)#

**Related Commands show standby show standby redirect**

## **standby timers**

<span id="page-111-0"></span>To configure the time between hello packets and the time before other routers declare the active hot standby or standby router to be down, use the **standby timers** command. Use the **no** form of this command to return to the default settings.

<span id="page-111-1"></span>**standby** [*group-number*] **timers** [**msec**] *hellotime* [**msec**] *holdtime*

**no standby** [*group-number*] **timers** [**msec**] *hellotime* [**msec**] *holdtime*

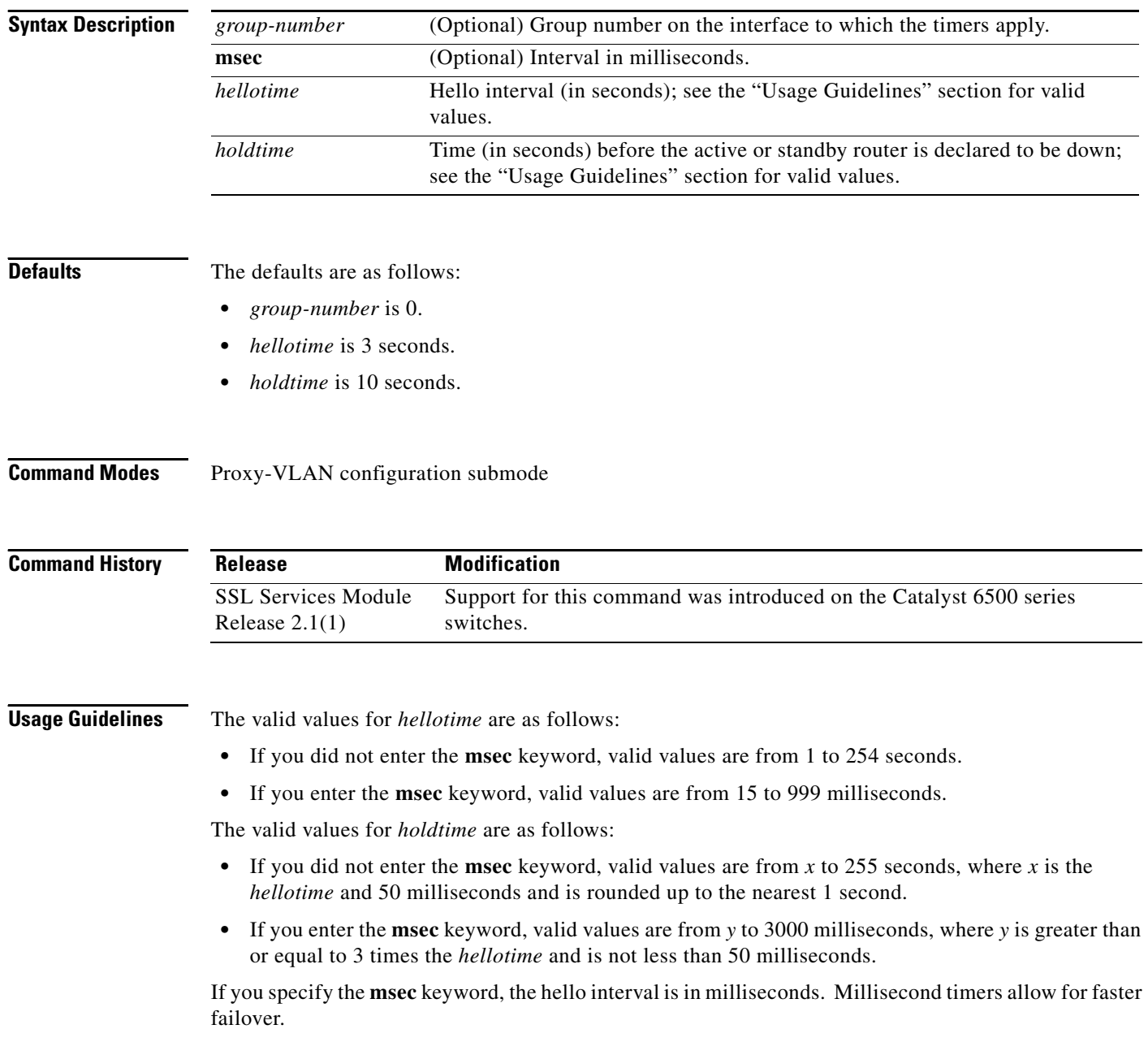

The **standby timers** command configures the time between standby hello packets and the time before other routers declare the active or standby router to be down. Routers or access servers on which timer values are not configured can learn timer values from the active or standby router. The timers configured on the active router always override any other timer settings. All routers in a Hot Standby group should use the same timer values. Normally, holdtime is greater than or equal to 3 times the value of hellotime. The range of values for holdtime force the holdtime to be greater than the hellotime. If the timer values are specified in milliseconds, the holdtime is required to be at least three times the hellotime value and not less than 50 milliseconds.

Some HSRP state flapping can occasionally occur if the holdtime is set to less than 250 milliseconds, and the processor is busy. It is recommended that holdtime values less than 250 milliseconds be used on Cisco 7200 platforms or better, and on Fast-Ethernet or FDDI interfaces or better. Setting the **process-max-time** command to a suitable value may also help with flapping.

The value of the standby timer will not be learned through HSRP hellos if it is less than 1 second.

When group number 0 is used, no group number is written to NVRAM, providing backward compatibility.

**Examples** This example sets, for group number 1 on Ethernet interface 0, the time between hello packets to 5 seconds, and the time after which a router is considered to be down to 15 seconds:

```
interface ethernet 0
standby 1 ip 
standby 1 timers 5 15
```
This example sets, for the hot router interface that is located at 172.19.10.1 on Ethernet interface 0, the time between hello packets to 300 milliseconds, and the time after which a router is considered to be down to 900 milliseconds:

```
interface ethernet 0
standby ip 172.19.10.1 
standby timers msec 300 msec 900
```
This example sets, for the hot router interface that is located at 172.18.10.1 on Ethernet interface 0, the time between hello packets to 15 milliseconds, and the time after which a router is considered to be down to 50 milliseconds. Note that the holdtime is three times larger than the hellotime because the minimum holdtime value in milliseconds is 50.

interface ethernet 0 standby ip 172.18.10.1 standby timers msec 15 msec 50

## <span id="page-113-0"></span>**standby track**

To configure HSRP to track an object and change the hot standby priority based on the state of the object, use the **standby track** command. Use the **no** form of this command to remove the tracking.

<span id="page-113-1"></span>**standby** [*group-number*] **track** *object-number* [**decrement** *priority*]

**no standby** [*group-number*] **track** *object-number* [**decrement** *priority*]

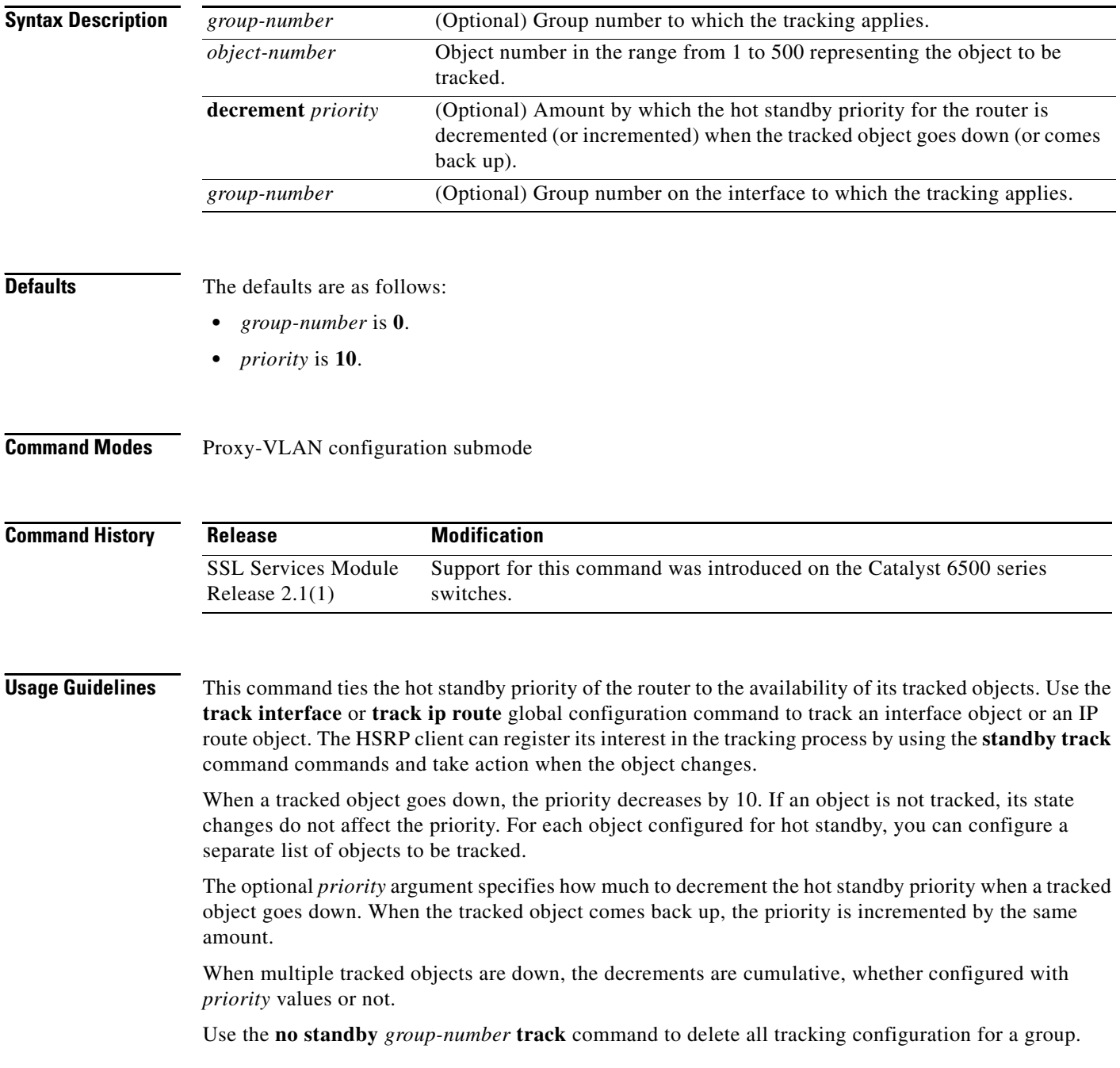

When you use group number 0, no group number is written to NVRAM, providing backward compatibility.

The **standby track** command syntax prior to Release 12.2(15)T is still supported. Using the older form will cause a tracked object to be created in the new tracking process. This tracking information can be displayed using the **show track** command.

**Examples** This example shows how to track the IP routing capability of serial interface 1/0. HSRP on Ethernet interface 0/0 registers with the tracking process to be informed of any changes to the IP routing state of serial interface 1/0. If the IP state on Serial interface 1/0 goes down, the priority of the HSRP group is reduced by 10.

> If both serial interfaces are operational, Router A becomes the HSRP active router because it has the higher priority.

However, if IP routing on serial interface 1/0 in Router A fails, the HSRP group priority is reduced and Router B takes over as the active router, thus maintaining a default virtual gateway service to hosts on the 10.1.0.0 subnet.

#### **Router A Configuration**

```
!
track 100 interface serial1/0 ip routing
!
interface Ethernet0/0
  ip address 10.1.0.21 255.255.0.0
 standby 1 ip 10.1.0.1
 standby 1 priority 105
  standby 1 track 100 decrement 10
```
#### **Router B Configuration**

```
!
track 100 interface serial1/0 ip routing
!
interface Ethernet0/0
 ip address 10.1.0.22 255.255.0.0
 standby 1 ip 10.1.0.1
 standby 1 priority 100
  standby 1 track 100 decrement 10
```
**Related Commands [standby preempt](#page-106-0)**

**[standby priority](#page-108-0)**

## **standby use-bia**

<span id="page-115-0"></span>To configure HSRP to use the burned-in address of the interface as its virtual MAC address instead of the preassigned MAC address (on Ethernet and FDDI) or the functional address (on Token Ring), use the **standby use-bia** command. Use the **no** form of this command to restore the default virtual MAC address.

<span id="page-115-1"></span>**standby use-bia** [**scope interface**]

**no standby use-bia**

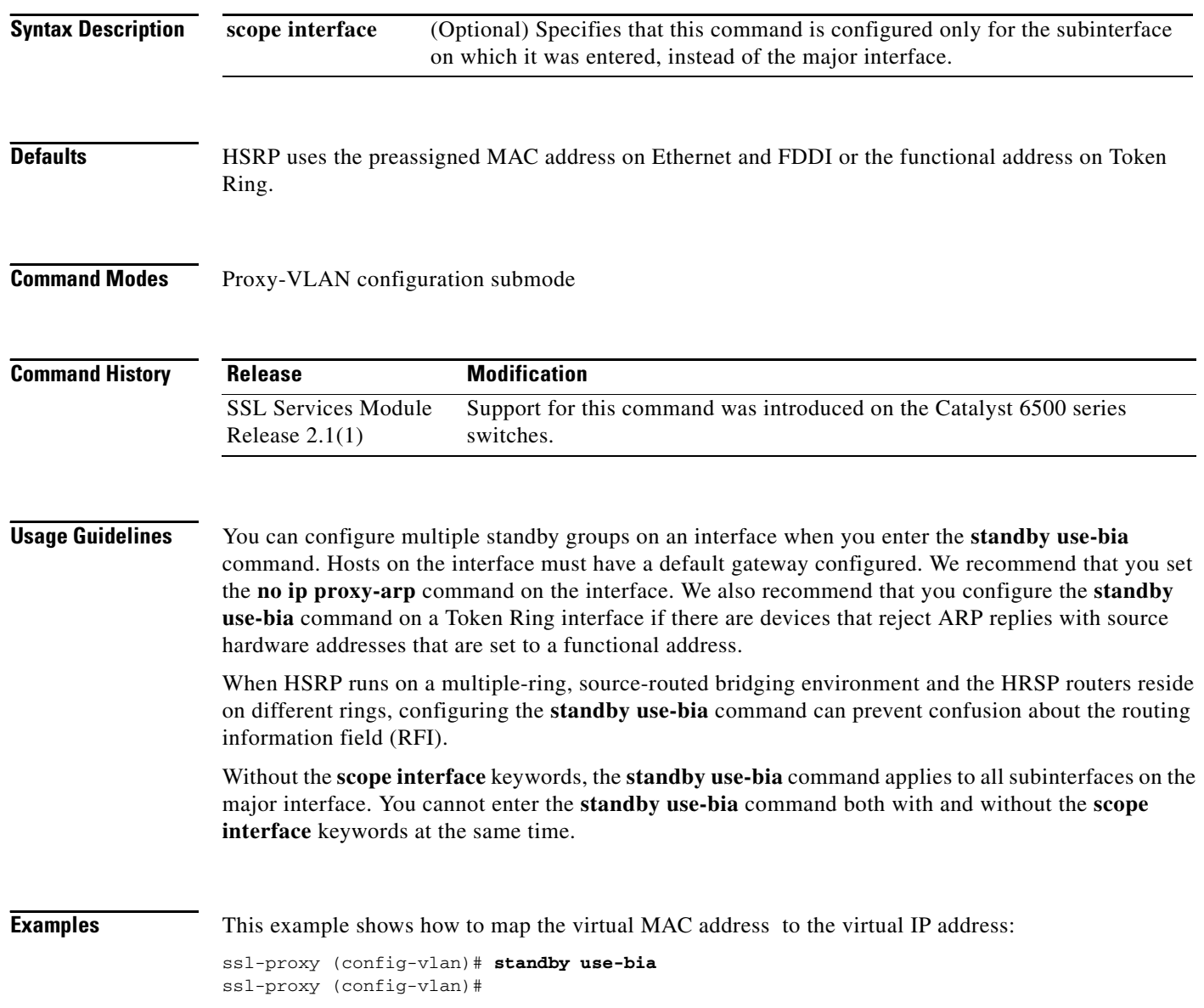

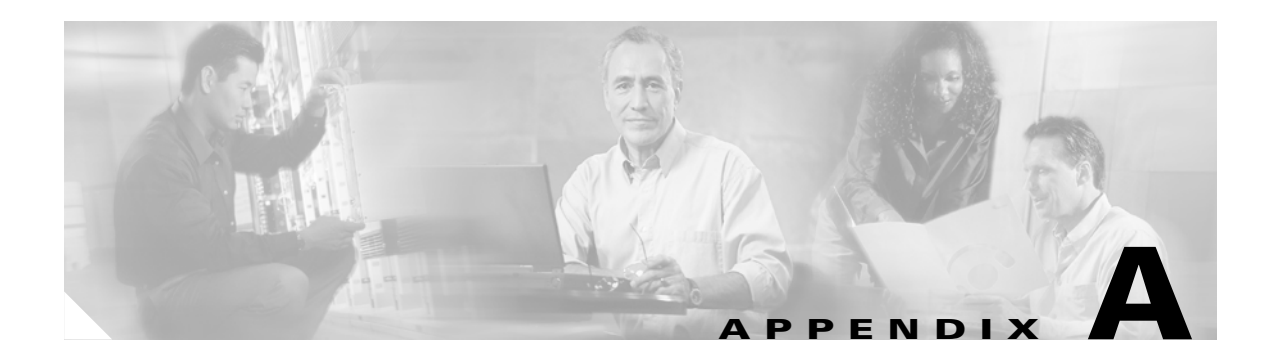

# <span id="page-116-2"></span>**Acronyms**

[Table A-1](#page-116-0) defines the acronyms that are used in this publication.

<span id="page-116-0"></span>*Table A-1 List of Acronyms*

<span id="page-116-7"></span><span id="page-116-6"></span><span id="page-116-5"></span><span id="page-116-4"></span><span id="page-116-3"></span><span id="page-116-1"></span>

| <b>Acronym</b> | <b>Expansion</b>                             |
|----------------|----------------------------------------------|
| AAL            | ATM adaptation layer                         |
| <b>ACE</b>     | access control entry                         |
| <b>ACL</b>     | access control list                          |
| <b>ACNS</b>    | Application and Content Networking System    |
| <b>AFI</b>     | authority and format identifier              |
| Agport         | aggregation port                             |
| <b>ALPS</b>    | Airline Protocol Support                     |
| <b>AMP</b>     | <b>Active Monitor Present</b>                |
| APaRT          | Automated Packet Recognition and Translation |
| <b>ARP</b>     | <b>Address Resolution Protocol</b>           |
| <b>ATA</b>     | Analog Telephone Adaptor                     |
| <b>ATM</b>     | Asynchronous Transfer Mode                   |
| AV             | attribute value                              |
| <b>BDD</b>     | binary decision diagrams                     |
| <b>BECN</b>    | backward explicit congestion notification    |
| <b>BGP</b>     | <b>Border Gateway Protocol</b>               |
| Bidir          | bidirectional PIM                            |
| <b>BPDU</b>    | bridge protocol data unit                    |
| <b>BRF</b>     | bridge relay function                        |
| <b>BSC</b>     | <b>Bisync</b>                                |
| <b>BSTUN</b>   | <b>Block Serial Tunnel</b>                   |
| <b>BUS</b>     | broadcast and unknown server                 |
| <b>BVI</b>     | bridge-group virtual interface               |
| CAM            | content-addressable memory                   |
| CAR            | committed access rate                        |

<span id="page-117-3"></span><span id="page-117-2"></span><span id="page-117-1"></span><span id="page-117-0"></span>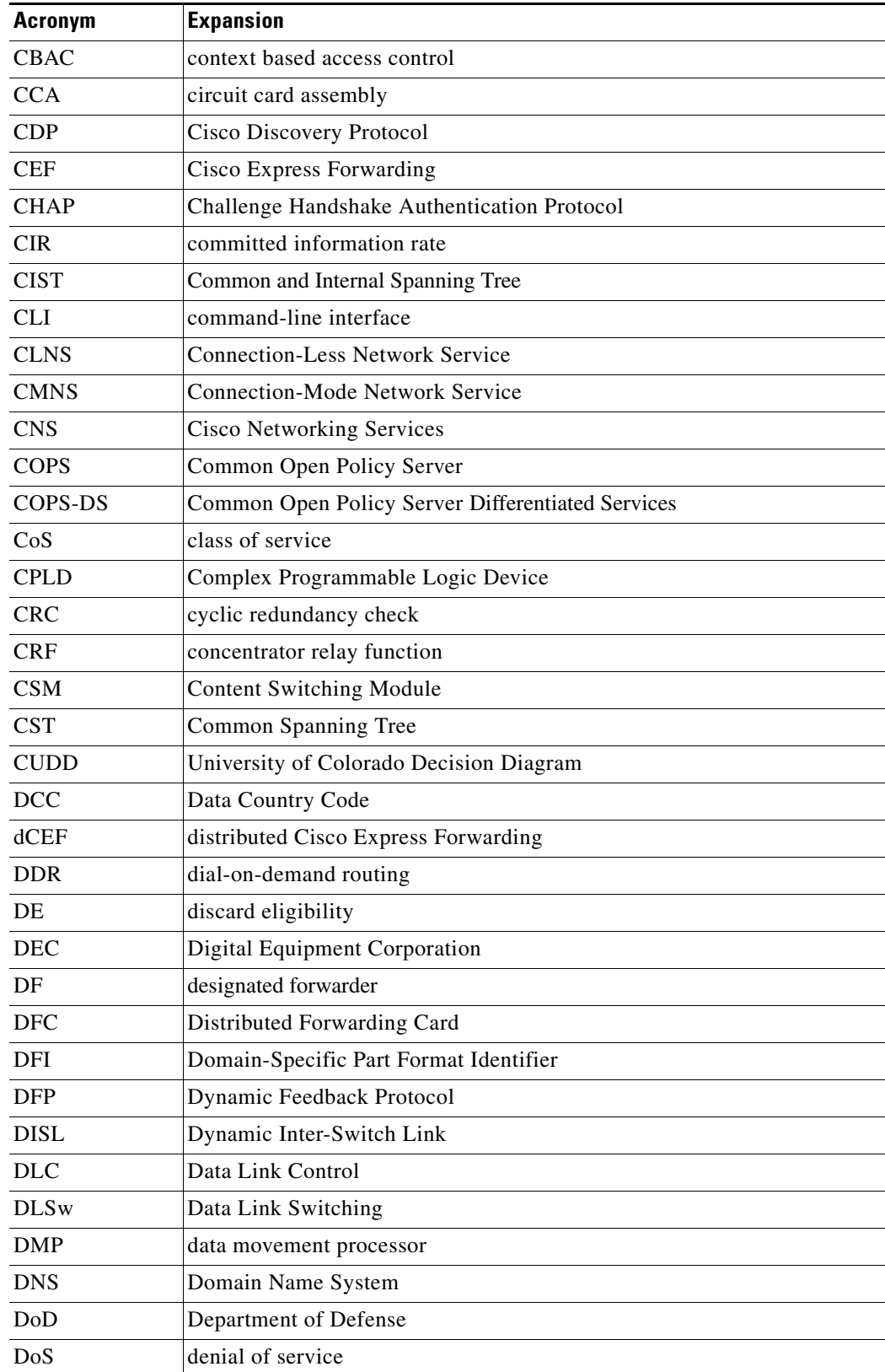

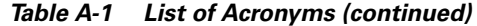

<span id="page-117-5"></span><span id="page-117-4"></span>П

 $\blacksquare$ 

<span id="page-118-10"></span><span id="page-118-9"></span><span id="page-118-8"></span><span id="page-118-7"></span><span id="page-118-6"></span><span id="page-118-5"></span><span id="page-118-4"></span><span id="page-118-3"></span><span id="page-118-2"></span><span id="page-118-1"></span><span id="page-118-0"></span>

| <b>Acronym</b> | <b>Expansion</b>                                      |
|----------------|-------------------------------------------------------|
| dot1q          | 802.1Q                                                |
| dot1x          | 802.1x                                                |
| <b>DRAM</b>    | dynamic RAM                                           |
| DRiP           | Dual Ring Protocol                                    |
| <b>DSAP</b>    | destination service access point                      |
| <b>DSCP</b>    | differentiated services code point                    |
| <b>DSPU</b>    | downstream SNA Physical Units                         |
| <b>DTP</b>     | <b>Dynamic Trunking Protocol</b>                      |
| <b>DTR</b>     | data terminal ready                                   |
| DXI            | data exchange interface                               |
| EAP            | <b>Extensible Authentication Protocol</b>             |
| EARL           | <b>Enhanced Address Recognition Logic</b>             |
| <b>EEPROM</b>  | electrically erasable programmable read-only memory   |
| <b>EHSA</b>    | enhanced high system availability                     |
| <b>EIA</b>     | Electronic Industries Association                     |
| <b>ELAN</b>    | <b>Emulated Local Area Network</b>                    |
| <b>EOBC</b>    | Ethernet out-of-band channel                          |
| <b>EOF</b>     | end of file                                           |
| <b>EOMPLS</b>  | Ethernet over Multiprotocol Label Switching           |
| <b>ESI</b>     | end-system identifier                                 |
| <b>FAT</b>     | <b>File Allocation Table</b>                          |
| <b>FIB</b>     | Forwarding Information Base                           |
| <b>FIE</b>     | <b>Feature Interaction Engine</b>                     |
| <b>FECN</b>    | forward explicit congestion notification              |
| <b>FM</b>      | feature manager                                       |
| <b>FRU</b>     | field replaceable unit                                |
| fsck           | file system consistency check                         |
| <b>FSM</b>     | feasible successor metrics                            |
| <b>FSU</b>     | fast software upgrade                                 |
| <b>FWSM</b>    | <b>Firewall Services Module</b>                       |
| GARP           | General Attribute Registration Protocol               |
| <b>GBIC</b>    | Gigabit Interface Converter                           |
| <b>GMRP</b>    | <b>GARP Multicast Registration Protocol</b>           |
| <b>GVRP</b>    | <b>GARP VLAN Registration Protocol</b>                |
| <b>HSRP</b>    | Hot Standby Routing Protocol                          |
| ICC            | Inter-card Communication or interface controller card |

*Table A-1 List of Acronyms (continued)*

<span id="page-119-5"></span><span id="page-119-4"></span><span id="page-119-3"></span><span id="page-119-2"></span><span id="page-119-1"></span>

| <b>Acronym</b>     | <b>Expansion</b>                                                           |
|--------------------|----------------------------------------------------------------------------|
| <b>ICD</b>         | <b>International Code Designator</b>                                       |
| <b>ICMP</b>        | <b>Internet Control Message Protocol</b>                                   |
| <b>IDB</b>         | interface descriptor block                                                 |
| <b>IDP</b>         | initial domain part or Internet Datagram Protocol                          |
| <b>IDSM</b>        | <b>Intrusion Detection System Module</b>                                   |
| <b>IFS</b>         | IOS File System                                                            |
| <b>IGMP</b>        | <b>Internet Group Management Protocol</b>                                  |
| IGMPv2             | IGMP version 2                                                             |
| IGMP <sub>v3</sub> | IGMP version 3                                                             |
| <b>IGRP</b>        | <b>Interior Gateway Routing Protocol</b>                                   |
| <b>ILMI</b>        | <b>Integrated Local Management Interface</b>                               |
| IP                 | <b>Internet Protocol</b>                                                   |
| <b>IPC</b>         | interprocessor communication                                               |
| <b>IPX</b>         | <b>Internetwork Packet Exchange</b>                                        |
| IS-IS              | Intermediate System-to-Intermediate System Intradomain Routing<br>Protocol |
| <b>ISL</b>         | Inter-Switch Link                                                          |
| <b>ISL VLANs</b>   | <b>Inter-Switch Link VLANs</b>                                             |
| <b>ISO</b>         | International Organization of Standardization                              |
| <b>ISR</b>         | <b>Integrated SONET router</b>                                             |
| <b>LACP</b>        | Link Aggregation Control Protocol                                          |
| <b>LACPDU</b>      | Link Aggregation Control Protocol data unit                                |
| <b>LAN</b>         | local area network                                                         |
| <b>LANE</b>        | <b>LAN</b> Emulation                                                       |
| <b>LAPB</b>        | Link Access Procedure, Balanced                                            |
| <b>LCP</b>         | Link Control Protocol                                                      |
| LDA                | <b>Local Director Acceleration</b>                                         |
| <b>LEC</b>         | <b>LAN Emulation Client</b>                                                |
| <b>LECS</b>        | <b>LAN Emulation Configuration Server</b>                                  |
| <b>LEM</b>         | link error monitor                                                         |
| <b>LER</b>         | link error rate                                                            |
| LES                | <b>LAN Emulation Server</b>                                                |
| <b>LLC</b>         | Logical Link Control                                                       |
| LOU                | logical operation units                                                    |
| <b>LTL</b>         | Local Target Logic                                                         |
| <b>MAC</b>         | Media Access Control                                                       |

*Table A-1 List of Acronyms (continued)*

<span id="page-119-6"></span><span id="page-119-0"></span>n

**College** 

<span id="page-120-11"></span><span id="page-120-10"></span><span id="page-120-9"></span><span id="page-120-8"></span><span id="page-120-7"></span><span id="page-120-6"></span><span id="page-120-5"></span><span id="page-120-4"></span><span id="page-120-3"></span><span id="page-120-2"></span><span id="page-120-1"></span><span id="page-120-0"></span>

| <b>Acronym</b>  | <b>Expansion</b>                                                        |
|-----------------|-------------------------------------------------------------------------|
| MD <sub>5</sub> | message digest 5                                                        |
| <b>MDIX</b>     | media-dependent interface crossover                                     |
| <b>MDSS</b>     | Multicast Distributed Shortcut Switching                                |
| <b>MFD</b>      | multicast fast drop                                                     |
| <b>MIB</b>      | <b>Management Information Base</b>                                      |
| MII             | media-independent interface                                             |
| <b>MLS</b>      | Multilayer Switching                                                    |
| <b>MLSE</b>     | maintenance loop signaling entity                                       |
| <b>MLSM</b>     | multilayer switching for multicast                                      |
| <b>MOP</b>      | Maintenance Operation Protocol                                          |
| <b>MOTD</b>     | message-of-the-day                                                      |
| <b>MPLS</b>     | Multiprotocol Label Switching                                           |
| <b>MRM</b>      | multicast routing monitor                                               |
| <b>MSDP</b>     | Multicast Source Discovery Protocol                                     |
| <b>MSFC</b>     | Multilayer Switching Feature Card                                       |
| <b>MSM</b>      | Multilayer Switch Module                                                |
| <b>MST</b>      | Multiple Spanning Tree (802.1s)                                         |
| <b>MTU</b>      | maximum transmission unit                                               |
| <b>MVAP</b>     | multiple VLAN access port                                               |
| <b>NAM</b>      | Network Analysis Module                                                 |
| <b>NBP</b>      | Name Binding Protocol                                                   |
| <b>NCIA</b>     | Native Client Interface Architecture                                    |
| <b>NDE</b>      | NetFlow Data Export                                                     |
| <b>NDR</b>      | no drop rate                                                            |
| <b>NET</b>      | network entity title                                                    |
| <b>NetBIOS</b>  | Network Basic Input/Output System                                       |
| <b>NFFC</b>     | <b>NetFlow Feature Card</b>                                             |
| <b>NMP</b>      | <b>Network Management Processor</b>                                     |
| <b>NSAP</b>     | network service access point                                            |
| <b>NTP</b>      | <b>Network Time Protocol</b>                                            |
| <b>NVGEN</b>    | nonvolatile generation                                                  |
| <b>NVRAM</b>    | nonvolatile RAM                                                         |
| <b>OAM</b>      | Operation, Administration, and Maintenance                              |
| <b>ODM</b>      | order dependent merge                                                   |
| <b>OIF</b>      | Outgoing interface of a multicast $\{*,G\}$ or $\{source, group\}$ flow |

*Table A-1 List of Acronyms (continued)*

<span id="page-121-2"></span>

| <b>Acronym</b> | <b>Expansion</b>                       |
|----------------|----------------------------------------|
| <b>OSI</b>     | Open System Interconnection            |
| <b>OSM</b>     | <b>Optical Services Module</b>         |
| <b>OSPF</b>    | open shortest path first               |
| PAE            | port access entity                     |
| PAgP           | Port Aggregation Protocol              |
| <b>PBD</b>     | packet buffer daughterboard            |
| <b>PBR</b>     | policy-based routing                   |
| PC             | Personal Computer (formerly PCMCIA)    |
| <b>PCM</b>     | pulse code modulation                  |
| <b>PCR</b>     | peak cell rate                         |
| <b>PDP</b>     | policy decision point                  |
| PDU            | protocol data unit                     |
| <b>PEP</b>     | policy enforcement point               |
| <b>PFC</b>     | Policy Feature Card                    |
| <b>PGM</b>     | Pragmatic General Multicast            |
| <b>PHY</b>     | physical sublayer                      |
| PIB            | policy information base                |
| <b>PIM</b>     | protocol independent multicast         |
| <b>PPP</b>     | Point-to-Point Protocol                |
| ppsec          | packets per second                     |
| <b>PRID</b>    | Policy Rule Identifiers                |
| <b>PVLANs</b>  | private VLANs                          |
| PVST+          | Per-VLAN Spanning Tree+                |
| QDM            | QoS device manager                     |
| QM             | QoS manager                            |
| QM-SP          | SP QoS manager                         |
| QoS            | quality of service                     |
| $Q-in-Q$       | 802.1Q in 802.1Q                       |
| <b>RACL</b>    | router interface access control list   |
| <b>RADIUS</b>  | Remote Access Dial-In User Service     |
| <b>RAM</b>     | random-access memory                   |
| <b>RCP</b>     | Remote Copy Protocol                   |
| RF             | Redundancy Facility                    |
| <b>RGMP</b>    | Router-Ports Group Management Protocol |
| <b>RIB</b>     | routing information base               |
| <b>RIF</b>     | Routing Information Field              |

*Table A-1 List of Acronyms (continued)*

<span id="page-121-5"></span><span id="page-121-4"></span><span id="page-121-3"></span><span id="page-121-1"></span><span id="page-121-0"></span>n

**The Second Second** 

<span id="page-122-10"></span><span id="page-122-9"></span><span id="page-122-8"></span><span id="page-122-7"></span><span id="page-122-6"></span><span id="page-122-5"></span><span id="page-122-4"></span><span id="page-122-3"></span><span id="page-122-2"></span><span id="page-122-1"></span><span id="page-122-0"></span>

| <b>Acronym</b> | <b>Expansion</b>                                          |
|----------------|-----------------------------------------------------------|
| <b>RMON</b>    | remote network monitor                                    |
| <b>ROM</b>     | read-only memory                                          |
| <b>ROMMON</b>  | <b>ROM</b> monitor                                        |
| RP             | route processor or rendezvous point                       |
| <b>RPC</b>     | remote procedure call                                     |
| <b>RPF</b>     | reverse path forwarding                                   |
| <b>RPR</b>     | Route Processor Redundancy                                |
| $RPR+$         | Route Processor Redundancy+                               |
| <b>RSPAN</b>   | remote SPAN                                               |
| <b>RST</b>     | reset                                                     |
| <b>RSTP</b>    | Rapid Spanning Tree Protocol                              |
| RSTP+          | Rapid Spanning Tree Protocol plus                         |
| <b>RSVP</b>    | <b>ReSerVation Protocol</b>                               |
| <b>SAID</b>    | Security Association Identifier                           |
| <b>SAP</b>     | service access point                                      |
| <b>SCM</b>     | service connection manager                                |
| <b>SCP</b>     | Switch-Module Configuration Protocol                      |
| <b>SDLC</b>    | Synchronous Data Link Control                             |
| <b>SFP</b>     | small form factor pluggable                               |
| <b>SGBP</b>    | <b>Stack Group Bidding Protocol</b>                       |
| <b>SIMM</b>    | single in-line memory module                              |
| <b>SLB</b>     | server load balancing                                     |
| <b>SLCP</b>    | <b>Supervisor Line-Card Processor</b>                     |
| <b>SLIP</b>    | Serial Line Internet Protocol                             |
| <b>SMDS</b>    | Software Management and Delivery Systems                  |
| <b>SMF</b>     | software MAC filter                                       |
| <b>SMP</b>     | <b>Standby Monitor Present</b>                            |
| <b>SMRP</b>    | <b>Simple Multicast Routing Protocol</b>                  |
| <b>SMT</b>     | <b>Station Management</b>                                 |
| <b>SNAP</b>    | <b>Subnetwork Access Protocol</b>                         |
| <b>SNMP</b>    | Simple Network Management Protocol                        |
| <b>SPAN</b>    | Switched Port Analyzer                                    |
| <b>SREC</b>    | S-Record format, Motorola defined format for ROM contents |
| <b>SSL</b>     | Secure Sockets Layer                                      |
| <b>SSM</b>     | Source Specific Multicast                                 |
| <b>SSTP</b>    | Cisco Shared Spanning Tree                                |

*Table A-1 List of Acronyms (continued)*

<span id="page-123-3"></span><span id="page-123-1"></span><span id="page-123-0"></span>

| <b>Acronym</b> | <b>Expansion</b>                                                |
|----------------|-----------------------------------------------------------------|
| <b>STP</b>     | Spanning Tree Protocol                                          |
| <b>SVC</b>     | switched virtual circuit                                        |
| <b>SVI</b>     | switched virtual interface                                      |
| TACACS+        | Terminal Access Controller Access Control System Plus           |
| <b>TARP</b>    | Target Identifier Address Resolution Protocol                   |
| <b>TCAM</b>    | Ternary Content Addressable Memory                              |
| <b>TCL</b>     | table contention level                                          |
| <b>TCP/IP</b>  | <b>Transmission Control Protocol/Internet Protocol</b>          |
| <b>TFTP</b>    | Trivial File Transfer Protocol                                  |
| <b>TIA</b>     | Telecommunications Industry Association                         |
| TopN           | Utility that allows the user to analyze port traffic by reports |
| <b>ToS</b>     | type of service                                                 |
| <b>TLV</b>     | type-length-value                                               |
| <b>TTL</b>     | Time To Live                                                    |
| <b>TVX</b>     | valid transmission                                              |
| <b>UDLD</b>    | <b>UniDirectional Link Detection Protocol</b>                   |
| <b>UDP</b>     | User Datagram Protocol                                          |
| <b>UNI</b>     | <b>User-Network Interface</b>                                   |
| <b>UTC</b>     | Coordinated Universal Time                                      |
| <b>VACL</b>    | VLAN access control list                                        |
| <b>VCC</b>     | virtual channel circuit                                         |
| <b>VCI</b>     | virtual circuit identifier                                      |
| <b>VCR</b>     | Virtual Configuration Register                                  |
| <b>VINES</b>   | Virtual Network System                                          |
| <b>VLAN</b>    | virtual LAN                                                     |
| <b>VMPS</b>    | <b>VLAN Membership Policy Server</b>                            |
| VMR            | value mask result                                               |
| <b>VPN</b>     | virtual private network                                         |
| <b>VRF</b>     | VPN routing and forwarding                                      |
| <b>VTP</b>     | <b>VLAN Trunking Protocol</b>                                   |
| <b>VVID</b>    | voice VLAN ID                                                   |
| <b>WAN</b>     | wide area network                                               |
| <b>WCCP</b>    | Web Cache Coprocessor Protocol                                  |
| <b>WFQ</b>     | weighted fair queueing                                          |
| <b>WRED</b>    | weighted random early detection                                 |

*Table A-1 List of Acronyms (continued)*

<span id="page-123-6"></span><span id="page-123-5"></span><span id="page-123-4"></span><span id="page-123-2"></span>П

**College** 

<span id="page-124-0"></span>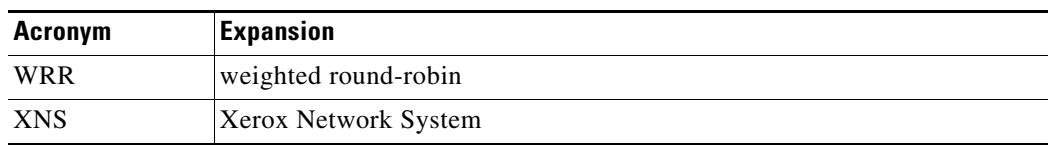

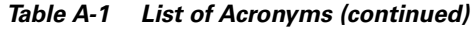

 $\blacksquare$ 

H

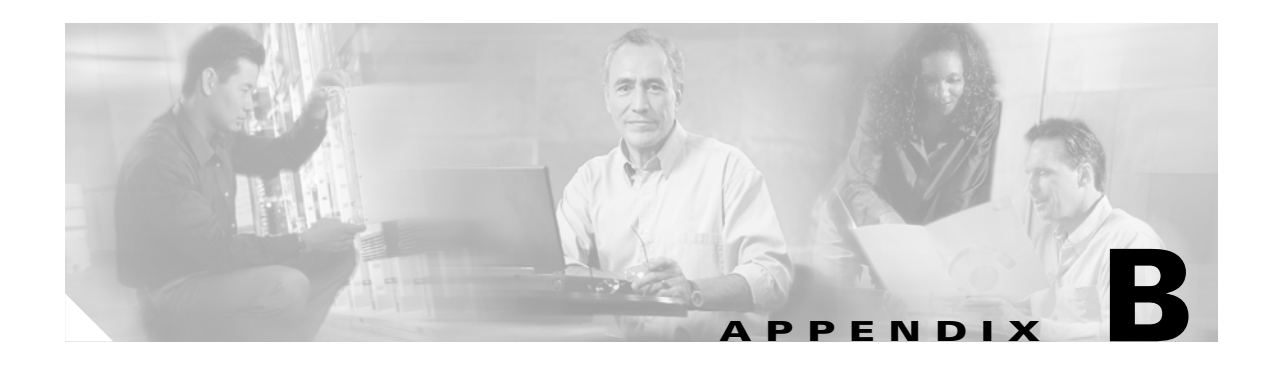

## **Acknowledgments for Open-Source Software**

The Cisco IOS software on the Catalyst 6500 series switches software pipe command uses Henry Spencer's regular expression library (regex).

Henry Spencer's regular expression library (regex). Copyright 1992, 1993, 1994, 1997 Henry Spencer. All rights reserved. This software is not subject to any license of the American Telephone and Telegraph Company or of the Regents of the University of California.

Permission is granted to anyone to use this software for any purpose on any computer system, and to alter it and redistribute it, subject to the following restrictions:

- **1.** The author is not responsible for the consequences of use of this software, no matter how awful, even if they arise from flaws in it.
- **2.** The origin of this software must not be misrepresented, either by explicit claim or by omission. Since few users ever read sources, credits must appear in the documentation.
- **3.** Altered versions must be plainly marked as such, and must not be misrepresented as being the original software. Since few users ever read sources, credits must appear in the documentation.
- **4.** This notice may not be removed or altered.

H

#### **Symbols**

# character (privileged EXEC mode prompt) **[1-5](#page-16-0)**

\$ character **[1-8,](#page-19-0) [1-10](#page-21-0)** \* (asterisk) **[1-7](#page-18-0)** + (plus sign) **[1-7](#page-18-0)** . (period) **[1-7](#page-18-0)** ? command **[1-1](#page-12-0)** ^ (caret) **[1-8,](#page-19-1) [1-10](#page-21-0)** \_ (underscore) **[1-8,](#page-19-2) [1-10](#page-21-1)** | (pipe or vertical bar) specifying alternative patterns **[1-10](#page-21-2)**

#### **Numerics**

802.3ad [See LACP](#page-119-0)

### **A**

abbreviating commands context-sensitive help **[1-1](#page-12-1)** access control lists [See ACLs](#page-116-1) acronyms, list of **[A-1](#page-116-2)** Address Resolution Protocol [See ARP](#page-116-3) audience **[vii](#page-6-0)**

#### **B**

bidirectional PIM [See BIDIR](#page-116-4) binary decision diagrams [See BDD](#page-116-5) Border Gateway Protocol [See BGP](#page-116-6) bridge protocol data unit

[See BPDU](#page-116-7)

#### **C**

CAs exporting PEM **[2-5](#page-28-0)** importing PEM **[2-5](#page-28-0)** certificate authority pool entering configuration submode **[2-61](#page-84-0)** certificate authority pool configuration submode entering **[2-61](#page-84-0)** Cisco Express Forwarding [See CEF](#page-117-0) CLI string search alternation **[1-10](#page-21-2)** anchoring **[1-10](#page-21-0)** expressions **[1-7](#page-18-1)** filtering **[1-7](#page-18-2)** multiple-character patterns **[1-9](#page-20-0)** multipliers **[1-9](#page-20-1)** parentheses for recall **[1-11](#page-22-0)** searching outputs **[1-7](#page-18-3)** single-character patterns **[1-7](#page-18-4)** using **[1-7](#page-18-2)** command-line interface [See CLI](#page-117-1) command modes accessing **[1-5](#page-16-1)** exiting **[1-5](#page-16-1)** understanding **[1-5](#page-16-1)** commands mode types **[1-5](#page-16-1)** committed information rate [See CIR](#page-117-2) Content Switching Module

[See CSM](#page-117-3)

#### **D**

default form of a command, using **[1-6](#page-17-0)** designated forwarder [See DF](#page-117-4) Distributed Forwarding Card [See DFC](#page-117-5) documentation conventions **[viii](#page-7-0)** organization **[vii](#page-6-1)** dot1q [See also 802.1Q tunneling](#page-118-0) dot1x [See 802.1x](#page-118-1)

#### **E**

Enhanced Address Recognition Logic [See EARL](#page-118-2) Ethernet over Multiprotocol Label Switching [See EoMPLS](#page-118-3) EXEC-level commands issuing in other modes **[2-20](#page-43-0)** expressions matching multiple expression occurrences **[1-9](#page-20-1)** multiple-character patterns **[1-9](#page-20-0)** multiplying pattern occurrence **[1-11](#page-22-0)** single-character patterns **[1-7](#page-18-4)** specifying alternative patterns **[1-10](#page-21-2)**

#### **F**

fast software upgrade [See FSU](#page-118-4) feature interaction engine [See FIE](#page-118-5)

field-replaceable unit [See FRU](#page-118-6) file system consistency check [See fsck utility](#page-118-7) Firewall Services Module [See FWSM](#page-118-8) fm [See feature manager](#page-118-9)

### **G**

global configuration mode, summary **[1-5](#page-16-2)**

#### **H**

Hot Standby Router Protocol [See HSRP](#page-100-0) **HSRP** configuring initialization delay period **[2-75](#page-98-0)** MAC address **[2-79](#page-102-0)** preemption delay **[2-83](#page-106-1)** priority **[2-85](#page-108-1)** virtual MAC address **[2-79](#page-102-0)** disabling filtering of ICMP redirect messages **[2-86](#page-109-0) HSRP** configuring secondary interface **[2-77](#page-100-0)** initialization delay period **[2-75](#page-98-0)** enabling **[2-77](#page-100-0)** filtering of ICMP redirect messages **[2-86](#page-109-0)** ICMP redirect messages disabling **[2-86](#page-109-0)** enabling **[2-86](#page-109-0)** MAC address configuring **[2-79](#page-102-0)** preemption delay configuring **[2-83](#page-106-1)**

restoring default **[2-83](#page-106-1)** priority configuring **[2-85](#page-108-1)** restoring preemption delay default **[2-83](#page-106-1)** virtual MAC address configuring **[2-79](#page-102-0)** HSRP (Hot Standby Router Protocol) burned-in address **[2-92](#page-115-0)** MAC refresh interval **[2-81](#page-104-0)** password, configuring **[2-74](#page-97-0)** timers, setting **[2-88](#page-111-0)** HTTP header configuring policy **[2-49](#page-72-0)** displaying policy information **[2-33](#page-56-0)** entering insertion configuration submode **[2-49](#page-72-0)**

#### **I**

inter-card communication [See ICC](#page-118-10) interface configuration mode summary **[1-6](#page-17-1)** table defining modes **[1-6](#page-17-1)** intermediate system-to-intermediate system [See IS-IS](#page-119-1) Internet Group Management Protocol [See IGMP](#page-119-2) Internetwork Packet Exchange [See IPX](#page-119-3) interprocessor communication [See IPC](#page-119-4) Inter-Switch Link VLANs [See ISL VLANs](#page-119-5)

### **L**

Link Aggregation Control Protocol [See LACP](#page-119-0)

#### **M**

maintenance loop signaling entity [See MLSE](#page-120-0) MDSS [Multicast Distributed Shortcut Switching](#page-120-1) Media Access Control [See MAC address table](#page-119-6) message digest 5 [See MD5](#page-120-2) message-of-the-day [See MOTD](#page-120-3) MLSM [multilayer switching for multicast](#page-120-4) modes [See command modes](#page-16-3) more commands filter **[1-7](#page-18-5)** search **[1-7](#page-18-6)** --More-- prompt **[1-7](#page-18-7)** filter **[1-7](#page-18-8)** search **[1-7](#page-18-9)** Multilayer Switch Feature Card [See MSFC](#page-120-5) Multilayer Switching [See MLS](#page-120-6) multiple-character patterns **[1-9](#page-20-0)** Multiple Spanning Tree [See MST](#page-120-7) Multiprotocol Label Switching [See MPLS](#page-120-8)

#### **N**

NetFlow Data Export [See NDE](#page-120-9) network entity title [See NET](#page-120-10) no form of a command, using **[1-6](#page-17-0)**

### **O**

order-dependent merge algorithm [See ODD](#page-120-11)

### **P**

paging prompt [see --More-- prompt](#page-18-10) per-VLAN spanning tree [See PVST+](#page-121-0) pipe symbol specifying alternative patterns **[1-10](#page-21-2)** PKI event history clearing the memory **[2-47](#page-70-0)** disabling **[2-47](#page-70-0)** enabling **[2-47](#page-70-0)** policy-service configuration submode entering **[2-62](#page-85-0)** privacy-enhanced mail [See PEM](#page-28-0) private VLANs [See PVLANs](#page-121-1) privileged EXEC mode, summary **[1-5](#page-16-0)** prompts system **[1-5](#page-16-4)** Protocol Independent Multicast [See PIM](#page-121-2) proxy policy displaying configured HTTP header information **[2-33](#page-56-0)** configured SSL information **[2-33](#page-56-0)** configured TCP information **[2-33](#page-56-0)** configured URL rewrite information **[2-33](#page-56-0)**

### **Q**

Q-in-Q 802.1Q in 802.1Q [See 802.1Q tunneling](#page-121-3) QoS Device Manager [See QDM](#page-121-4) question command **[1-1](#page-12-2)**

### **R**

Rapid Spanning Tree Protocol [See RSTP](#page-122-0) Rapid Spanning Tree Protocol+ [See RSTP+](#page-122-1) related documentation **[vii](#page-6-2)** remote procedure call [See RPC](#page-122-2) remote SPAN [See RSPAN](#page-122-3) Reverse Path Forwarding [See RPF](#page-122-4) RFC 2281, Cisco Hot Standby Router Protocol (HSRP) **[2-79](#page-102-1)** ROM monitor mode, summary **[1-6](#page-17-2)** Route Processor Redundancy [See RPR](#page-122-5) Route Processor Redundancy+ [See RPR+](#page-122-6)

#### **S**

Secure Sockets Layer [See SSL](#page-122-7)

**Catalyst 6500 Series Switch SSL Services Module Command Reference—Release 2.1**

server load balancing [See SLB](#page-122-8) show commands filter **[1-7](#page-18-5)** search **[1-7](#page-18-6)** single-character patterns special characters, table **[1-7](#page-18-4)** source specific multicast [See SSM](#page-122-9) special characters anchoring, table **[1-10](#page-21-0)** SP QoS manager [See QM-SP](#page-121-5) SSL policy configuring **[2-49](#page-72-1)** defining HTTP header insertion content policy **[2-49](#page-72-0)** SSL policy **[2-51](#page-74-0)** TCP policy templates **[2-55](#page-78-0)** defining URL rewrite policy **[2-59](#page-82-0)** entering configuration submode **[2-49](#page-72-1)** HTTP header configuration submode **[2-49](#page-72-0)** SSL configuration submode **[2-51](#page-74-0)** TCP configuration submode **[2-55](#page-78-0)** SSL proxy enabling certificate expiring notication traps **[2-43](#page-66-0)** enabling operation status notification traps **[2-43](#page-66-0)** standby authentication command **[2-74](#page-97-1)** standby mac-address command **[2-79](#page-102-2)** standby mac-refresh command **[2-81](#page-104-1)** standby timers command **[2-88](#page-111-1)** standby track command **[2-90](#page-113-1)** standby use-bia command **[2-92](#page-115-1)** subinterface configuration mode, summary **[1-6](#page-17-3)** Switch-Module Configuration Protocol [See SCP](#page-122-10) system prompts **[1-5](#page-16-4)**

#### **T**

Tab key command completion **[1-1](#page-12-3)** table contention level [See TCL](#page-123-0) tables characters with special meaning **[1-7](#page-18-4)** special characters multipliers, table **[1-9](#page-20-1)** used for anchoring **[1-10](#page-21-0) TCP** displaying policy information **[2-33](#page-56-0)** TCP configuration defining policy **[2-55](#page-78-0)** entering submode **[2-55](#page-78-0)** Ternary Content Addressable Memory [See TCAM](#page-123-1)

#### **U**

URL rewrite defining content policy **[2-59](#page-82-0)** displaying policy information **[2-33](#page-56-0)** entering configuration submode **[2-59](#page-82-0)** user EXEC mode, summary **[1-5](#page-16-5)**

#### **V**

value mask result [See VMR](#page-123-2) virtual MAC address **[2-79](#page-102-0)** VLAN access control lists [See VACL](#page-123-3) [VMR](#page-122-7)

[acronym for value mask result](#page-123-4)

#### **W**

Web Cache Coprocessor Protocol [See WCCP](#page-123-5) weighted random early detection [See WRED](#page-123-6) weighted round robin [See WRR](#page-124-0)

**Catalyst 6500 Series Switch SSL Services Module Command Reference—Release 2.1**

 $\overline{\mathbf{I}}$